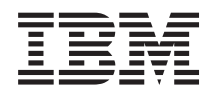

# IBM Systems - iSeries Digital Certificate Manager

*Versiunea 5 Ediţia 4*

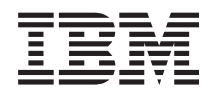

# IBM Systems - iSeries Digital Certificate Manager

*Versiunea 5 Ediţia 4*

#### **Notă**

Înainte de a folosi aceste informaţii şi produsul pe care îl suportă, asiguraţi-vă că aţi citit informaţiile din ["Observaţii",](#page-86-0) la pagina 81.

#### **Ediţia a cincea (Februarie 2006)**

Această ediţie se aplică versiunilor 5, ediţia 4, modificarea 0 IBM i5/OS (număr produs 5722-SS1) şi tuturor următoarelor modificări şi ediţii până la ediţiile următoare indicate. Această versiune nu rulează pe toate modelele de calculatoare RISC şi nici pe modelele CISC.

**© Copyright International Business Machines Corporation 1999, 2006. Toate drepturile rezervate.**

# **Cuprins**

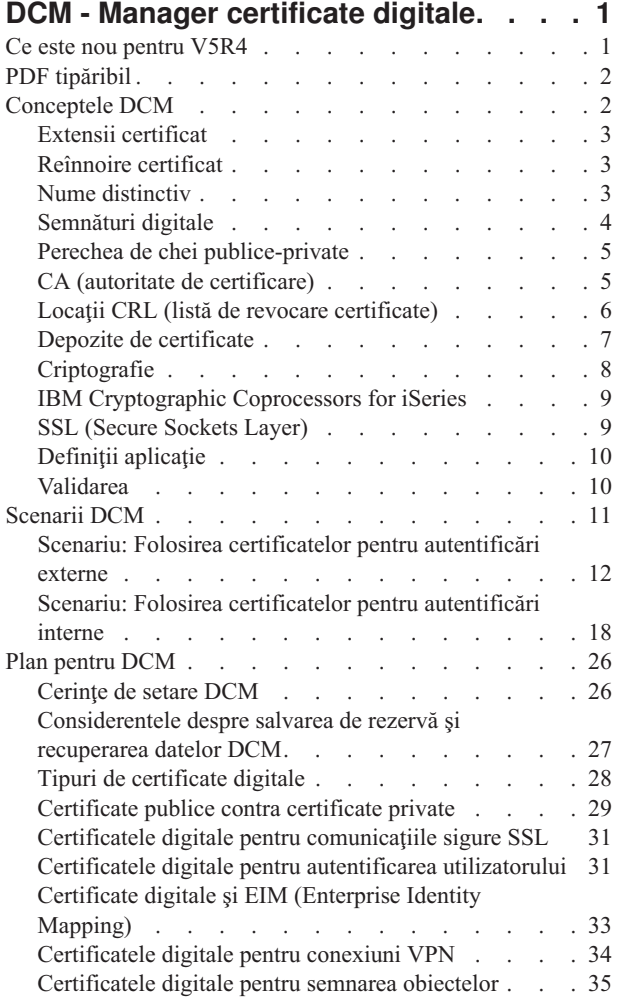

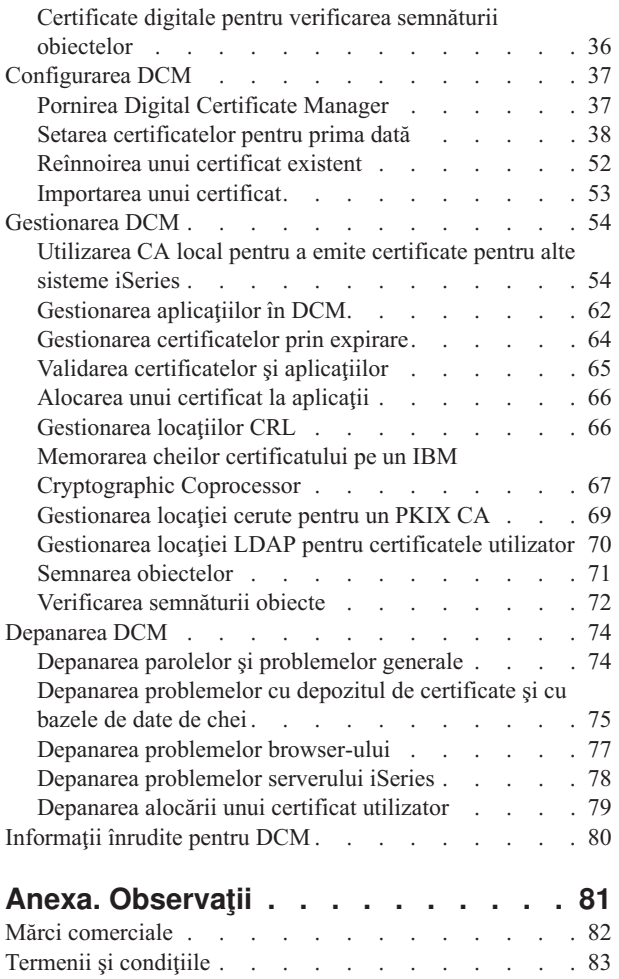

| |

# <span id="page-6-0"></span>**DCM - Manager certificate digitale**

Un certificat digital este o acreditare electronică pe care o puteţi folosi pentru a vă demonstra identitatea pentru o tranzacție electronică. Există un număr din ce în ce mai mare de modalități de folosire a certificatelor digitale pentru a se asigura măsuri de securitate crescânde în rețea. De exemplu, certificatele digitale sunt esențiale pentru configurarea şi folosirea SSL (Secure Sockets Layer). Utilizarea SSL vă permite să creaţi conexiuni sigure între utilizatori şi aplicaţii server peste o rețea ce nu este de încredere, cum ar fi Internet. SSL oferă una dintre cele mai bune soluții pentru protecţia în Internet a caracterului privat al datelor sensibile, cum ar fi numele de utilizator şi parolele. Multe iSeries servicii și aplicații, cum ar fi FTP, Telnet, HTTP Server pentru iSeries și multe altele, oferă suport SSL pentru a asigura protecţia datelor.

iSeries IBM asigură un suport extins pentru certificatele digitale, care vă permite să folosiţi certificate digitale drept acreditări în mai multe aplicaţii de securitate. În plus faţă de folosirea certificatelor pentru configurarea SSL, le puteţi folosi şi drept credite în autentificarea clienţilor pentru tranzacţii SSL şi VPN (reţele private virtuale). De asemenea, puteţi folosi certificatele digitale şi cheile de securitate asociate lor pentru a semna obiecte . Semnarea obiectelor vă permite să detectați modificările sau posibilele deteriorări ale conținutului obiectelor prin verificarea semnăturilor asupra obiectelor pentru a le asigura integritatea.

DCM (Digital Certificate Manager), o caracteristică gratuită, vă simplifică folosirea suportului iSeries pentru certificate, permițându-vă să gestionați centralizat certificatele pentru aplicațiile dumneavoastră. DCM vă permite să gestionaţi certificatele pe care le obţineţi de la orice CA (autoritate de certificare). De asemenea, puteţi folosi DCM pentru a crea şi lucra cu propriul dumneavoastră CA local pentru a emite certificate private către aplicaţiile şi utilizatorii din organizaţia dumneavoastră.

Cheile folosirii efective a certificatelor pentru beneficiile lor în ceea ce priveşte securitatea sunt planificarea şi evaluarea corectă. Ati putea să revedeți aceste subiecte pentru a învăta mai multe despre modul în care functionează certificatele şi cum puteţi folosi DCM pentru a gestiona certificatele şi aplicaţiile care le folosesc:

# **Ce este nou pentru V5R4**

Această informaţie descrie ce informaţie este nouă şi schimbată în mod semnificatv în această ediţie.

### **Noi informaţii pentru reînnoirea certificatelor**

Aceste noi informatii explică pas cu pas procesul de reînnoire a certificatelor existente cu CA local sau CA Internet

v ["Reînnoirea](#page-57-0) unui certificat existent" la pagina 52

### **Noi informaţii pentru reînnoirea certificatelor**

Aceste noi informaţii vă explică pas cu pas procesul de importare ale certificatelor în fişierele de pe serverul dumneavoastră sau de pe alt server

v ["Importarea](#page-58-0) unui certificat" la pagina 53

### **Îmbunătăţiri ale informaţiilor despre CRL (Certificate Revocation List) şi LDAP (Lightweight Directory Access Protocol)**

Aceste informaţii au fost actualizate pentru a include informaţii despre cum să vă legaţi anonim la un server LDAP pentru procesare CRL.

- v ["Gestionarea](#page-71-0) locaţiilor CRL" la pagina 66
- v ["Gestionarea](#page-75-0) locaţiei LDAP pentru certificatele utilizator" la pagina 70
- v "Locaţii CRL (listă de revocare [certificate\)"](#page-11-0) la pagina 6

### <span id="page-7-0"></span>**Cum puteţi vedea ce este nou sau modificat**

Pentru a vă ajuta să vedeţi unde au fost făcute modificări tehnice, aceste informaţii folosesc:

- Imaginea  $\sum$  de marcat unde încep informațiile noi sau modificate.
- Imaginea  $\mathcal K$  de marcat unde se termină informațiile noi sau modificate.

Pentru a găsi alte informații despre ce este nou sau modificat în această ediție, vedeți Memo către utilizatori.

# **PDF tipăribil**

Folosiţi această pagină pentru a afla cum să tipăriţi întregul subiect ca un fişier PDF.

Pentru a vedea sau descărca versiunea PDF a acestui subiect, selectați Digital [Certificate](rzahu.pdf) Manager (dimensiunea fişierului este de aporximativ 600 KB sau aproximativ 116 pagini).

### **Salvarea fişierelor PDF**

Pentru a salva un PDF pe staţia de lucru proprie pentru vizualizare sau tipărire:

- 1. Faceti clic dreapta pe PDF în browser-ul dumneavoastră (faceti clic dreapta pe legătura de mai sus).
- 2. Faceţi clic pe **Save Target As** dacă folosiţi Internet Explorer. Faceţi clic pe **Save Link As** dacă folosiţi Netscape Communicator.
- 3. Navigati în directorul în care doriti să salvati fisierul PDF.
- 4. Selectaţi **Save**.

### **Descărcarea programului Adobe Acrobat Reader**

Aveţi nevoie de Adobe Acrobat Reader pentru a vedea sau tipări aceste PDF-uri. Puteţi descărca o copie de pe [site-ul](http://www.adobe.com/products/acrobat/readstep.html)

Web [Adobe](http://www.adobe.com/products/acrobat/readstep.html) (www.adobe.com/products/acrobat/readstep.html)

# **Conceptele DCM**

Folosiţi aceste informaţii pentru a înţelege mai bine ce sunt certificatele digitale şi cum lucrează ele. Aflaţi despre diferitele tipuri de certificate şi cum le puteţi folosi ca parte a politicii de securitate a dumneavoastră.

Înainte să începeţi să folosiţi certificate digitale pentru a îmbunătăţi sistemul dumneavoastră şi politica de securitate a rețelei, trebuie să înțelegeți ce sunt ele și ce avantaje de securitate oferă.

Un certificat digital este un credential digital care validează identitatea proprietarului certificatului, cum o face un paşaport. Informaţiile de identificare pe care un certificat digital le oferă sunt cunoscute ca numele distinctiv al subiectului. O parte de încredere, numită Autoritate de certificare (CA) emite certificate digitale către utilizatori sau organizaţii. Încrederea în CA stă la baza încrederii în certificat ca o scrisoare de acreditare validă.

Un certificat digital conține de asemenea o cheie publică care este parte dintr-o pereche de chei publice-private. O varietate de funcţii de securitate se bazează pe utilizarea certificatelor digitale şi a perechilor de chei asociate. Puteţi folosi certificate digitale pentru a configura sesiuni SSL (Secure Sockets Layer) pentru a asigura sesiuni de comunicaţii private, sigure între utilizatori şi aplicaţiile dumneavoastră server. Puteţi extinde această securitate prin configurarea multor aplicaţii cu SSL activat pentru a necesita certificate în loc de nume utilizator şi parole pentru o autentificare mai sigură a utilizatorului.

Pentru a afla mai multe despre conceptele de certificate digitale, revedeți aceste subiecte:

# <span id="page-8-0"></span>**Extensii certificat**

Extensiile certificatelor sunt câmpuri de informaţii care furnizează informaţii suplimentare despre certificat.

Extensiile certificatelor furnizează un mijloc de expandare a standardelor de informaţii certificat X.509. În timp ce informaţiile pentru unele extensii sunt furnizate pentru a extinde informaţiile de identificare pentru certificat, alte extensii furnizează informaţii despre capabilităţile criptografice ale certificatului.

Nu toate certificatele folosesc câmpurile extensie pentru a extinde numele distinctiv şi alte informaţii. Numărul şi tipul câmpurilor extensie pe care le foloseşte un certificat variază între entităţile CA ( Certificate Authority) care emit certificate.

De exemplu, CA-ul local pe care îl furnizează DCM (Digital Certificate Manager), vă permite să folosiţi doar extensiile pentru certificat Nume alternativ subiect. Aceste extensii vă permit să asociati un certificat cu o adresă IP specifică, un nume domeniu complet calificat, sau o adresă de email. Dacă in intenţionaţi să folosiţi certificatul pentru a identifica un punct final de conexiune iSeries VPN (Virtual Private Network), trebuie să oferiti informatii pentru aceste extensii.

### **Concepte înrudite**

"Nume distinctiv" Folosiți aceste informații pentru a învăța despre caracteristicile de identificare ale certificatelor digitale.

# **Reînnoire certificat**

Procesul de reînnoire a certificatelor pe care îl folosește DCM (Digital Certificate Manager) variază în funcție de tipului CA-ului care a emis certificatul.

Dacă folosiți CA-ul local pentru a semna certificatul reînnoit, DCM folosește informațiile pe care le furnizați pentru a crea un nou certificat în depozitul curent de certificate şi reţine certificatul anterior.

Dacă utilizaţi un CA din Internet binecunoscut pentru a emite certificatul, puteţi trata reînnoirea certificatului în unul din cele două moduri: să importați certificatul reînnoit dintr-un fișier pe care îl primiți de la CA de semnare sau să puneţi DCM-ul să creeze o nouă pereche de chei publică-privată pentru certificat. DCM furnizează prima opţiune în caz că preferaţi să reînnoiţi certificatul direct cu CA-ul care l-a emis.

Dacă alegeţi să creaţi o nouă pereche de chei, DCM tratează reînnoirea în acelaşi mod în care a tratat crearea certificatului. DCM creează o nouă pereche de chei publică-privată pentru certificatul reînnoit şi generează un CSR (Certificate Signing Request) care este construit din cheia publică şi alte informaţii pe care le specificaţi pentru noul certificat. Puteţi folosi CSR-ul pentru a cere un nou certificat de la VeriSign sau orice altă CA publică. O dată ce primiţi certificatul semnat de la CA, folosiţi DCM pentru a-l importa în depozitul corespunzător de certificate. Depozitul de certificate apoi contine ambele copii ale certificatului, originalul si certificatul reînnoit emis recent.

Dacă alegeți să nu genereze DCM o nouă pereche de chei, DCM vă ghidează prin procesul de importare a certificatului reînnoit, semnat în depozitul de certificate dintr-un fisier existent pe care l-ati primit de la CA. Certificatul importat, reînnoit înlocuieşte apoi certificatul anterior.

# **Nume distinctiv**

Folosiți aceste informații pentru a învăța despre caracteristicile de identificare ale certificatelor digitale.

Fiecare CA are o politică pentru a hotărî informațiile de identificare pe care le solicita CA pentru a emite un certificat. Anumite Autorități de certificare Internet pot cere puține informații, cum ar fi un nume și o adresă de mail. Alte CA-uri publice pot cere mai multe informaţii şi să necesite o dovadă mai strictă decât informaţiile de identificare înainte de a emite un certificat. De exemplu, CA-urile care suportă standardele PKIX (schimb de infrastructură a cheilor), pot cere ca cel care cere să îşi verifice identitatea printr-un RA (autoritate de înregistrare) înainte de a emite certificatul. În consecință, dacă plănuiți să acceptați și să utilizați certificatele drept acreditări, trebuie să revedeți cererile de identificare pentru un CA pentru a determina dacă cererile lor se potrivesc nevoilor dumneavoastră de securitate.

<span id="page-9-0"></span>Nume distinctiv (DN) este un termen care descrie informaţiile de identificare dintr-un certificat şi este parte a certificatului în sine. Un certificat conține informații DN atât pentru proprietar sau solicitant al certificatului (numit DN-ul subiect) cât şi pentru CA care emite certificatul (numit DN emitent). În funcţie de politica de identificare a CA care emite certificatul, DN-ul (numele distinct) poate include o varietate de informaţii. Puteţi folosi DCM (Digital Certificate Manager) pentru a opera o Autoritate de certificare privată şi pentru a emite certificate private. De asemenea, puteţi folosi DCM pentru a genera informaţiile DN şi perechea de chei pentru certificatul pe care un CA public din Internet îl emite pentru organizaţia dumneavoastră. Informaţiile DN pe care le puteţi furniza pentru unul dintre tipurile de certificate includ:

- Numele comun al detinătorului certificatului.
- Organizația
- Unitatea organizatională
- Localitate sau oraș
- Stat sau provincie
- Țară sau regiune

Când folosiţi DCM pentru a emite certificate private, puteţi utiliza extensii pentru certificat pentru a furniza informaţii suplimentare despre DN pentru certificat, inclusiv:

- v Adresă de IP versiunea 4
- v Numele complet calificat al domeniului
- v Adresa de e-mail

### **Concepte înrudite**

"Extensii [certificat"](#page-8-0) la pagina 3

Extensiile certificatelor sunt câmpuri de informaţii care furnizează informaţii suplimentare despre certificat.

# **Semnături digitale**

O semnătură digitală pe un document electronic sau pe alt obiect este creată prin folosirea unei forme criptografie şi este echivalent cu o semnătură personală pe un document scris.

O semnătură digitală furnizează dovada originii obiectului şi un mijloc prin care să fie verificată integritatea obiectului. Un proprietar de certificat digital ″semnează″ un obiect prin folosirea cheii private a certificatului. Destinatarul obiectului foloseşte cheia publică corespunzătoare a certificatului pentru a decripta semnătura, care verifică integritatea obiectului semnat ca şi emitentul ca sursă.

O Autoritate certificare (CA) semnează certificatele pe care le emite. Această semnătură este compusă dintr-un şir de date care este criptat cu cheia privată a Autorității de certificare. Orice utilizator poate să verifice semnătura de pe certificat utilizând cheia publică a Autorităţii de certificare pentru a decripta semnătura.

O semnătură digitală este o semnătură electronică pe care dumneavoastră sau o aplicatie o creati pe un obiect prin folosirea unei chei private a unui certificat digital. Semnătura digitală pe un obiect furnizează o legare electronică unică a identității semnatarului (proprietarul cheii de semnare) cu originea obiectului. Când accesați un obiect care contin e o semnătură digitală, puteţi verifica semnătura de pe obiect pentru a verifica sursa obiectului ca validă (de exemplu, că o aplicaţie pe care o descărcaţi chiar vine de la o sursă autorizată cum este IBM). Acest proces de verificare vă permite de asemenea să determinaţi dacă au fost făcute modificări neautorizate asupra obiectului de când a fost semnat.

### **Un exemplu de cum funcţionează o semnătură digitală**

Un dezvoltator software a creat o aplicaţie i5/OS pe care vrea să o distribuie prin Internet, ca o măsură comodă şi ieftină pentru clienţii săi. Totuşi, el ştie că respectivii clienţi sunt, pe bună dreptate, îngrijoraţi de descărcarea programului din Internet, datorită crescândelor probleme privind obiectele care se dau drept programe legitime, dar de fapt conțin programe distructive, cum sunt virușii.

În consecinţă, el decide să semneze digital aplicaţia astfel încât clienţii săi să poată face verificarea că compania lui este sursa legitimă a aplicației. El folosește cheia privată de la un certificat digital pe care l-a obținut de la un CA public

<span id="page-10-0"></span>binecunoscut pentru a semna aplicația. Apoi îl face disponibil de descărcat pentru clienții săi. Ca parte a pachetului de descărcat, el include o copie a certificatului digital pe care l-a folosit pentru a semna obiectul. Când un client descarcă pachetul cu aplicaţia, clientul poate folosi cheia publică a certificatului pentru a verifica semnătura de pe aplicaţie. Acest proces permite clientului să identifice şi să verifice sursa aplicaţiei, cât şi să se asigure că conţinutul obiectului aplicaţie nu a fost alterat de când a fost semnat.

### **Concepte înrudite**

"CA (autoritate de certificare)"

Autoritatea de certificare (CA) este o entitate administrativă centrală de încredere care poate emite certificate digitale utilizatorilor şi serverelor.

["Criptografie"](#page-13-0) la pagina 8

Citiți aceste informații pentru a afla ce este criptografia și cum folosesc certificatele digitale funcțiile criptografice pentru a oferi securitate.

"Perechea de chei publice-private"

Fiecare certificat digital are o pereche de chei criptografice asociate.

# **Perechea de chei publice-private**

Fiecare certificat digital are o pereche de chei criptografice asociate.

**Notă:** Certificatele care verifică semnătura sunt o excepţie de la această regulă şi au asociată doar o cheie publică.

O cheie publică este o parte a certificatului digital al proprietarului şi este disponibilă pentru ca oricine să o folosească. Totuşi, o cheie privată este protejată şi este doar la îndemâna proprietarului acesteia. Acest acces limitat asigură siguranţa comunicării prin chei.

Proprietarul unui certificat poate folosi aceste chei pentru a profita de caracteristicile de securitate criptografică pe care le furnizează cheile. De exemplu, proprietarul certificatului poate folosi o cheie privată a certificatului pentru a ″semna″ şi cripta datele trimise între utilizatori şi servere, cum sunt mesajele, documentele şi obiectele codate. Receptorul obiectului semnat poate apoi să folosească cheia publică conţinută în certificatul semnatarului pentru a decripta semnătura. Asemenea semnături digitale asigură încrederea originii unui obiect şi furnizează un mijloc de verificare a integrităţii obiectului.

### **Concepte înrudite**

["Semnături](#page-9-0) digitale" la pagina 4

O semnătură digitală pe un document electronic sau pe alt obiect este creată prin folosirea unei forme criptografie şi este echivalent cu o semnătură personală pe un document scris.

"CA (autoritate de certificare)"

Autoritatea de certificare (CA) este o entitate administrativă centrală de încredere care poate emite certificate digitale utilizatorilor şi serverelor.

# **CA (autoritate de certificare)**

Autoritatea de certificare (CA) este o entitate administrativă centrală de încredere care poate emite certificate digitale utilizatorilor si serverelor.

Încrederea în CA stă la baza încrederii în certificat ca o scrisoare de acreditare validă. O CA foloseşte propria cheie privată pentru a crea o semnătură digitală pe certificatul emis pentru a certifica originea autentificărilor. Cheia publică a certificatului CA poate fi utilizată de alții pentru a se verifica autenticitatea certificatelor pe care le emite și semnează CA.

O CA poate fi o entitate comercială publică, aşa cum este VeriSign, sau poate fi o entitate privată pe care operează o organizaţie în scopuri interne. Anumite firme furnizează servicii de Certificate Authority pentru utilizatorii Internet. Digital Certificate Manager (DCM) vă permite să gestionați certificate atât de la CA-uri publice cât și de la cele private.

De asemenea, puteți folosi DCM pentru a opera propriul dumneavoastră CA local pentru a emite certificate private către sisteme şi utilizatori. Când CA-ul local emite un certificat de utilizator, DCM îl asociază automat certificatul cu <span id="page-11-0"></span>iSeries profilul de utilizator de pe sistemul utilizatorului sau altă identitate de utilizator. Dacă DCM asociază certificatul cu un profil utilizator sau cu o identitate diferită pentru utilizator depinde dacă configuraţi DCM să lucreze cu EIM (Enterprise Identity Mapping). Aceasta asigura că drepturile de acces şi autorizările pentru certificat sunt aceleaşi ca ale deţinătorului profilului utilizator

### **Stare rădăcină de încredere**

Termenul rădăcină de încredere se referă la o desemnare specială dată unui certificat Autoritate de certificare. Această desemnare rădăcină de încredere permite unui browser sau unei alte aplicaţii să autentifice şi să accepte certificate emise de CA (autoritate de certificare).

Când se procură un certificat al Autorității de certificare în propriul browser, acesta vă permite să îl desemnați drept rădăcină de încredere. Alte aplicatii care suportă folosirea certificatelor trebuie să fie de asemenea configurate să aibă încredere în CA înainte ca această aplicație să poată autentifica și să aibă încredere în certificatele emise de un CA special.

Puteţi folosi DCM pentru a activa sau dezactiva starea de încredere pentru un certificat CA (Certificate Authority). Atunci când activaţi un certificat CA, puteţi specifica faptul că aplicaţiile îl pot utiliza pentru a autentifica şi accepta certificatele emise de CA. Când dezactivați un certificat CA, nu puteți specifica faptul că aplicațiile îl pot utiliza pentru a autentifica şi accepta certificatele emise de CA.

### **Date de politică Autoritate de certificare**

Când creaţi un CA (Certificate Authority) local cu Digital Certificate Manager, puteţi specifica datele de politică pentru CA-ul local. Datele de politică pentru un CA local descriu privilegiile de semnare pe care le are acesta. Datele politicii determină:

- v Dacă CA-ul local poate emite şi semna certificate de utilizator.
- v Cât timp sunt valide certificatele pe care le emite CA-ul local.

### **Concepte înrudite**

["Semnături](#page-9-0) digitale" la pagina 4

O semnătură digitală pe un document electronic sau pe alt obiect este creată prin folosirea unei forme criptografie şi este echivalent cu o semnătură personală pe un document scris.

"Perechea de chei [publice-private"](#page-10-0) la pagina 5

Fiecare certificat digital are o pereche de chei criptografice asociate.

# **Locaţii CRL (listă de revocare certificate)**

O listă de revocare a certificatelor (CRL) este un fisier care contine informatii despre toate certificatele invalide si revocate pentru o Autoritate de certificare (CA) specifică.

CA-urile actualizează periodic CRL-urile lor şi le fac disponibile şi altora pentru ca aceştia să le publice în directoarele Lightweight Directory Access Protocol (LDAP). Putine CA-uri, cum ar fi SSH în Finlanda, își publică singure CRL-urile în directoarele LDAP pe care le puteți accesa direct. Dacă un CA își publică propria listă CRL, certificatul indică acest lucru incluzând o extensie punct distribuţie CRL în formularul Uniform Resource Identifier (URI identificator resursă uniform).

DCM (Digital Certificate Manager) vă permite să definiți și să gestionați informațiile despre locațiile CRL pentru a asigura o autentificare mai stringentă pentru certificatele pe care le folosiți sau le acceptați de la alții. O definiție locație CRL descrie locația unui, și informațiile de acces pentru server-ul Lightweight Directory Access Protocol (LDAP) care păstrează CRL-ul.

Când vă conectaţi la un server LDAP trebuie să furnizaţi un DN şi o parolă pentru a evita o conexiune anonimă Legarea | anonimă la server nu asigură nivelul de autoritate pentru a accesa un atribut ″critical″, cum ar fi CRL. Într-un asemenea | caz, DCM ar putea valida un certificat cu o stare revocată deoarece DCM nu are posibilitatea să obţină starea corectă | din CRL. Pentru a lega anonim la un server LDAP pentru procesare CRL, trebuie să folosiţi unealta Administrare Web |

<span id="page-12-0"></span>pentru Directory Server şi selectaţi task-ul ″Gestionare schemă″ pentru a schimba clasa de securitate (de asemenea |

numit şi ″clasă de acces″) a atributelor **certificateRevocationList** şi **authorityRevocationList** din ″critical″ în | ″normal″. |

Aplicaţiile care efectuează autentificarea certificatelor accesează locaţia CRL, dacă este definită una, pentru un CA specific pentru a se asigura că aceasta nu a revocat un anume certificat. DCM vă permite să definiţi şi să gestionaţi informațiile despre locația CRL de care au nevoie aplicațiile pentru a efectua procesare CRL în timpul autentificării certificatului. Exemple de aplicaţii şi procese care pot efectua procesare CRL pentru autentificarea certificatelor: serverul VPN (reţea privată virtuală) IKE (Internet Key Exchange), aplicaţiile activate SSL (Secure Sockets Layer) şi procesele care semnează aplicații. De asemenea, atunci când definiți locații CRL și le asociați cu un certificat CA, DCM efectuează procesarea CRL ca parte a procesului de validare pentru certificatele pe care le emite CA-ul specificat. .

### **Concepte înrudite**

"Validarea [certificatelor](#page-70-0) şi aplicaţiilor" la pagina 65

Puteti folosi DCM (Digital Certificate Manager) pentru a valida certificate individuale sau aplicatiile care le folosesc. Lista de lucruri pe care le verifică DCM diferă puțin în funcție de validarea unui certificat sau a unei aplicaţii.

### **Operaţii înrudite**

["Gestionarea](#page-71-0) locaţiilor CRL" la pagina 66

Digital Certificate Manager (DCM) vă permite să definiți și să administrați informații despre locația CRL (Certificate Revocation List) pentru o Autoritate de certificare (CA) particulară pentru a o folosi ca parte din procesul de validare a certificatului.

# **Depozite de certificate**

Un depozit de certificate este un fişier bază de date cheie special pe care DCM îl foloseşte pentru a memora certificatele digitale.

Depozitul de certificate conține de asemenea cheia privată a certificatului doar dacă nu alegeți să folosiți un IBM Cryptographic Coprocessor pentru a memora cheia în schimb. DCM vă permite să creaţi şi să gestionaţi mai multe tipuri de depozite de certificate. DCM controlează accesul la depozitele de certificate prin parole în conjuncție cu controlul accesului la directorul sistemului de fişiere şi la fişierele care constituie depozitul de certificate.

Depozitele de certificate sunt clasificate pe baza tipurilor de certificate pe care le conţin. Task-urile de management pe care le puteţi efectua pentru fiecare depozit de certificate variază în funcţie de tipul certificatului pe care îl conţine depozitul de certificate. DCM furnizează următoarele depozite de certificate predefinite pe care le puteţi crea şi gestiona:

### **Autoritate de certificare (CA)**

DCM foloseste acest depozit de certificate pentru a memora certificatul CA local și cheia sa primară în cazul în care creati un CA local. Puteti folosi certificatul din acest depozit pentru a semna certificate pentru care folositi CA-ul local pentru a le emite. Când CA-ul local emite un certificat, DCM pune o copie a certificatului CA (fără cheia privată) în depozitul de certificate corespunzător (de exemplu, \*SYSTEM) pentru scopuri de autentificare. Aplicatiile folosesc certificate CA pentru a verifica originea certificatelor pe care trebuie să le valideze ca parte a negocierilor SSL pentru a garanta autorizaţii pentru resurse.

### **\*SYSTEM**

DCM furnizează depozitul de certificate pentru gestionarea certificatelor server sau client pe care le folosesc aplicaţiile pentru a participa la sesiuni de comunicare SSL (Secure Sockets Layer). Aplicaţiile IBM iSeries (şi, probabil, şi multe aplicaţii ale altor dezvoltatori de software) sunt scrise pentru a folosi certificate numai din depozitul de certificate \*SYSTEM. Când folosiţi DCM pentru a crea un CA local, DCM creează acest depozit de certificate ca parte a procesului. Când alegeți să obțineți certificate de la un CA public, cum sunt VeriSign, pentru ca aplicaţia dumneavoastră server sau client să le folosească, trebuie să creaţi acest depozit de certificate.

### **\*OBJECTSIGNING**

DCM furnizează acest depozit de certificate pentru gestionarea certificatelor pe care le folosiți pentru a semna

<span id="page-13-0"></span>digital obiecte. De asemenea, task-urile din acest depozit de certificate vă permit să creaţi semnături digitale pe obiecte, cât şi să vizualizaţi şi să verificaţi semnăturile de pe obiecte. Când folosiţi DCM pentru a crea un CA local, DCM creează acest depozit de certificate ca parte a procesului. Când alegeţi să obţineţi certificate de la un CA public, cum sunt VeriSign, pentru semnarea obiectelor, trebuie să creaţi acest depozit de certificate.

### **\*SIGNATUREVERIFICATION**

DVM furnizează acest depozit de certificate pentru gestionarea certificatelor pe care le folosiţi pentru a verifica autenticitatea semnăturilor digitale de pe obiecte. Pentru a verifica o semnătură digitală, acest depozit de certificate trebuie să conțină o copie a certificatului care a semnat obiectul. Depozitul de certificate trebuie să conţină de asemenea o copie a certificatului CA pentru CA care a emis certificatul de semnat obiecte. Obtineti aceste certificate fie exportând certificatele de semnat obiecte de pe sistemul curent în depozit, fie importând certificatele pe care le primiti de la semnatarul obiectului.

#### **Alt depozit de certificate sistem**

Acest depozit de certificate oferă o locație alternativă de depozitare a certificatelor client sau server pe care le folosiţi pentru sesiuni SSL. Depozitele de certificate de pe alt sistem sunt depozite secundare de certificate definite de utilizatori pentru certificate SSL. Optiunea Alte depozite de certificate sistem vă permite să gestionați certificate pentru aplicațiile pe care dumneavoastră sau alții le scrieți și care folosesc API SSL Init pentru a accesa şi a folosi programat un certificat pentru a stabili o sesiune SSL. Acest API permite unei aplicaţii să folosească mai repede certificatul implicit pentru un depozit de certificate decât certificatul identificat implicit. Mai des, folosiţi acest depozit de certificate atunci când transferaţi certificate de la o ediţie anterioară a DCM, sau când creaţi un subset special de certificate folosite pentru SSL.

**Notă:** acă pe server este instalat IBM Cryptographic Coprocessor, puteți alege alte opțiuni de memorare a cheii private pentru certificate (cu excepţia certificatelor de semnare pentru obiecte). Puteţi alege să păstraţi cheia privată chiar pe coprocesor sau să îl folosiți pe acesta pentru a cripta cheia privată și să o păstrați într-un fișier special cheie privată în loc de depozitul de certificate.

DCM controlează accesul la depozitele de certificate prin parole. De asemenea, DCM menține controlul accesului la directoarele şi fişierele sistemului de fişiere integrat care constituie depozitele de certificate. Depozitele de certificate CA local, \*SYSTEM, \*OBJECTSIGNING şi \*SIGNATUREVERIFICATION trebuie să fie localizate în căi specifice ale sistemului de fişiere integrat, iar Alte depozite de certificate sistem pot fi localizate oriunde în sistemul de fişiere integrat.

#### **Concepte înrudite**

"Tipuri de [certificate](#page-33-0) digitale" la pagina 28

Folosiţi aceste informaţii pentru a învăţa diferitele tipuri de certificate pentru administrarea cărora puteţi folosi DCM.

# **Criptografie**

Cititi aceste informatii pentru a afla ce este criptografia și cum folosesc certificatele digitale funcțiile criptografice pentru a oferi securitate.

Criptografia este ştiinţa de a ţine datele în siguranţă. Criptografia vă permite stocarea de informaţii sau comunicarea cu terți în timp ce împiedicați ca părțile neimplicate să înțeleagă informațiile stocate sau să înțeleagă comunicația. Criptarea transformă textul inteligibil într-unul neinteligibil (ciphertext). Decriptarea reface textul inteligibil din date cifrate. Ambele procese presupun o formulă matematică sau un algoritm şi o secvenţă secretă de date (cheia).

Sunt două tipuri de criptografieri:

- v În criptografia **partajată sau cu cheie secretă (simetrică)**, o cheie este un secret partajat între două părţi în comunicare. Criptarea şi decriptarea folosesc aceeaşi cheie.
- v În criptografia **cu cheie publică (asimetrică)** , criptarea şi decriptarea folosesc fiecare chei diferite. Un grup are o pereche de chei compusă dintr-o cheie publică şi una privată. Cheia publică se distribuie liber, tipic într-un certificat digital, în timp ce cheia privată este păstrată în siguranță de către proprietar. Cele două chei sunt matematice, dar este virtual imposibil să derivați cheia privată din cheia publică. Un obiect, cum ar fi un mesaj care este criptat cu cheia

<span id="page-14-0"></span>publică a cuiva poate fi decriptat doar cu cheia asociată privată. Alternativ, un server sau utilizator poate folosi cheia privată pentru a ″semna″ un obiect şi receptorul poate folosi cheia privată corespunzătoare pentru decriptarea acestei semnături digitale.

#### **Concepte înrudite**

["Semnături](#page-9-0) digitale" la pagina 4

O semnătură digitală pe un document electronic sau pe alt obiect este creată prin folosirea unei forme criptografie şi este echivalent cu o semnătură personală pe un document scris.

"SSL (Secure Sockets Layer)"

Original creat de Netscape, SSL (Secure Sockets Layer) este standardul industrial pentru criptarea sesiunilor între clienți și servere.

# **IBM Cryptographic Coprocessors for iSeries**

Coprocesorul criptografic furnizează servicii criptografice dovedite, asigurând protectie și integritate, pentru a dezvolta aplicatii e-business sigure.

Dacă se foloseşte IBM Cryptographic Coprocessor for iSeries se adaugă serverului capacitatea de procesare criptografică de înaltă siguranță. Dacă aveți un coprocesor criptografic instalat și variat pe sistemul dumneavoastră, îl puteţi utiliza pentru a oferi memorare mai sigură a cheii pentru cheile private ale certificatului.

Puteți folosi coprocesorul criptografic pentru a memora cheia privată pentru un certificat server sau client și pentru un certificat Autoritate de certificare (CA). Totuşi, nu puteţi folosi coprocesorul criptografic pentru a memora cheia primară a unui certificat utilizator deoarece această cheie trebuie să fie memorată pe sistemul utilizatorului. De asemenea, în acest moment nu puteţi folosi coprocesorul pentru a depozita cheia privată pentru un certificat care semnează obiecte.

Puteți fie să memorați cheia privată a unui certificat direct în coprocesorul criptografic, fie puteți folosi cheia master a coprocesorului criptografic pentru a cripta cheia şi să o memoraţi într-un fişier cheie special. Puteţi selecta aceste opţiuni de memorare a cheii ca parte a procesului de creare sau reînnoire a unui certificat. De asemenea, dacă folosiţi coprocesorul pentru a depozita cheia privată a unui certificat, puteţi modifica atribuirea dispozitivului coprocesor pentru acea cheie.

Pentru a utiliza coprocesorul criptografic pentru memorarea cheii private, trebuie să vă asiguraţi că aceste este activat înainte să folosiţi DCM (Digital Certificate Manager). Altfel, DCM nu furnizează opţiunea de selectare a unei locaţii de memorare ca parte a procesului de creare sau reînnoire a certificatului.

### **Concepte înrudite**

"Memorarea cheilor certificatului pe un IBM [Cryptographic](#page-72-0) Coprocessor" la pagina 67 Aflati cum să folositi un coprocesor instalat pentru a furniza depozite mai sigure pentru cheile private ale certificatelor dumneavoastră.

# **SSL (Secure Sockets Layer)**

Original creat de Netscape, SSL (Secure Sockets Layer) este standardul industrial pentru criptarea sesiunilor între clienți și servere.

SSL folosește criptografie cu chei asimetrice sau publice pentru a cripta sesiuni între server și client. Aplicațiile client și server negociază această cheie sesiune în timpul unui schimb de certificate digitale. Cheia expiră automat după 24 de ore şi procesul SSL creează o cheie diferită pentru fiecare conexiune server şi fiecare client. Astfel, chiar dacă utilizatorii neautorizaţi interceptează şi decriptează cheia sesiunii (ceea ce nu este de dorit), ei nu o pot utiliza pentru a trage cu urechea sau pentru sesiuni ulterioare.

### **Concepte înrudite**

["Criptografie"](#page-13-0) la pagina 8

Citiți aceste informații pentru a afla ce este criptografia și cum folosesc certificatele digitale funcțiile criptografice pentru a oferi securitate.

<span id="page-15-0"></span>"Tipuri de [certificate](#page-33-0) digitale" la pagina 28

Folosiţi aceste informaţii pentru a învăţa diferitele tipuri de certificate pentru administrarea cărora puteţi folosi DCM.

# **Definiţii aplicaţie**

Citiți aceste informații pentru a învăța ce aplicații DCM sunt și cum să lucrați cu ele pentru configurare SSL și semnare obiect.

Sunt două tipuri de definiții de aplicație pe care le puteți gestiona în DCM(Digital Certificate Manager):

- v Definiţii de aplicaţii client sau server care folosesc sesiuni de comunicaţii SSL (Secure Sockets Layer).
- Definitii de aplicatii de semnare obiecte care semnează obiecte pentru a asigura integritatea obiectului.

Pentru a folosi DCM în lucrul cu definiții aplicație SSL și certificatele lor, aplicația trebuie mai întâi să se înregistreze cu DCM ca o definiţie aplicaţie pentru a avea un ID unic. Dezvoltatorii de aplicaţii înregistrează aplicaţiile cu SSL activat utilizând un API (OSYRGAP, OsyRegisterAppForCertUse) pentru a crea ID-ul aplicatiei în DCM automat. Toate aplicațiile IBM iSeries activate pentru SSL sunt înregistrate în DCM, așa că puteți să folosiți cu ușurință DCM pentru a le aloca un certificat astfel încât să poată stabili o sesiune SSL. De asemenea, pentru aplicaţiile pe care le scrieți sau cumpărați, puteți defini o definiție aplicație și să creați ID-ul aplicație pentru el chiar din DCM. Trebuie să lucrați în depozitul de certificate \*SYSTEM pentru a crea o definiție aplicație SSL pentru o aplicație server sau client.

Pentru a folosi un certificat pentru semnarea obiectelor, trebuie să definiți mai întâi o aplicație pe care să o folosească certificatul. Spre deosebire de o definiţie aplicaţie SSL, o aplicaţie care semnează obiecte nu descrie o aplicaţie reală. În schimb, definiția aplicației pe care o creați ar putea descrie tipul sau grupul obiectelor pe care intenționați să le semnați. Trebuie să lucraţi în depozitul de certificate \*OBJECTSIGNING pentru a crea o definiţie aplicaţie care semnează obiecte.

#### **Concepte înrudite**

["Gestionarea](#page-67-0) aplicaţiilor în DCM" la pagina 62

Acest subiect vă oferă informații despre crearea definițiilor aplicație și cum să gestionați o atribuire de certificat a unei aplicaţii. Puteţi afla despre definirea listelor de încredere CS pe care le folosesc aplicaţiile ca bază pentru a accepta certificate pentru autentificarea clienţilor.

### **Operaţii înrudite**

"Crearea unei definiţii de [aplicaţie"](#page-67-0) la pagina 62

Examinaţi acest subiect pentru a învăţa cum două tipuri de aplicaţii pe care le puteţi defini şi lucra cu ele.

### **Validarea**

DCM (Digital Certificate Manager) furnizează task-uri care vă permit să validați un certificat sau o aplicație pentru a verifica diferite proprietăți pe care fiecare trebuie să le aibă.

### **Validarea certificatelor**

Când validati un certificat, DCM (Digital Certificate Manager) verifică un număr de articole care apartin certificatului pentru a asigura autenticitatea și validitatea sa. Validarea unui certificat se asigură că pentru aplicația care folosește certificatul pentru comunicaţii sigure sau pentru semnarea obiectelor nu există şanse mari să apară probleme la folosirea certificatului.

Ca parte a procesului de validare, DCM verifică dacă certificatul selectat nu este expirat. De asemenea, DCM verifică dacă certificatul nu se află în CRL (lista de revocare a certificatelor) ca fiind revocat, dacă locaţia CRL există pentru CA care a emis acest certificat.

Dacă configuraţi maparea LDAP (Lightweight Directory Access Protocol) pentru a folosi CRL, DCM verifică CRL-ul | când validează certificatul pentru a fi sigur că certificatul nu este listat în CRL. Toruşi, validarea procesului pentru | verificarea cu acurateţe CRL, serverul director (LDAP) configurat pentru maparea LDAP trebuie să conţină un CRL | corespunzător. În caz contrar, luaţi legătura cu Microsoft pentru a obţine cea mai recentă actualizare. Trebuie să |

<span id="page-16-0"></span>furnizaţi un DN şi o parola pentru a evita revocarea validarii unui certificat . De asemenea, dacă nu specificaţi un DN şi |

o parolă când configuraţi maparea LDAP veţi fi legat ca anonim la serverul LDAP. O legare anonimă la serverul LDAP |

nu furnizează nivelul necesar de autoritate pentru a accesa ″atributele critice″, iar CRL este un atribut ″critic″. Într-un |

asemenea caz, DCM ar putea valida un certificat cu o stare revocată deoarece DCM nu are posibilitatea să obţină starea |

corectă din CRL. Pentru a lega anonim la un server LDAP pentru procesare CRL, trebuie să folosiţi unealta |

Administrare Web pentru Directory Server şi selectaţi task-ul ″Gestionare schemă″ pentru a schimba clasa de securitate |

(de asemenea numit şi ca ″clasă de acces″) a atributelor **certificateRevocationList** şi **authorityRevocationList** din |

″critical″ în ″normal″. |

DCM verifică de asemenea că certificatul CA pentru CA emiţătoare este depozitul de certificate curent şi că certificatul CA este marcat ca fiind de încredere. Dacă certificatul are o cheie privată (de exemplu, certificate de semnare client sau server sau obiect), atunci DCM validează de asemenea perechea de chei publică-privată pentru a se asigura că se potriveşte. Cu alte cuvinte, DCM criptează datele cu cheia publică şi apoi se asigură că acestea pot fi decriptate cu cheia privată.

# **Validarea aplicaţiilor**

Când validaţi o aplicaţie, DCM (Digital Certificate Manager) verifică că există o alocare de certificat pentru aplicaţie şi asigură că certificatul alocat este valid. În plus, DCM se asigură că dacă aplicaţia este configurată pentru a folosi o listă de încredere Autoritate de certificare (CA), atunci lista de încredere conține cel puțin un certificat CA. DCM verifică mai apoi dacă certificatele CA din lista de încredere CA a aplicației sunt valide. De asemenea, dacă definiția aplicației specifică că apare procesarea CRL (Certificate Revocation List) şi că există o locaţie CRL definită pentru CA, DCM verifică CRL-ul ca parte a procesului de validare.

Validarea unui aplicaţii poate să vă ajute să vă alerteze despre problemele potenţiale pe care le-ar putea avea aplicaţia când realizează o funcţie care necesită certificate. Asemenea probleme ar putea împiedica o aplicaţie fie de la participarea cu succes la o sesiune SSL (Secure Sockets Layer) fie de la semnarea cu succes a obiectelor.

### **Concepte înrudite**

"Validarea [certificatelor](#page-70-0) şi aplicaţiilor" la pagina 65

Puteţi folosi DCM (Digital Certificate Manager) pentru a valida certificate individuale sau aplicaţiile care le folosesc. Lista de lucruri pe care le verifică DCM diferă puțin în funcție de validarea unui certificat sau a unei aplicaţii.

# **Scenarii DCM**

Folosiţi aceste informaţii pentru a examina două scenarii care ilustrează scheme tipice de implementare a certificatelor, pentru a vă ajuta să vă planificaţi propria iSeries ca parte a politicii de securitate. Fiecare scenariu furnizează de asemenea toate task-urile de configurare necesare pe care trebuie să le realizaţi pentru a face scenariul după descriere.

DCM (Digital Certificate Manager) şi iSeries certificate digitale care permit utilizatorilor să perfecţioneze poliţa de securitate în nenumărate moduri. Alegerea modului în care folosiți certificatele depinde atât de obiectivele dumneavoastră de afaceri, cât şi de nevoile dumneavoastră de securitate.

Folosirea certificatelor digitale vă poate ajuta să vă îmbunătăţiţi securitatea în mai multe moduri. Certificatele digitale permit folosirea SSL (Secure Sockets Layer) pentru acces sigur la pagini Web şi alte servicii Internet. Puteţi folosi certificate digitale pentru a configura conexiuni VPN (reţea privată virtuală). De asemenea, puteţi folosi cheia unui certificat pentru a semna digital obiecte sau pentru a verifica semnăturile digitale pentru a vă asigura de autenticitatea obiectelor. Asemenea semnături digitale asigură că originea unui obiect este de încredere şi protejează integritatea obiectului.

Securitatea sistemului poate fi îmbunătăţită atunci când se utilizează certificate digitale (în locul numelor de utilizatori si a parolelor) pentru a autentifica și autoriza sesiunile dintre utilizatori și servere. De asemenea, în funcție de cum configuraţi DCM, puteţi folosi DCM pentru a asocia un certificat de utilizator profilului său de utilizator sau identificatorului EIM (Enterprise Identity Mapping) iSeries. Certificatul apoi are aceleaşi autorizări şi permisiuni ca profilul utilizator asociat.

<span id="page-17-0"></span>În consecinţă, cum alegeţi să folosiţi certificatele poate fi complicat şi depinde de o multitudine de factori. Scenariile furnizate în acest subiect descriu unele din cele mai comune obiective de securitate cu certificate digitale pentru comunicaţii sigure în contextele tipice de afaceri. Fiecare scenariu descrie de asemenea toate cerinţele de sistem şi software preliminare necesare și toate task-urile de configurare pe care trebuie să le realizați pentru a implementa scenariul.

### **Informaţii înrudite**

Cerinţe preliminarii pentru semnarea obiectelor

# **Scenariu: Folosirea certificatelor pentru autentificări externe**

Acest scenariu descrie când și cum să folositi certificate ca un mecanism de autentificare pentru a proteja și limita accesul utilizatorilor publici la resurse publice sau din afara retelei si la aplicatii.

### Situatie:

Lucrati pentru compania de asigurări MyCo, Inc și sunteți responsabil pentru menținerea diferitelor aplicații de pe siturile rețelei interne și externe a companiei dumneavoastră. O anumită aplicație pentru care sunteți responsabil este o aplicație de calculare a ratei care permite ca sute de agenți independenți să genereze baremuri pentru clienții lor. Deoarece informația pe care această aplicație o furnizează este oarecum sensibilă, doriți să vă asigurați că doar agenții înregistraţi o pot folosi. Mai mult, vreţi să furnizaţi în final o metodă mai sigură de autentificare utilizator la aplicaţie decât metoda curentă cu nume utilizator și parolă. Sunteți îngrijorat suplimentar că utilizatori neautorizați ar putea captura aceste informații când sunt transmise printr-o rețea în care nu aveți încredere. De asemenea, sunteți îngrijorat că diferiți agenți ar putea împărți aceste informații cu fiecare care nu are autorizare să facă asta.

După unele cercetări, decideţi că folosirea certificatelor digitale vă poate oferi securitatea de care aveţi nevoie pentru a proteja informațiile sensibile introduse în și extrase din această aplicație. Folosirea certificatelor vă permite să folosiți SSL (Secure Sockets Layer) pentru a proteja transmisia datelor rată. Deși doriți ca în final toți agenții să folosească un certificat pentru a accesa aplicația, știți că s-ar putea ca agenții și compania dumneavoastră să aibă nevoie de ceva timp înainte ca acest scop să fie realizat. În plus la folosirea autentificării client prin certificat, plănuiţi să continuaţi folosirea curentă a autentificării prin nume utilizator şi parolă deoarece SSL protejează intimitatea acestor date sensibile la transmisie.

Pe baza tipului de aplicaţie şi a utilizatorilor ei şi a scopului dumneavoastră viitor de autentificare a certificatelor pentru toţi utilizatorii, decideţi să folosiţi un certificat public de la un CA binecunoscut pentru a configura SSL pentru aplicaţia dumneavoastră.

### **Avantajele scenariului**

Acest scenariu are următoarele avantaje:

- v Folosirea certificatelor digitale pentru a configura accesul SSL la aplicaţia dumneavoastră de calculare a ratei asigură că informaţia transmisă între server şi client este protejată şi privată.
- v Folosirea certificatelor digitale de fiecare dată când este posibilă pentru autentificarea clientului furnizează o metodă mai sigură de identificare a utilizatorilor autorizați. Chiar unde folosirea certificatelor digitale nu este posibilă, autentificarea client prin intermediul autentificării cu nume utilizator și parolă este protejată și menținută privată de către sesiunea SSL, făcând schimbul de astfel de date sensibile mai sigur.
- v Folosirea certificatelor digitale *publice* pentru a autentifica utilizatori la aplicaţiile şi datele dumneavoastră în maniera pe care o descrie acest scenariu este o alegere practică pentru aceste condiţii sau unele similare:
	- Datele şi aplicaţiile dumneavoastră necesită diferite nivele de securitate.
	- Există o rată înaltă de modificări (turnover) între utilizitorii de încredere.
	- Furnizaţi acces public la aplicaţii şi date, cum ar fi un sit Web Internet sau o aplicaţie din afara reţelei.
	- Nu vreţi să operaţi propria Autoritate de certificare (CA) pe baza motivelor administrative, cum ar fi un număr mare de utilizatori din afară care vă accesează aplicaţiile şi resursele.

v Folosirea unui certificat public pentru a configura aplicaţia de calculare rate pentru SSL din acest scenariu scade cantitatea de configurare pe care utilizatorii trebuie să o realizeze pentru a accesa aplicaţia sigur. Majoritatea software-ului client conţine certificate CA pentru majoritatea CA-urilor bine cunoscute.

### **Obiective**

În acest scenariu, MyCo, Inc. vrea să folosească certificate digitale pentru a proteja informaţiile de calculare rată pe care aplicaţia lor o furnizează utilizatorilor publici autorizaţi. Compania vrea de asemenea o metodă mai sigură de autentificare a acelor utilizatori cărora le este permis să acceseze această aplicaţie când este posibil.

Obiectivele acestui scenariu sunt următoarele:

- v Aplicaţia de calculare a ratei publice a companiei trebuie să folosească SSL pentru a proteja izolarea datelor pe care le furnizează şi le primesc de la utilizatori.
- v Configurarea SSL trebuie realizată cu certificate publice de la un CA public binecunoscut din Internet.
- v Utilizatorii autorizati trebuie să furnizeze un nume utilizator și parolă valide pentru a accesa aplicatia în modul SSL. În cele din urmă, utilizatorii autorizaţi trebuie să poată folosi una din cale două metode de autentificare sigură pentru a li se permite accesul la aplicație. Agenții trebuie să prezinte fie un certificat digital public de la un CA binecunoscut, fie un nume de utilizator şi o parolă valide, în cazul în care certificatul nu este disponibil.

### **Detalii**

Următoarea figură ilustrează configuraţia reţelei în acest scenariu:

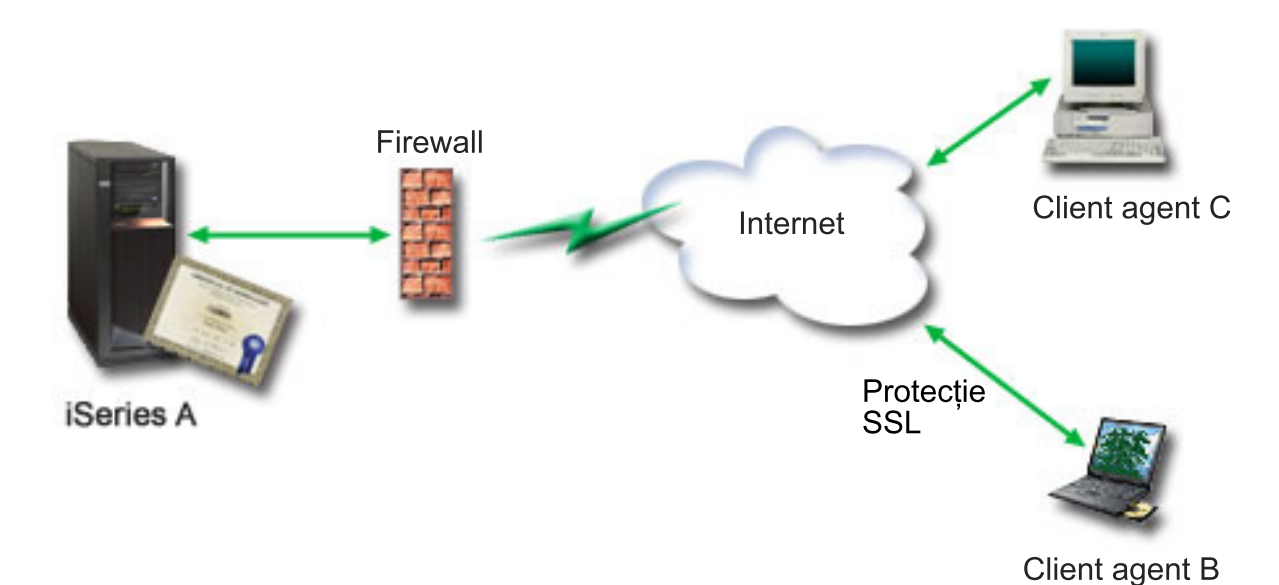

Figura ilustrează următoarele informaţii despre situaţia pentru acest scenariu:

### **Serverul public al companiei iSeries A**

- v iSeriesServerul A este serverul care găzduieşte aplicaţia companiei de calculare a ratei.
- v iSeries A foloseşte i5/OS Versiunea 5 Ediţia 4 (V5R4).
- iSeries Pe serverul A sunt instalate și configurate Digital Certificate Manager (i5/OS opțiunea 34) și IBM HTTP Server for i5/OS (5722–DG1).
- v iSeries Serverul A rulează aplicaţia de calculare a ratei, care este configurată în aşa fel încât:
	- Necesită modul SSL.
	- Foloseşte un certificat public de la un CA binecunoscut pentru a se autentifica pe sine pentru a iniţializa o sesiune SSL.
- Necesită autentificarea utilizatorului prin nume utilizator şi parolă.
- v iSeries A îşi prezintă certificatul pentru a iniţia o sesiune SSL când clienţii B şi C accesează aplicaţia de calculare a ratei.
- v După iniţializarea sesiunii SSL, iSeries A cere clienţilor B şi C să furnizeze un nume de utilizator şi o parolă valide înainte de a permite accesul la aplicaţia de calculare a ratei.

### **Sistemele client agent Client B şi Client C**

- v Clienţii B şi C sunt agenţi independenţi care accesează aplicaţia de calcul a ratei.
- Software-ul client al clientilor B si C are o copie instalată a certificatului CA binecunoscut care a emis certificatul aplicatiei.
- v Clienţii B şi C accesează aplicaţia de calculare a ratei de pe iSeries A, care îşi prezintă certificatul către software-ul de client pentru autentificarea identității sale și inițierea unei sesiuni SSL.
- v Software-ul client de pe Clientul B şi C este configurat să accepte certificatul de la iSeries A pentru iniţializarea unei sesiuni SSL.
- v După ce începe sesiunea SSL, clienţii B şi C trebuie să furnizeze un nume de utilizator şi o parolă valide pentru ca iSeries A să le acorde acces la aplicaţie.

### **Cerinţele preliminare şi presupuneri**

Acest scenariu depinde de următoarele cerinţe preliminare şi supoziţii:

- v Aplicaţia de calculare a ratei de pe iSeries A este o aplicaţie generică, ce poate fi configurată să folosească SSL. Cele mai multe aplicaţii, inclusiv multe aplicaţii iSeries asigură suportul SSL. Paşii de configurare SSL variază foarte mult de la aplicaţie la aplicaţie. În consecinţă, acest scenariu nu furnizează instrucţiuni specifice pentru configurarea aplicaţiei de calculare rată să folosească SSL. Acest scenariu furnizează instrucţiuni pentru configurarea şi gestionarea certificatelor care sunt necesare pentru ca orice aplicaţie să folosească SSL.
- v Aplicaţia de calcul a ratei poate avea capabilitatea de a cere certificate pentru autentificarea unui client. Acest scenariu furnizează instrucțiuni despre cum să folosiți DCM (Digital Certificate Manager) pentru a configura încrederea în certificate pentru acele aplicaţii care oferă acest suport. Deoarece paşii de configurare pentru autentificarea unui client diferă de la aplicaţie la aplicaţie, acest scenariu nu dă instrucţiuni specifice pentru configurarea unui certificat de autentificare a unui client pentru aplicaţia de calcul a ratei.
- v iSeries A îndeplineşte [cerinţele](#page-31-0) pentru instalarea şi folosirea DCM (Digital Certificate Manager).
- v Nimeni nu a configurat sau folosit anterior DCM pe iSeries A.
- v Oricine foloseşte DCM pentru a realiza task-urile din acest scenariu trebuie să aibă autorizările speciale \*SECADM şi \*ALLOBJ pentru profilurile lor de utilizator.
- v Pe iSeries A nu este instalat IBM Cryptographic Coprocessor.

### **Task-urile de configurare**

### **Operaţii înrudite**

"Pornirea Digital [Certificate](#page-42-0) Manager" la pagina 37 Folositi aceste informatii pentru a afla cum se accesează caracteristica DCM (Digital Certificate Manager) pe sistem.

### **Finalizarea foilor de lucru pentru planificare**

Următoarele work sheet-uri demonstrează informaţiile pe care trebuie să le adunaţi şi deciziile pe care este nevoie să le faceţi pentru a pregăti implementarea certificatelor digitale pe care o descrie acest scenariu. Pentru a asigura o implementare cu succes, este nevoie să fiți capabil să răspundeți Da la toate articolele cerințelor preliminare și aveți nevoie să aveţi adunate toate informaţiile cerute înainte să realizaţi orice task de configurare.

*Tabela 1. Foaie de lucru de planificare a cerinţelor preliminare de implementare certificat*

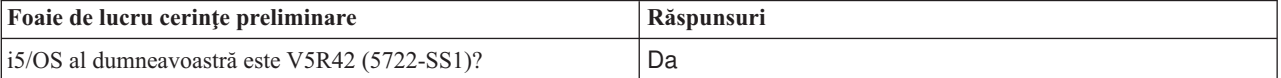

| Foaie de lucru cerințe preliminare                                                                                                    | Răspunsuri |
|----------------------------------------------------------------------------------------------------|------------|
| Este instalată pe sistemul dumneavoastră optiunea 34 a i5/OS?                                                                                                    | Da         |
| Este instalat IBM HTTP Server for i5/OS(5722–DG1) pe<br>sistemul dumneavoastră și este pornită instanța Admin a<br>serverului?                                             | Da         |
| Este configurat TCP pentru sistemul dumneavoastră astfel încât<br>să puteți folosi un browser Web și instanța serverului<br>administrativ server HTTP pentru a accesa DCM? | Da         |
| Aveți autorizările speciale *SECADM și *ALLOBJ?                                                                                                    | Da         |

*Tabela 1. Foaie de lucru de planificare a cerinţelor preliminare de implementare certificat (continuare)*

Trebuie să adunaţi următoarele informaţii despre implementarea dumneavoastră de certificate digitale pentru a realiza task-urile necesare de configurare pentru a termina implementarea:

*Tabela 2. Foaie de lucru de planificare a configuraţiei de implementare certificat*

| Foaie de lucru de planificare pentru serverul iSeries A                                                                                                    | Răspunsuri                                                                                                    |
|----------------------------------------------------------------------------------------------------|----------------------------------------------------------------------------------------------------|
| Veți opera propriul dumneavoastră CA local sau veți obține<br>certificate pentru aplicația dumneavoastră de la un CA public?                                                                                                    | Obțineți certificate de la un CA public                                                                                                    |
| Serverul iSeries A găzduiește aplicația pe care vreți să o activați<br>pentru SSL?                                                                                                    | Da                                                                                                    |
| Ce informații despre nume distinctiv veți folosi pentru cererea de<br>semnare certificat (CSR) pe care o creați cu DCM?<br>Dimensiune cheie: determină puterea cheilor criptografice<br>pentru certificat.<br>Etichetă certificat: identifică certificatul cu un șir unic de<br>caractere.<br>Nume comun: identifică proprietarul certificatului, cum ar fi<br>o persoană, entitate sau aplicație; parte a DN-ului subiect<br>pentru certificat.<br>Unitate de organizare: identifică secțiunea sau zona de<br>organizare pentru aplicația care va folosi acest certificat.<br>Nume organizație: identifică compania dumneavoastră sau<br>secțiunea divizionară pentru aplicația care va folosi acest<br>certificat.<br>Localitate sau oraș: identifică orașul sau o desemnare a<br>localității pentru organizația dumneavoastră.<br>Stat sau provincie: identifică statul sau provincia în care veți<br>folosi acest certificat.<br>Tară sau regiune: identifică, cu o desemnare din două litere, | Mărime cheie: 1024Etichetă certificat:<br>Myco_public_certnume comun:<br>myco_rate_server@myco.comUnitate de orgnizare: Rate<br>deptNume orgnizație: mycoLocalitate sau oraș:<br>Any_cityProvince sau stat: AnyTara sau regiune: ZZ |
| țara sau regiunea în care veți folosi acest certificat.<br>Care este ID-ul aplicației DCM pentru aplicația pe care vreți să o<br>configurați să folosească SSL?                                                                                                    | mcyo agent rate app                                                                                                    |
| Veți configura aplicația cu SSL aplicat să folosească certificate<br>pentru autentificarea client? Dacă da, care CA-uri vreți să le<br>adăugați la lista de CA-uri de încredere a aplicației?                                                                                                    | Nu                                                                                                    |

### **Crearea unei cereri de certificate server sau client**

- 1. [Porniţi](#page-42-0) DCM.
- 2. În cadrul de navigare al DCM, selectaţi **Crearea unui nou depozit de certificate** pentru a porni task-ul asistat şi pentru a completa o serie de formulare. Aceste formulare vă vor ghida prin procesul de creare a unui depozit de certificate şi a unui certificat pe care aplicaţiile le pot folosi pentru sesiuni SSL.

**Notă:** Dacă aveţi întrebări despre completarea unui anume formular care este în task-ul asistat, selectaţi semnul întrebării (**?**) din partea de sus a paginii pentru a accesa ajutor online.

- 3. Selectaţi **\*SYSTEM** ca depozit de certificate pentru creare şi apăsaţi **Continuare**.
- 4. Selectaţi **Da** pentru a crea un certificat ca parte a creării depozitului de certificate \*SYSTEM şi apăsaţi **Continuare**.
- 5. Selectaţi **VeriSign sau altă CA Internet (autoritate de certificare)** ca semnatar al noului certificat şi efectuaţi un clic pe **Continuare** pentru a se afişa un formular care vă va permite să introduceţi informaţii de identificare pentru noul certificat.
- 6. Completaţi formularul şi apăsaţi **Continuare** pentru a se afişa pagina de confirmare. Această pagină de confirmarea va afisa datele cererii certificatului pe care trebuie să îl furnizati Autorității de certificare publice care va emite certificatul. Datele CSR (Certificate Signing Request) sunt constituite din cheia publică, numele distinctiv și alte informaţii pe care le-aţi specificat pentru certificatul nou.
- 7. Copiaţi cu grijă datele CSR în formularul de aplicare al certificatului, sau într-un fişier separat, pe care îl solicită CA public pentru cererea unui certificat. Trebuie să folositi toate datele CSR, inclusiv liniile Begin și End New Certificate Request.

**Notă:** Atunci când părăsiţi această pagină, datele vor fi pierdute şi nu se vor mai putea recupera.

- 8. Atunci când părăsiți această pagină, datele vor fi pierdute și nu se vor mai putea recupera.
- 9. Aşteptaţi ca CA să returneze certificatul complet, semnat înainte de a continua cu pasul următor al task-ului pentru scenariu.

După ce CA returnează certificatul complet semnat, puteţi configura aplicaţia dumneavoastră să folosească SSL, importați certificatul în depozitul de certificate \*SYSTEM și alocați-l aplicației dumneavoastră să îl folosească pentru SSL.

### **Configurarea aplicaţiei să folosească SSL**

Când vă primiţi înapoi certificatul semnat de la CA publică, puteţi continua procesul de activare a comunicaţiilor SSL pentru aplicaţia dumneavoastră publică. Trebuie să configuraţi aplicaţia să folosească SSL înainte să lucreze cu certificatele dumneavoastră semnate. Unele aplicaţii, cum ar fi serverul HTTP pentru iSeries generează un ID aplicaţie unic și îl înregistrează cu DCM (Digital Certificate Manager) când configurați aplicația să folosească SSL. Trebuie să ştiţi ID-ul aplicaţiei înainte de a putea folosi DCM pentru a aloca la ea certificatul dumneavoastră semnat şi să terminaţi procesul de configurare SSL.

Cum vă configuraţi aplicaţia să folosească SSL depinde de aplicaţie. Acest scenariu nu presupune o sursă specifică pentru aplicaţia de calculare rată pe care o descrie deoarece sunt un număr de căi prin care MyCo, Inc. ar putea furniza această aplicație agenților săi.

Pentru a vă configura aplicația să folosească SSL, urmați instrucțiunile pe care le furnizează documentația aplicației dumneavoastră. De asemenea, puteți învăta mai multe despre configurarea multor aplicații IBM comune să folosească SSL prin revederea, SSL (Secure Sockets Layer) din Centrul de informare Centrul de informare iSeries.

Când terminati configurarea SSL pentru aplicatia dumneavoastră, puteți configura certificatul public semnat pentru aplicaţie astfel încât să poată iniţializa sesiuni SSL.

### **Importarea şi alocarea certificatului public semnat**

După ce vă configuraţi aplicaţia să folosească SSL, puteţi folosi DCM pentru a importa certificatul dumneavoastră semnat şi să-l alocaţi aplicaţiei dumneavoastră.

Pentru a importa și aloca certificatul dumneavoastră către aplicația dumneavoastră pentru a completa procesul de configurare SSL, urmați acești pași:

1. [Porniţi](#page-42-0) DCM.

- 2. În cadrul de navigare, alegeţi **Selectare depozit de certificate** şi selectaţi **\*SYSTEM** pentru ca să se deschidă depozitul de certificate.
- 3. Când este afişată pagina **Depozit de certificate şi parolă**, furnizaţi parola pe care aţi specificat-o pentru depozitul de certificate când l-aţi creat şi faceţi clic pe **Continuare**.
- 4. După ce se reafişează cadrul de navigare, selectaţi **Gestionarea certificatelor** pentru a afişa o listă de task-uri.
- 5. Din lista de task-uri, selectaţi **Importarea unui certificat** pentru a începe procesul de importare a certificatului semnat în depozitul de certificate \*SYSTEM.

**Notă:** Dacă aveti întrebări despre completarea unui anume formular care este în task-ul asistat, selectati semnul întrebării (**?**) din partea de sus a paginii pentru a accesa ajutor online.

- 6. Apoi, selectaţi **Alocare certificat** din lista de task-uri **Gestionare certificate** pentru a afişa o listă de certificate pentru depozitul de certificate curent.
- 7. Selectaţi certificatul dumneavoastră din listă şi faceţi clic pe **Alocare la aplicaţii** pentru a afişa o listă de definiţii de aplicatii pentru depozitul de certificate curent.
- 8. Selectaţi aplicaţia dumneavoastră din listă şi apăsaţi **Continuare** . Apare o pagină fie cu un mesaj de confirmare pentru selecţia dumneavoastră de alocare fie cu un mesaj de eroare dacă a apărut o problemă.

Cu aceste task-uri completate, vă puteți porni aplicația în modul SSL și puteți începe protejarea securității datelor pe care le furnizează.

### **Pornirea aplicaţiei în mod SSL**

După ce terminaţi procesul de importare şi alocare a certificatului către aplicaţia dumneavoastră, s-ar putea să trebuiască să terminați și să reporniți aplicația în modul SSL. Acest lucru este necesar în unele cazuri deoarece s-ar putea ca aplicaţia să nu poată să determine că alocarea certificatului există în timp ce aplicaţia se execută. Revedeţi documentația pentru aplicația dumneavoastră pentru a determina dacă aveți nevoie să reporniți aplicația sau pentru alte informaţii despre pornirea aplicaţiei în modul SSL.

Dacă vreți să folosiți certificate pentru autentificarea clientului, puteți defini acum o listă de CA-uri de încredere pentru aplicaţie.

### **(Opţional): Definirea listei de CA-uri de încredere pentru o aplicaţie care necesită certificate pentru autentificarea clientului**

Aplicaţiile care suportă folosirea certificatelor pentru autentificare client în timpul unei sesiuni SSL (Secure Sockets Layer) trebuie să determine dacă vor accepta sau nu un certificat ca probă validă a identităţii. Unul dintre criteriile pe care le foloseşte o aplicaţie pentru autentificarea unui certificat este dacă aceasta are încredere în CA (autoritatea de certificare) care a emis certificatul.

Situația pe care o descrie acest scenariu nu necesită ca aplicația de calculare rată să folosească certificate pentru autentificarea client, dar aplicatia va fi capabilă să accepte certificate pentru autentificare atunci când sunt disponibile. Multe aplicaţii furnizează suport pentru certificate de autentificare client; cum configuraţi acest suport variază mult în cadrul aplicatiilor. Acest task optional este furnizat pentru a vă ajuta să întelegeti cum să folositi DCM pentru a activa încrederea în use pentru autentificarea clientului ca un fundament pentru configurarea suportului aplicaţiei dumneavoastră pentru certificate de autentificare a clientului.

Înainte de a se putea defini o listă de încredere CA pentru o aplicaţie, trebuie să fie îndeplinite mai multe condiţii:

- v Aplicaţia trebuie să suporte utilizarea certificatelor pentru autentificare client.
- Definiția DCM pentru aplicație trebuie să specifice că aplicația folosește o listă de încredere CA.

Dacă definiția pentru o aplicație specifică faptul că o aplicație folosește o listă de încredere CA, trebuie să definiți lista înainte ca aplicaţia să poată efectua cu succes autentificarea client a certificatului. Acest lucru asigură faptul că aplicaţia poate valida doar acele certificate care provin de la CA-uri pe care le-aţi specificat ca fiind de încredere. Dacă

<span id="page-23-0"></span>utilizatorii sau o aplicaţie client prezintă un certificat care provine de la un CA care nu este specificat ca fiind de încredere în lista de încredere CA, aplicaţia nu îl va accepta ca bază pentru o autentificare validă.

Pentru a folosi DCM să definiți o listă de încredere CA pentru aplicația dumneavoastră, urmați acești pași:

- 1. [Porniţi](#page-42-0) DCM.
- 2. În cadrul de navigare, alegeţi **Selectare depozit de certificate** şi selectaţi **\*SYSTEM** pentru ca să se deschidă depozitul de certificate.
- 3. Când este afişată pagina **Depozit de certificate şi parolă**, furnizaţi parola pe care aţi specificat-o pentru depozitul de certificate când l-aţi creat şi faceţi clic pe **Continuare**.
- 4. După ce se reafişează cadrul de navigare, selectaţi **Gestionarea certificatelor** pentru a afişa o listă de task-uri.
- 5. Din lista de task-uri, selectaţi **Setare stare CA** pentru a afişa o listă de certificate CA.

**Notă:** Dacă aveti întrebări despre completarea unui anume formular care este în task-ul asistat, selectati semnul întrebării (**?**) din partea de sus a paginii pentru a accesa ajutor online.

- 6. Selectaţi unul sau mai multe certificate CA din lista în care aplicaţia dumneavoastră va avea încredere şi faceţi clic pe **Activare** pentru a afişa o listă a aplicaţiilor care folosesc o listă de CA-uri de încredere.
- 7. Selectaţi aplicaţia din listă care are nevoie să adauge CA selectată la lista ei de încredere şi faceţi clic pe **OK**. Apare un mesaj la începutul paginii pentru a indica faptul că aplicaţiile pe care le-aţi selectat vor avea încredere în CA şi în certificatele pe care le emite.

Acum puteți să vă configurați aplicația să ceară certificate pentru autentificarea unui client. Urmați instrucțiunile furnizate de documentaţie pentru aplicaţia dumneavoastră.

# **Scenariu: Folosirea certificatelor pentru autentificări interne**

Acest scenariu descrie cum să folosiţi certificatele ca un mecanism de autentificare pentru a proteja şi restricţiona care resurse şi aplicaţii pot fi accesate din servere interne.

### **Situaţie**

Sunteți administrator de rețea pentru o companie (MyCo, Inc.) al cărei departament de resurse umane este preocupat cu probleme precum chestiuni legale şi securitatea înregistrărilor. Angajaţii companiei au cerut să poată accesa online informaţiile despre beneficiile lor personale şi sănătate. Compania a răspuns la această cerere prin crearea unui sit Web intern pentru a furniza aceste informații angajaților. Sunteți responsabil pentru administrarea acestui sit Web intern, care rulează pe IBM HTTP Server for i5/OS (motorizat de Apache).

Deoarece angajatii sunt situati în două birouri separate geografic și unii angajati călătoresc frecvent, dumneavoastră sunteți preocupat de păstrarea acestor informații private la transportul lor prin Internet. De asemenea, autentificați suplimentar utilizatorii prin intermediul unui nume utilizator şi parolă pentru a limita accesul la datele companiei. Din cauza naturii sensibile și private a acestor date, realizați că limitarea accesului la ele pe baza autentificării prin parolă s-ar putea să nu fie suficientă. La urma urmei, oamenii pot partaja, pot uita şi chiar fura parole.

După cercetare, decideţi că folosirea certificatelor digitale vă poate furniza securitatea de care aveţi nevoie. Folosirea certificatelor vă permite să folosiţi SSL (Secure Sockets Layer) pentru a proteja transmisia datelor. În plus, puteţi folosi certificate în locul parolelor pentru autentificarea mai sigură a utilizatorilor şi pentru limitarea informaţiilor despre resurse umane pe care le pot accesa ei.

Ca urmare, decideţi să setaţi un CA loca l şi emiteţi certificate pentru toţi angajaţii şi să asociaţi certificatele tuturor angajaţilor cu iSeries profilurile de utilizator. Acest tip de implementare a certificatelor private vă permite să controlaţi mai strâns accesul la date sensibile, precum şi să controlaţi securitatea datelor prin folosirea SSL. În ultimă instanţă, prin emiterea de către dumneavoastră a certificatelor, măriţi probabilitatea ca datele să rămână sigure şi să fie accesibile doar unor utilizatori individuali specifici.

## **Avantajele scenariului**

Acest scenariu are următoarele avantaje:

- v Folosirea certificatelor digitale pentru a configura accesul SSL la serverul Web de resurse umane asigură că informaţiile transmise între server şi client sunt protejate şi private.
- v Folosirea de certificate digitale pentru autentificarea clienţilor furnizează o metodă mai sigură de identificare a utilizatorilor autorizaţi.
- v Folosirea certificatelor digitale *publice* pentru a autentifica utilizatori la aplicaţiile şi datele dumneavoastră este o alegere practică pentru aceste condiții sau unele similare:
	- Necesitaţi un grad înalt de securitate, în special în ceea ce priveşte autentificarea utilizatorilor.
	- Aveţi încredere în persoanele către care acordaţi (lansaţi) certificate.
	- $-$  Utilizatorii dumneavoastră au deja profiluri de utilizator iSeries care le controlează accesul la aplicatii și date.
	- Doriţi să operaţi asupra propriului Certificate Authority (CA).
- Folosirea certificatelor private pentru autentificarea client vă permite să asociati mai usor certificatul cu profilul de utilizator autorizat iSeries. Această asociere a unui certificat cu un profil utilizator permite serverului HTTP să determine profilul utilizator al proprietarului certificatului în timpul autentificării. Serverul HTTP se poate schimba pe el şi poate să ruleze sub acel profil utilizator sau să realizeze acţiuni pentru a acel utilizator pe baza informaţiile din profilul utilizator.

### **Obiective**

În acest scenariu, MyCo, Inc. vrea să folosească certificate digitale pentru a proteja informaţiile sensibile despre personal pe care situl lor Web intern de resurse umane le furnizează angajaţilor. Compania vrea de asemenea o metodă mai sigură de autentificare a acelor utilizatori cărora le este permis să acceseze acest sit Web.

Obiectivele acestui scenariu sunt următoarele:

- v Situl Web intern de resurse umane trebuie să utilizeze SSL pentru a proteja izolarea datelor pe care le oferă utilizatorilor.
- v Configurarea SSL trebuie să fie realizată cu certificate private de la un CA local intern.
- v Utilizatorii autorizaţi trebuie să ofere un certificat valid pentru a accesa situl Web de resurse umane în mod SSL.

### **Detalii**

Următoarea figură ilustrează configuraţia reţelei pentru acest scenariu:

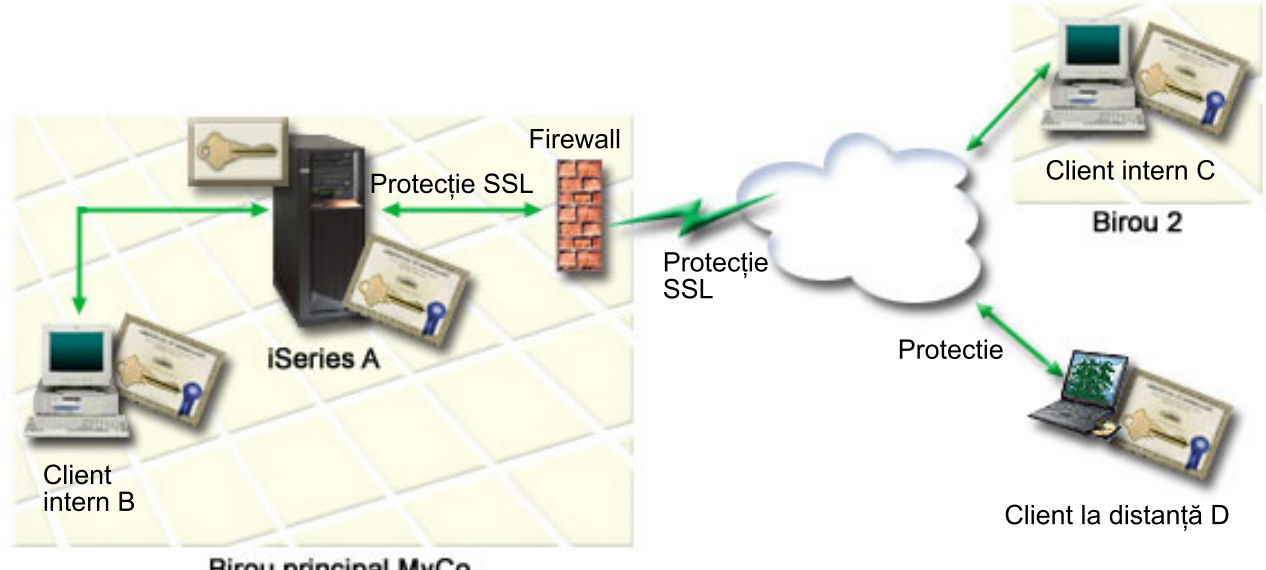

Birou principal MyCo

Figura ilustrează următoarele informaţii despre situaţia pentru acest scenariu:

### **Serverul public al companiei iSeries A**

- v iSeries A este serverul care găzduieşte aplicaţia companiei de calculare a ratei.
- v iSeries A foloseşte i5/OS Versiunea 5 Ediţia 4 (V5R4).
- v iSeries Pe serverul A sunt instalate şi configurate Digital Certificate Manager (i5/OS opţiunea 34) şi IBM HTTP Server for i5/OS (5722–DG1).
- v iSeries A rulează aplicaţia de calculare a ratei, care este configurată în aşa fel încât:
	- Necesită modul SSL.
	- Foloseşte un certificat public de la un CA binecunoscut pentru a se autentifica pe sine pentru a iniţializa o sesiune SSL.
	- Necesită autentificarea utilizatorului prin nume utilizator şi parolă.
- iSeries A își prezintă certificatul pentru a iniția o sesiune SSL când clienții B și C accesează aplicația de calculare a ratei.
- v După iniţializarea sesiunii SSL, iSeries A cere clienţilor B şi C să furnizeze un nume de utilizator şi o parolă valide înainte de a permite accesul la aplicaţia de calculare a ratei.

### **Sistemele client agent – Client B şi Client C**

- Clienții B și C sunt agenți independenți care accesează aplicația de calcul a ratei.
- v Software-ul client al clienţilor B şi C are o copie instalată a certificatului CA binecunoscut care a emis certificatul aplicaţiei.
- v Clienţii B şi C accesează aplicaţia de calculare a ratei de pe iSeries A, care îşi prezintă certificatul către software-ul de client pentru autentificarea identităţii sale şi iniţierea unei sesiuni SSL.
- v Software-ul client de pe Clientul B şi C este configurat să accepte certificatul de la iSeries A pentru iniţializarea unei sesiuni SSL.
- v După ce începe sesiunea SSL, clienţii B şi C trebuie să furnizeze un nume de utilizator şi o parolă valide pentru ca iSeries A să le acorde acces la aplicaţie.

### **Cerinţele preliminare şi presupuneri**

Acest scenariu depinde de următoarele cerinţe preliminare şi supoziţii:

- IBM HTTP Server for i5/OS (motorizat de Apache) foloseste aplicatii de resursele umane pe iSeries A. Acest scenariu nu furnizează instrucţiuni specifice pentru configurare serverului HTTP să folosească SSL. Acest scenariu furnizează instrucțiuni pentru configurarea și gestionarea certificatelor care sunt necesare pentru ca orice aplicație să folosească SSL.
- v Serverul HTTP poate avea capabilitatea de a cere certificate pentru autentificarea unui client. Acest scenariu furnizează instrucțiuni despre folosirea DCM (Digital Certificate Manager) pentru a configura cerințele de gestionare certificat pentru acest scenariu. Totusi, acest scenariu nu furnizează anumiti pasi de configurare pentru configurarea autentificării unui client prin certificate pentru Serverul HTTP.
- v Serverul HTTP de resurse umane de pe iSeries A foloseşte deja autentificarea prin parolă.
- iSeries A îndeplineste cerintele pentru instalarea s folosirea DCM (Digital Certificate Manager).
- v Nimeni nu a configurat sau folosit anterior DCM pe iSeries A.
- v Oricine foloseşte DCM pentru a realiza task-urile din acest scenariu trebuie să aibă autorizările speciale \*SECADM şi \*ALLOBJ pentru profilurile lor de utilizator.
- v Pe iSeries A nu este instalat IBM Cryptographic Coprocessor.

### **Task-urile de configurare**

### **Finalizarea foilor de lucru pentru planificare**

Următoarele work sheet-uri demonstrează informațiile pe care trebuie să le adunați și deciziile pe care este nevoie să le faceţi pentru a pregăti implementarea certificatelor digitale pe care o descrie acest scenariu. Pentru a asigura o implementare cu succes, este nevoie să fiți capabil să răspundeți Da la toate articolele cerințelor preliminare și aveți nevoie să aveţi adunate toate informaţiile cerute înainte să realizaţi orice task de configurare.

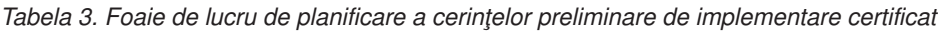

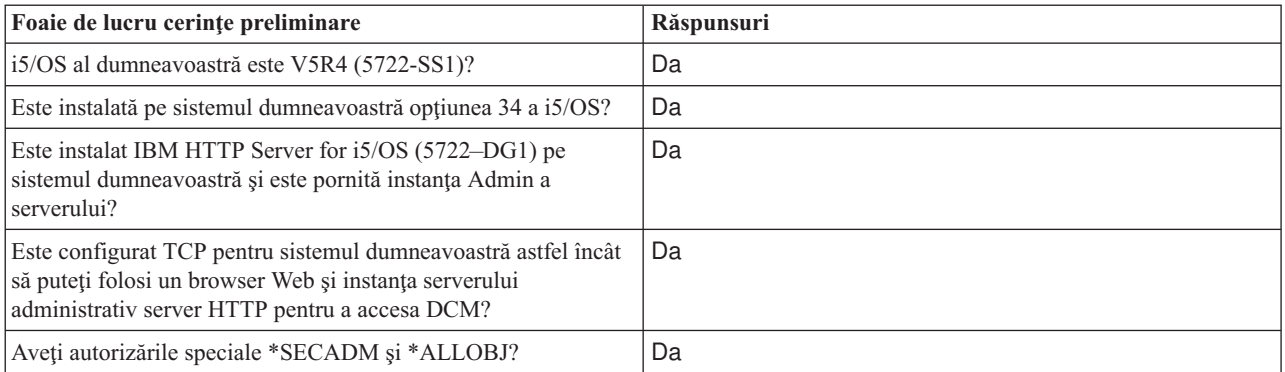

Trebuie să adunati următoarele informații despre implementarea dumneavoastră de certificate digitale pentru a realiza task-urile necesare de configurare pentru a termina implementarea:

*Tabela 4. Foaie de lucru de planificare a configuraţiei de implementare certificat*

| Foaie de lucru de planificare pentru Serverul iSeries A                                                                      | Răspunsuri                                    |
|----------------------------------------------------------------------------------------------------|-----------------------------------------------|
| Veti opera propriul dumneavoastră CA local sau veti obtine<br>certificate pentru aplicatia dumneavoastră de la un CA public? | Creati CA-ul local pentru a emite certificate |
| Serverul iSeries A găzduieste aplicatia pe care vreti să o activati Da<br>pentru SSL?                                        |                                               |

| Foaie de lucru de planificare pentru Serverul iSeries A                                                                                                    | Răspunsuri                                                                                                    |
|----------------------------------------------------------------------------------------------------|----------------------------------------------------------------------------------------------------|
| Ce informații de nume distinctiv veți folosi pentru CA-ul local?<br>· Dimensiune cheie: determină puterea cheilor criptografice<br>pentru certificat.<br>· Nume CA: identifică CA-ul și devine numele comun pentru<br>certificatul CA și DN-ul emitentului pentru certificatele pe<br>care le emite CA.<br>· Unitate de organizare: identifică secțiunea sau zona de<br>organizare pentru aplicația care va folosi acest certificat.<br>· Nume organizație: identifică compania dumneavoastră sau<br>secțiunea divizionară pentru aplicația care va folosi acest<br>certificat.<br>· Localitate sau oraș: identifică orașul sau o desemnare a<br>localității pentru organizația dumneavoastră.<br>· Stat sau provincie: identifică statul sau provincia în care veți<br>folosi acest certificat.<br>· Țară sau regiune: identifică, cu o desemnare din două litere,<br>tara sau regiunea în care veți folosi acest certificat.<br>· Perioadă de validitate a Autorității de certificare: specifică<br>numărul de zile pentru care certificatul Autorității de<br>certificare este valid | Mărime cheie: 1024Nume CA (Certificate Authority):<br>Myco_CA@myco.comUnitate de organizare: Rate<br>deptNume organizație: mycoLocalitate sau oraș:<br>Any_cityStat sau provincie: AnyȚară sau regiune:<br>ZZPerioada de validitate a CA: 1095 |
| Vreți să setați datele politicii pentru a permite CA-ului local să<br>emită certificate de utilizator pentru autentificarea clientului?                                                                                                    | Da                                                                                                    |
| Ce informații despre numele distinctiv veți folosi pentru<br>certificatul de server pe care îl emite CA-ul local?<br>· Dimensiune cheie: determină puterea cheilor criptografice<br>pentru certificat.<br>· Etichetă certificat: identifică certificatul cu un șir unic de<br>caractere.<br>· Nume comun: identifică proprietarul certificatului, cum ar fi<br>o persoană, entitate sau aplicație; parte a DN-ului subiect<br>pentru certificat.<br>· Unitate de organizare: identifică secțiunea sau zona de<br>organizare pentru aplicația care va folosi acest certificat.<br>· Nume organizație: identifică compania dumneavoastră sau<br>secțiunea divizionară pentru aplicația care va folosi acest<br>certificat.<br>· Localitate sau oraș: identifică orașul sau o desemnare a<br>localității pentru organizația dumneavoastră.<br>Stat sau provincie: identifică statul sau provincia în care veți<br>$\bullet$<br>folosi acest certificat.<br>· Țară sau regiune: identifică, cu o desemnare din două litere,<br>țara sau regiunea în care veți folosi acest certificat.      | Mărime cheie: 1024 Etichetă certificat:<br>Myco_public_certNume comun:<br>myco_rate_server@myco.comUnitate de organizare: Rate<br>deptNume organizație: mycoLocalitate sau oraș:<br>Any_cityProvincie sau oraș: AnyȚară sau regiune: ZZ        |
| Care este ID-ul aplicației DCM pentru aplicația pe care vreți să o<br>configurați să folosească SSL?                                                                                                    | mcyo_agent_rate_app                                                                                                    |
| Veți configura aplicația cu SSL aplicat să folosească certificate<br>pentru autentificarea client? Dacă da, care CA-uri vreți să le<br>adăugați la lista de CA-uri de încredere a aplicației?                                                                                                    | DaMyco_CA@myco.com                                                                                                    |

*Tabela 4. Foaie de lucru de planificare a configuraţiei de implementare certificat (continuare)*

### **Configurarea serverului HTTP de resurse umane pentru a folosi SSL**

Configuraţia SSL (Secure Sockets Layer) pentru serverul HTTP de resurse umane (monitorizat de Apache) de pe serverul iSeries A implică un număr de task-uri care variază în funcție de cum este configurat curent serverul dumneavoastră.

Pentru a configura serverul să folosească SSL, urmaţi aceşti paşi:

- 1. Porniţi interfaţa Administrare server HTTP.
- 2. Pentru a lucra cu un server HTTP specific, selectaţi aceste fişe de pagini **Gestionare —> Toate serverele —> Toate serverele HTTP** pentru a vedea o listă a tuturor serverelor HTTP configurate.
- 3. Selectaţi serverul corespunzător din listă şi faceţi clic pe **Gestionare detalii**.
- 4. În cadrul de navigatie, selectati **Securitate**.
- 5. Selectaţi câmpul **SSL cu autentificare certificat** din formular.
- 6. În câmpul **SSL**, selectaţi Activat.
- 7. În câmpul **Nume aplicaţie certificat server**, specificaţi un ID de aplicaţie prin care este cunoscută această instanţă server. Sau, puteți selecta unul din listă. Acest ID aplicație este în forma QIBM\_HTTP\_SERVER\_[nume\_server], de exemplu, QIBM\_HTTP\_SERVER\_MYCOTEST. **Notă:** Memoraţi acest ID aplicaţie. Va fi nevoie să-l selectaţi din nou în DCM.

uteţi afla mai multe despre configuraţia generală necesară pentru serverul dumneavoastră HTTP la folosirea SSL în subiectul Informații HTTP Server pentru iSeries, în special într-un exemplu numit Scenariu: JKL activează protecția SSL (Secure Sockets Layer) pe serverul lor HTTP (monitorizat de Apache). Acest scenariu furnizează toţi paşii task-urilor pentru crearea unei gazde virtuale şi configurarea ei pentru folosirea SSL, inclusiv următoarele task-uri:

- 1. Stare gazdă virtuală bazată pe nume.
- 2. Setare directivă Ascultare pentru gazdă virtuală.
- 3. Setare directoare gazdă virtuală.
- 4. Setare protecţie parolă via autentificare de bază.
- 5. Activare SSL pentru gazda virtuală

Pentru informații suplimentare despre configurarea atât a versiunilor curente, cât și a celor viitoare ale serverului HTTP pentru iSeries, vedeţi HTTP Server pentru iSeries.

Când terminaţi configurarea pentru ca serverul HTTP să folosească SSL, puteţi utiliza DCM pentru a configura suportul de certificat de care aveți nevoie pentru SSL și autentificare client.

### **Crearea şi lucrul cu un CA local**

După ce aţi configurat Serverul HTTP de resurse umane să folosească SSL, trebuie să configuraţi un certificat pe care să îl folosească serverul pentru a initia SSL. În functie de obiectivele pentru acest scenariu, ati ales să creati și să operati un CA local să emită un certificat către server.

Când folosiți DCM pentru a crea un CA local, sunteți îndrumat printr-un proces care se asigură că configurați tot ceea ce este necesar pentru a activa SSL pentru aplicaţia dumneavoastră. Asta include alocarea certificatului pe care îl emite CA-ul local pentru aplicaţia dumneavoastră de server Web. De asemenea, adăugaţi CA-ul local la lista de CA-uri de încredere a aplicaţiei de server Web. Având un CA local în lista de încredere a aplicaţiei asigură că aplicaţia poate recunoaşte şi autentifica utilizatori care prezintă certificate pe care le emite CA-ul local.

Pentru a folosi DCM pentru a crea și opera un CA local și emite un certificat către aplicația de pe serverul dumneavoastră de resurse umane, urmaţi aceşti paşi:

- 1. [Porniţi](#page-42-0) DCM.
- 2. În cadrul de navigare din DCM, selectaţi **Crearea unui CA** pentru a se afişa o serie de formulare. Aceste formulare vă îndrumă prin procesul creării unui CA local şi completării altor task-uri necesare pentru a începe folosirea certificatelor digitale pentru SSL, semnarea obiectelor şi verificarea semnăturii.

**Notă:** Dacă aveţi întrebări despre completarea unui anume formular care este în task-ul asistat, selectaţi semnul întrebării (**?**) din partea de sus a paginii pentru a accesa ajutor online.

- 3. Completaţi formularele pentru acest task asistat. Când folosiţi aceste formulare pentru a realiza toate task-urile de care aveţi nevoie pentru a seta un CA local funcţional, parcurgeţi paşii următori:
	- a. Furnizaţi informaţiile de identificare pentru CA-ul local.
	- b. Instalaţi certificatul CA local pe PC-ul dumneavoastră sau în browser-ul dumneavoastră astfel încât software-ul dumneavoastră să poată recunoaşte CA-ul local şi să valideze certificatele pe care le emite CA-ul local.
	- c. Alegeţi datele politicii pentru CA-ul dumneavoastră local.

Notă: Asigurati-vă că selectati optiunea care permite CA-ului local să emită certificate de utilizator.

- d. Folosiți noul CA local pentru a emite un certificat server sau client pe care aplicațiile dumneavoastră să îl poată folosi pentru conexiuni SSL.
- e. Selectaţi aplicaţiile care pot folosi certificatul client sau server pentru conexiuni SSL.

**Notă:** Asiguraţi-vă că selectaţi ID-ul aplicaţiei pentru Serverul HTTP de resurse umane al dumneavoastră.

- f. Folosiţi noul CA local pentru a emite un certificat de semnare obiect pe care aplicaţiile să îl poată folosi pentru a semna digital obiecte. Acest subtask creează depozitul de certificate \*OBJECTSIGNING; acesta este depozitul de certificate pe care îl folosiţi pentru a gestiona certificate care semnează obiecte.
	- **Notă:** Deşi acest scenariu nu foloseşte certificate de semnare obiect, asiguraţi-vă că realizaţi acest pas. Dacă anulaţi la acest moment al task-ului, el se opreşte şi trebuie să realizaţi task-uri separate pentru a efectua configurarea certificatului SSL.
- g. Selectaţi aplicaţiile care vor avea încredere în CA-ul local.
	- **Notă:** Aveţi grijă să selectaţi ID-ul aplicaţiei pentru serverul dumneavoastră HTTP de resurse umane, de exemplu, QIBM\_HTTP\_SERVER\_MYCOTEST, ca una dintre aplicațiile care au încredere în CA-ul local.

Când terminaţi configuraţia certificatului pe care aplicaţia server Web o cere pentru a folosi SSL, puteţi configura serverul Web să necesite certificate pentru autentificarea utilizatorilor.

### **Configurarea autentificării clientului pentru serverul Web de resurse umane**

Trebuie să configuraţi setările generale de autentificare pentru serverul HTTP când specificaţi că serverul HTTP necesită certificate pentru autentificare. Configuraţi aceste setări în acelaşi formular de securitate pe care l-aţi folosit pentru a configura serverul să folosească SSL (Secure Sockets Layer).

Pentru a configura serverul să necesite certificate pentru autentificarea client, urmaţi aceşti paşi:

- 1. Porniti interfata Administrare server HTTP.
- 2. Folosind browser-ul, mergeti la pagina Task-uri de pe sistemul i5/OS dumneavoastră, la http://numele\_sistemului\_dvs:2001.
- 3. Selectaţi **IBM Web Administration pentru i5/OS**.
- 4. Pentru a lucra cu un server HTTP specific, selectaţi aceste fişe de pagini **Gestionare** → **Toate serverele** → **Toate serverele HTTP** pentru a vedea o listă a tuturor serverelor HTTP configurate.
- 5. Selectaţi serverul corespunzător din listă şi faceţi clic pe **Gestionare detalii**.
- 6. În cadrul de navigaţie, selectaţi **Securitate**.
- 7. Selectaţi fişa **SSL cu Autentificare certificat** din formular.
- 8. Selectaţi **Folosire profil i5/OS al clientului**.
- 9. În câmpul **Nume sau regiune autentificare**, specificaţi un nume pentru regiunea de autentificare.
- 10. Selectaţi Activat pentru câmpul **Procesare cereri folosind autorizarea client** şi faceţi clic pe **Aplicare**.
- 11. Selectaţi fişa **Controlare acces** din formular.
- 12. Selectaţi **Toţi utilizatorii autentificaţi (nume utilizator şi parolă valide)** şi faceţi clic pe **Aplicare**.
- 13. Selectaţi câmpul **SSL cu autentificare certificat** din formular.
- 14. Asiguraţi-vă că Activat este valoarea selectată în câmpul **SSL**.
- 15. În câmpul **Nume aplicaţie certificat server**, asiguraţi-vă că este specificată valoarea corectă, de exemplu, QIBM\_HTTP\_SERVER\_MYCOTEST.
- 16. Selectaţi **Acceptare certificat client dacă este disponibil înainte de a face conexiunea**. Selectaţi **OK**.

Puteţi afla mai multe despre configuraţia generală necesară pentru serverul dumneavoastră HTTP la folosirea SSL în subiectul Informații HTTP Server pentru iSeries în special într-un exemplu numit Scenariu: JKL activează protecția SSL (Secure Sockets Layer) pe serverul lor HTTP (monitorizat de Apache). Acest scenariu furnizează toti pașii task-ului pentru crearea unei gazde virtuale şi configurarea ei să folosească SSL.

Când terminați configurarea autentificării client, puteți să reporniți serverul HTTP în mod SSL și să începeți să protejați securitatea datelor aplicației de resurse umane.

### **Pornirea serverului Web de resurse umane în mod SSL**

S-ar putea să fie nevoie să opriți și să reporniți Serverul dumneavoastră HTTP pentru a asigura că serverul poate să determine că alocarea certificatului există și să îl folosească pentru a iniția sesiuni SSL.

Pentru a opri şi reporni serverul HTTP (monitorizat de Apache) urmați acești pași:

- 1. În Navigator iSeries extindeţi serverul dumneavoastră .
- 2. Expandați  $\text{Rețea} \rightarrow \text{Servere} \rightarrow \text{TCP/IP} \rightarrow \text{Administrare HTTP}.$
- 3. Faceţi clic pe **Pornire** pentru a porni interfaţa Administrare server HTTP.
- 4. Faceţi clic pe fişa **Gestionare** pentru a vedea o listă a tuturor serverelor HTTP configurate.
- 5. Selectaţi serverul corespunzător din listă şi faceţi clic pe **Oprire** dacă serverul rulează.
- 6. Faceţi clic pe **Pornire** pentru a reporni serverul. Consultaţi ajutorul online pentru informaţii suplimentare despre parametrii de pornire.

Pentru ca utilizatorii să poată accesa aplicaţia Web de resurse umane, ei trebuie mai întâi să instaleze o copie a certificatului CA local în browser.

### **Informaţii înrudite**

Server HTTP - Privire generală centru de informare

### **Faceţi utilizatorii să instaleze o copie a certificatului CA local în browser**

Când utilizatorii accesează un server care furnizează o conexiune SSL, serverul prezintă un certificat către software-ul client al utilizatorului ca dovadă a identității sale. Software-ul client trebuie să valideze apoi certificatul server înainte ca serverul să poată stabili sesiunea. Pentru a valida certificatul server, software-ul client trebuie să aibă acces la o copie memorată local a certificatului pentru CA care a emis certificatul server. Dacă serverul prezintă un certificat de la un CA public din Internet, browser-ul utilizatorului sau alt software client trebuie să aibă deja o copie a certificatului CA. În cazul în care, ca în acest scenariu, serverul prezintă un certificat de la un CA local privat, fiecare utilizator trebuie să folosească DCM (Digital Certificate Manager) pentru a instala o copie a certificatului CA local.

Fiecare utilizator (Clienţii B, C şi D) trebuie să facă aceşti paşi pentru a obţine o copie a certificatului CA local:

- 1. [Porniţi](#page-42-0) DCM.
- 2. În cadrul de navigare, selectaţi **Instalare certificat CA local pe PC-ul dumneavoastră** pentru a afişa o pagină care vă permite să descărcaţi certificatul CA local în browser-ul dumneavoastră sau să-l memoraţi într-un fişier pe sistemul dumneavoastră.
- 3. Selectați opțiunea de instalare a certificatului. Această opțiune descarcă certificatul CA local ca o rădăcină de încredere în browser-ul dumneavoastră. Asta asigură că browser-ul dumneavoastră poate stabili sesiuni de comunicaţie sigure cu serverele Web care folosesc un certificat de la acest CA. Browser-ul va afişa o serie de ferestre care vă vor ajuta să terminaţi instalarea.

<span id="page-31-0"></span>4. Apăsaţi **OK** pentru a reveni la pagina de bază (home) a Digital Certificate Manager.

Acum că utilizatorii pot accesa serverul Web de resurse umane în mod SSL, aceştia trebuie să fie capabili să prezinte un certificat corespunzător pentru a se autentifica la server. În consecinţă, ei trebuie să obţină un certificat de la CA-ul local.

### **Faceţi ca fiecare utilizator să ceară un certificat de la CA-ul local**

În paşii anteriori, aţi configurat serverul Web de resurse umane să ceară certificate pentru autentificarea utilizatorilor. Acum utilizatorii trebuie să prezinte un certificat valid de la CA-ul local pentru a li se permite să acceseze serverul Web. Fiecare utilizator trebuie să folosească DCM pentru a obţine un certificat folosind task-ul **Creare certificat**. Pentru a obtine un certificat de la CA-ul local, politica de CA local trebuie să-i permită să emită certificate utilizator.

Fiecare utilizator (Clientii B, C si D) trebuie să urmeze acesti pasi pentru a obtine un certificat:

- 1. Porniti DCM.
- 2. În cadrul de navigare, selectaţi **Crearea certificatelor**.
- 3. Selectaţi **Certificate utilizator** pentru tipul certificatului pe care îl creaţi. Se va afişa un formular în care veţi putea introduce informaţii de identificare pentru certificat.
- 4. Completaţi formularul şi apăsaţi **Continuare**.

**Notă:** Dacă aveţi întrebări despre completarea unui anume formular care este în task-ul asistat, selectaţi semnul întrebării (**?**) din partea de sus a paginii pentru a accesa ajutor online.

- 5. În acest punct, DCM lucrează cu browser-ul pentru a crea cheile private şi publice pentru certificate. Browser-ul poate afişa mai multe ferestre pentru a vă ghida prin acest proces. Urmaţi instrucţiunile browser-ului pentru aceste task-uri. După ce browser-ul generează cheile, se va afişa o pagină de confirmare care va indica faptul că DCM-ul a creat certificatele.
- 6. Instalaţi noul certificat în browser-ul dumneavoastră. Browser-ul poate afişa mai multe ferestre pentru a vă ghida prin acest proces. Urmaţi instrucţiunile date de browser pentru a termina acest task.
- 7. Apăsaţi **OK** pentru a termina task-ul.

În timpul procesării, DCM (Digital Certificate Manager) asociază automat certificatul cu iSeries profilul dumneavoastră de utilizator.

Cu aceste task-uri terminate, doar utilizatorii autorizaţi cu un certificat valid pot accesa date de la serverul Web de resurse umane şi datele respective sunt protejate în timpul transmisiei de către SSL.

# **Plan pentru DCM**

Folosiți aceste informații pentru a vă ajuta să decideți cum și când ați putea utiliza certificate digitale pentru a vă îndeplini ţelurile de securitate. Folosiţi aceste informaţii pentru a afla despre orice cerinţe preliminare de care aveţi nevoie pentru instalare, ca și de alte cerințe de care trebuie să țineți cont înainte de folosirea DCM.

Pentru a folosi Digital Certificate Manager - DCM pentru a gestiona efectiv certificatele digitale ale companiei dumneavoastră, trebuie să aveţi un plan general despre cum veţi folosi certificate digitale ca parte a politicii dumneavoastră de securitate.

Pentru a afla mai multe despre cum să plănuiţi utilizarea DCM şi pentru a înţelege mai bine cum pot fi incluse certificatele digitale în politica dumneavoastră de securitate, revedeți aceste subiecte:

# **Cerinţe de setare DCM**

Folosiți acest subiect pentru a vă asigura că aveți opțiunile necesare pentru a folosi DCM (Digital Certificate Manager).

DCM (Digital Certificate Manager) este o caracteristică gratuită iSeries care vă permite să gestionaţi central certificatele digitale pentru aplicațiile dumneavoastră. Pentru a folosi cu succes DCM, aveți grijă să faceți următoarele:

- <span id="page-32-0"></span>v Instalaţi opţiunea 34 din i5/OS. Aceasta este facilitatea DCM bazată pe browser.
- v Instalaţi serverul IBM HTTP Server for i5/OS (5722–DG1) şi porniţi instanţa server Administrativă.
- v Asiguraţi-vă că TCP este configurat pentru sistemul dumneavoastră astfel încât să puteţi folosi un browser Web şi instanta server Server HTTP administrativ pentru a accesa DCM.
- **Notă:** Nu veţi putea crea certificate decât dacă aţi instalat toate produsele necesare. Dacă un produs cerut nu este instalat, DCM va afişa un mesaj de eroare spunându-vă să instalaţi componenta care lipseşte.

# **Considerentele despre salvarea de rezervă şi recuperarea datelor DCM**

Folositi aceste informatii pentru a afla cum să asigurati că datele DCM importante sunt adăugate la salvarea de rezervă şi planul de recuperare pentru sistemul dumneavoastră.

Parolele bazei de date de chei codate pe care le folositi pentru a accesa depozitele de certificate din DCM (Digital Certificare Manager) sunt memorate, sau *ascunse*, într-un fişier special de securitate de pe sistem. Când folosiţi DCM pentru a crea un depozit de certificate pe sistemul dumneavoastră, DCM păstrează automat parola pentru dumneavoastră. Totuși, trebuie să vă asigurați manual că DCM păstrează parole de depozite de certificate în anumite circumstanțe.

Un exemplu este situaţia în care folosiţi DCM pentru a crea un certificat pentru alt server **iSeries** şi alegeţi să utilizaţi fișierele de certificat de pe sistemul destinație pentru a crea un nou depozit de certificate. În această situație, trebuie să deschideţi noul depozit de certificate creat şi să utilizaţi task-ul **Modificare parolă** pentru a modifica parola pentru depozitul de certificate de pe sistemul destinaţie, care asigură faptul că DCM păstrează noua parolă. Dacă depozitul de certificate este alt depozit de certificate sistem, ar trebui de asemenea să specificaţi că vreţi să folosiţi opţiunea **Logare automată** când modificaţi parola. Pentru a afla mai multe despre folosirea DCM pentru a crea certificate pentru alte iSeries sisteme, vedeţi Folosirea unui CA local pentru a emite certificate pentru alte iSeries sisteme.

Suplimentar, trebuie să specificaţi opţiunea **Logare automată** când modificaţi sau resetaţi parola pentru alt depozit de certificate sistem.

Pentru a vă asigura că aveţi o copie de rezervă completă a datelor DCM critice, trebuie să faceţi următoarele:

- v Utilizaţi comanda SAV (Save Salvare) pentru a salva toate fişierele .KDB şi .RDB. Fiecare depozit de certificate DCM este compus din două fişiere, unul cu extensia .KDB şi unul cu extensia .RDB.
- Folosiți comanda SAVSYS (Save system Salvare sistem) și SAVSECDATA (save security data Salvare date securitate) pentru a salva fișierul special de securitate care conține parolele bazei de date de chei pentru acces la depozitul de certificate. Pentru a restaura fișierul de securitate parole DCM, folosiți comanda RSTUSRPRF (restore user profiles - restaurare profiluri utilizator) şi specificaţi \*ALL pentru opţiunea profil utilizator (USRPRF).

O alt considerent de recuperare se referă la utilizarea operatiei SAVSECDATA și la posibilitatea ca parolele curente ale depozitivului de certificate să devină nesincronizate cu parolele din fişierul de securitate parolă DCM salvat. Dacă modificati parole pentru un depozit de certificate după ce faceti o operatie SAVSECDTA, dar înainte să restaurati detele din acea operație, parola curentă a depozitului de certificate nu va fi sincronizată cu cea din fișierul restaurat.

Pentru a evita această situaţie, trebuie să folosiţi task-ul **Modificare parolă** (sub **Gestionare depozit certificare** în cadrul de navigație) în DCM pentru a modifica parolele depozitului de certificate după ce restaurați datele de la o operaţie SAVSECDTA pentru a vă asigura că primiţi parolele înapoi sincronizate. Totuşi, în această situaţie nu folosi butonul Resetare parolă care este afișat când selectați un depozit de certificate pentru deschidere. Când încercați să resetaţi parola, DCM încearcă să extragă parola păstrată. Dacă parola păstrată nu este sincronizată cu parola curentă, operaţia de resetare va eşua. Dacă nu modificaţi parolele depozitului de certificate des, ar putea să consideraţi să faceţi o SAVSECDTA de fiecare dată când modificaţi aceste parole pentru a vă asigura că mereu aveţi versiunea păstrată cea mai curentă a parolelor salvate în caz că veţi avea nevoie vreodată să restauraţi aceste date.

### **Operaţii înrudite**

["Utilizarea](#page-59-0) CA local pentru a emite certificate pentru alte sisteme iSeries" la pagina 54

Aflati cum se foloseste un CA local privat de pe un sistem pentru a emite certificate folosite pe alte sisteme. iSeries.

# <span id="page-33-0"></span>**Tipuri de certificate digitale**

Folosiţi aceste informaţii pentru a învăţa diferitele tipuri de certificate pentru administrarea cărora puteţi folosi DCM.

Puteţi folosi Digital Certificate Manager (DCM) pentru a gestiona următoarele tipuri de certificate:

### **Certificate ale Autorităţii de Certificare (CA - Certificate Authority)**

Un certificat CA este o acreditare digitală care validează identitatea Autorităţii de certificare care este proprietara certificatului. Certificatul CA conţine informaţii de identificare despre Autoritatea de certificare, precum şi cheia publică a acesteia. Cheia publică a certificatului CA poate fi utilizată de alţii pentru a se verifica autenticitatea certificatelor pe care le emite şi le semnează CA-ul. Un certificat Autoritate de certificare poate fi semnat de alt CA, cum ar fi VeriSign sau poate fi autosemnat în cazul în care este o entitate independentă. CA local pe care îl creați și cu care operați cu Digital Certificate Manager este o entitate independentă. Cheia publică a certificatului CA poate fi utilizată de alţii pentru a se verifica autenticitatea certificatelor pe care le emite şi le semnează CA-ul. Pentru a folosi un certificat pentru SSL, semnarea obiectelor sau verificarea semnăturilor obiectelor, trebuie să aveţi o copie a certificatului CA-ului emitent.

#### **Certificate server sau client**

Un certificat client sau server este o acreditare digitală care identifică aplicația server sau client care folosește certificatul pentru comunicaţii sigure. Certificatele server sau client conţin informaţii de identificare despre organizația proprietară a aplicației, cum ar fi numele distinct al sistemului. Certificatul conține de asemenea cheia publică a sistemului. Un server trebuie să aibă un certificat digital pentru a folosi SSL (Secure Sockets Layer) pentru comunicații sigure. Aplicațiile care suportă certificatele digitale pot examina certificatul server-ului pentru a verifica identitatea acestuia când clienții accesează serverul. Aplicația poate folosi mai apoi autentificarea certificatului ca bază pentru iniţializarea unei sesiuni criptate SSL între client şi server. Puteți gestiona aceste tipuri de certificate doar din depozitul de certificate \*SYSTEM.

#### **Certificate pentru semnarea obiectelor**

Un certificat pentru semnarea obiectelor este un certificat pentru a ″semna″ digital un obiect. Prin semnarea obiectului, furnizaţi un mijloc prin care puteţi verifica atât integritatea obiectului cât şi originea sau proprietarul obiectului. Puteţi folosi certificatul pentru a semna o varietate de obiecte, inclusiv majoritatea obiectelor din sistemul de fişiere integrat şi obiectele \*CMD. Puteţi găsi o listă completă a obiectelor ce pot fi semnate în capitolul despre Semnarea obiectelor şi verificarea semnăturilor. Atunci când se foloseşte cheia privată a unui certificat care semnează obiecte pentru a se semna un obiect, cel care va primi acest obiect trebuie să aibă acces la o copie a certificatului de verificare a semnăturii corespunzător pentru a putea autentifica corect semnătura obiectului. Puteţi administra aceste tipuri de certificate doar din depozitul de certificate \*OBJECTSIGNING.

#### **Certificate pentru verificarea semnăturilor**

Un certificat de verificare a semnăturii este un certificat de semnare a obiectelor care nu are cheia privată a certificatului. Folositi cheia publică a certificatului pentru verificarea semnăturii pentru a autentifica semnătura digitală creată cu un certificat pentru semnarea obiectelor. Verificarea semnăturii vă permite să determinati originea obiectului și dacă a fost modificat de când a fost semnat. Puteti administra aceste tipuri de certificate doar din depozitul de certificate \*SIGNATUREVERIFICATION.

#### **Certificate ale utilizatorului**

Un certificat utilizator este o acreditare digitală ce validează identitatea clientului sau utilizatorului ce detine certificatul. În prezent, multe aplicaţii furnizează un suport care vă permite să folosiţi certificatele pentru a autentifica utilizatori pentru resurse în loc de a se folosi nume de utilizatori şi parole. DCM (Digital Certificate Manager) asociază automat profilului de utilizator certificatele de utilizator pe care le emite CA-ul dumneavoastră privat iSeries. De asemenea, puteţi folosi DCM pentru a asocia profilului de utilizator certificatele pe care le emite alt CA iSeries.

Când folosiţi DCM (Digital Certificate Manager) pentru a vă gestiona certificatele, DCM le organizează şi le memorează pe ele şi cheile private asociate într-un depozit de certificate pe baza acestor clasificări.

Notă: Dacă pe server este instalat IBM Cryptographic Coprocessor, puteți alege alte opțiuni de memorare a cheii private pentru certificate (cu excepţia certificatelor de semnare pentru obiecte). Puteţi alege să memoraţi cheia privată chiar pe coprocesorul criptografic. Sau, puteţi folosi coprocesorul criptografic pentru a cripta cheia

<span id="page-34-0"></span>privată şi să o memoraţi într-un fişier cheie special în locul unui depozit de certificate. Totuşi, certificatele utilizator şi cheile lor private sunt depozitate în sistemul utilizatorului, sau în software-ul browser-ului sau într-un fişier care să fie folosit de alte pachete software client.

#### **Concepte înrudite**

"SSL (Secure [Sockets](#page-14-0) Layer)" la pagina 9

Original creat de Netscape, SSL (Secure Sockets Layer) este standardul industrial pentru criptarea sesiunilor între clienți și servere.

"Depozite de [certificate"](#page-12-0) la pagina 7

Un depozit de certificate este un fişier bază de date cheie special pe care DCM îl foloseşte pentru a memora certificatele digitale.

# **Certificate publice contra certificate private**

Folositi aceste informatii pentru a învăta cum să determinati ce tip de certificate se potriveste cel mai bine cu nevoile dumneavoastră după ce decideți cum doriți să folosiți certificatele pentru a profita de securitatea adițională pe care o oferă.

Puteți folosi certificate de la un CA publică sau puteți crea și opera un CA privat pentru a emite certificate. Alegerea modului în care obțineți certificatele depinde de modul în care intenționați să le utilizați.O dată ce vă decideți să folosiți certificate, trebuie să alegeţi tipul implementării certificatelor care se potriveşte cel mai bine nevoilor dumneavoastră de securitate. Opțiunile pe care le aveți pentru obținerea certificatelor includ:

- v Obţinerea certificatelor de la o Autoritate de certificare (CA) publică.
- v Operarea unui CA local pentru a emite certificate private pentru utilizatorii şi aplicaţiile dumneavoastră.
- v Utilizarea unei combinaţii de certificate de la CA-uri Internet publice şi CA-urile dumneavoastră locale.

Alegerea uneia dintre aceste opțiuni de implementare depinde de un număr de factori, unul dintre cei mai importanți fiind mediul în care sunt folosite certificatele. Mai jos sunt nişte informaţii care vă vor ajuta să determinaţi mai bine care opţiune de implementare este potrivită pentru cerinţele dumneavoastră de afacere şi de securitate.

### **Folosirea certificatelor publice**

CA-urile publice Internet lansează certificate către oricine plăteşte taxa corespunzătoare. Însă un CA din Internet necesită încă o dovadă a identităţii înainte să poată lansa un certificat. Acest nivel al dovezii variază, în funcţie de politica de identificare a CA. Trebuie să evaluaţi dacă stringenţa politicii de identificare a CA se potriveşte nevoilor dumneavoastră de securitate înainte de a decide să obţineţi certificate de la CA sau de a avea încredere în certificatele pe care ea le emite. Cum standardele PKIX (Public Key Infrastructure for X.509) au evoluat, unele CA-uri publice acum furnizează standarde de identificare mult mai stringente pentru emiterea de certificate. În timp ce procesul de obtinere a certificatelor de la un asemenea CA PKIX este mai evoluat, certificatele emise de CA oferă o mai bună asigurare a securității accesului la aplicații prin utilizatori specifici. Digital Certificate Manager (DCM) vă permite să folosiți și să gestionați certificatele provenite de la CA-uri PKIX care folosesc aceste noi standarde pentru certificate.

Trebuie să consideraţi de asemenea costul asociat cu folosirea unui CA public pentru a emite certificate. Dacă aveţi nevoie de certificate pentru un număr limitat de aplicații client sau server și clienți, costul s-ar putea să nu fie un factor important pentru dumneavoastră. Totuși, costul poate fi foarte important dacă aveți un număr mare de utilizatori *privați* care au nevoie de certificate publice pentru autentificare client. În acest caz, trebuie să consideraţi de asemenea efortul administrativ şi de programare necesar pentru a configura aplicaţiile server să accepte doar un subset specific de certificate pe care le emite un CA public.

Folosirea certificatelor provenite de la un CA public vă poate economisi timp şi resurse, deoarece multe aplicaţii server, client şi de utilizator sunt configurate pentru a recunoaşte majoritatea dintre CA-uri publice binecunoscute. De asemenea, alte companii şi utilizatori pot recunoaşte şi avea încredere în certificatele pe care le emite un CA public binecunoscut mai mult decât în cele emite de CA-ul dumneavoastră local.

#### **Folosirea certificatelor private**

Dacă vă creaţi propriul CA local, puteţi emite certificate către sisteme şi utilizatori într-un domeniu mult mai limitat, precum în interiorul companiei sau organizaţiei dumneavoastră. Crearea şi menţinerea CA-ului dumneavoastră local vă permite să emiteţi certificate doar acelor utilizatori care sunt membri de încredere ai grupului dumneavoastră. Aceasta oferă o securitate mai bună, deoarece puteţi controla mai strâns cine are acces la certificate şi de aceea cine are acces la resursele dumneavoastră. Un potenţial dezavantaj al menţinerii propriei CA locale este cantitatea de timp şi resurse pe care trebuie să le investiţi. Oricum, Digital Certificate Manager (DCM) face acest proces mai uşor pentru dumneavoastră.

Când folosiţi un CA local pentru a emite certificate utilizatorilor pentru autentificarea client, trebuie să decideţi unde vreţi să memoraţi certificatele utilizator. Când utilizatorii obţin certificatele lor de la CA-ul local prin intermediul DCM, acestea sunt memorate cu un profil utilizator în mod implicit. Totusi, puteți configura DCM să lucreze cu EIM (Enterprise Identity Mapping) astfel ca certificatele lor să fie memorate într-o locatie LDAP (Lightweight Directory Access Protocol) în schimb. Dacă preferaţi să nu aveţi certificatele utilizator asociate sau memorate cu un profil utilizator de nici un fel, puteţi folosi API-uri pentru a emite programabil certificate către utilizatori non-iSeries.

Notă: Nu contează ce CA folositi pentru a emite certificate, administratorul de sistem controlează în care CA-uri vor avea încredere aplicaţiile pe sistemul său. Dacă o copie a unui certificat pentru un CA binecunoscut poate fi găsită în browser-ul dumneavoastră, acesta poate fi setat să aibă încredere în certificate server ce au fost emise de acel CA. Administratorii setează încrederea pentru certificate CA în depozitul de certificate corespunzător, care conține copii ale certificatelor CA publice binecunoscute. Totuși, dacă un certificat CA nu este în depozitul dumneavoastră de certificate, serverul dumneavoastră nu poate avea încredere în certificatele utilizator sau client care au fost emise de acel CA până nu obțineți și importați o copie a certificatului CA. Certificatul CA trebuie să fie în formatul corect de fişier şi trebuie să-l adăugaţi la depozitul de certificate DCM.

Aţi putea găsi folositor să treceţi în revistă unele scenarii comune de folosire a certificatelor pentru a vă ajuta să alegeţi dacă folosirea de certificate publice sau private se potriveşte cel mai bine cu afacerea dumneavoastră şi cu necesităţile de securitate.

### **Task-uri înrudite**

După ce decideţi cum doriţi să folosiţi certificatele şi ce tip să folosiţi, revedeţi aceste proceduri pentru a afla mai multe despre cum să folosiţi DCM (Digital Certificate Manager) pentru a vă pune planul în acţiune:

- v Crearea şi operarea unui CA privat descrie task-urile pe care trebuie să le realizaţi dacă alegeţi să operaţi un CA local pentru a trimite certificate.
- v Gestionarea certificatelor de la un CA public din Internet descrie task-urile pe care trebuie să le efectuaţi pentru a folosi certificatele de la un CA public binecunoscut, incluzând CA PKIX.
- Folosirea unui CA local pe alte iSeries servere prezintă task-urile pe care trebuie să le realizati dacă vreti să folositi certificate de la un CA local privat pe mai multe sisteme.

#### **Concepte înrudite**

["Gestionarea](#page-51-0) certificatelor de pe un CA Internet public" la pagina 46

Folositi această informatie pentru a gestiona certificate provenite de la un CA public din Internet, trebuie să creati mai întâi un depozit de certificate.

["Certificate](#page-34-0) publice contra certificate private" la pagina 29

Folosiți aceste informații pentru a învăța cum să determinați ce tip de certificate se potrivește cel mai bine cu nevoile dumneavoastră după ce decideți cum doriți să folosiți certificatele pentru a profita de securitatea adițională pe care o oferă.

"Setarea [certificatelor](#page-43-0) pentru prima dată" la pagina 38

Învăţaţi cum să faceţi primii paşi în administrarea certificatelor de la un CA (Certificate Authority - Autoritate de certificare) din Internet sau cum să creaţi şi să operaţi un CA local privat pentru a emite certificate..

["Certificatele](#page-40-0) digitale pentru semnarea obiectelor" la pagina 35

Folosiţi aceste informaţii pentru a învăţa cum să folosiţi certificate pentru a asigura integritatea unui obiect sau pentru a verifica semnătura digitală a unui obiect pentru verificarea autenticităţii sale.

#### **Operaţii înrudite**
<span id="page-36-0"></span>["Certificate](#page-38-0) digitale şi EIM (Enterprise Identity Mapping)" la pagina 33

Aceasta permite sistemelor de operare şi aplicaţiilor să folosească certificatul ca sursă a unei operaţii de căutare EIM pentru a mapa de la certificat la o identitate utilizator destinaţie asociată cu acelaşi identificator EIM.

"Crearea unui certificat [utilizator"](#page-46-0) la pagina 41 Folosiţi aceste informaţii pentru a afla cum pot utilizatorii să folosească CA-ul local pentru a emite un certificat pentru autentificarea clientului.

["Crearea](#page-44-0) şi lucrul cu un CA local" la pagina 39

Folosiţi această informaţie pentru a învăţa cum să creaţi şi operaţi CA pentru a emite certificate private pentru aplicaţii.

["Utilizarea](#page-59-0) CA local pentru a emite certificate pentru alte sisteme iSeries" la pagina 54

Aflaţi cum se foloseşte un CA local privat de pe un sistem pentru a emite certificate folosite pe alte sisteme. iSeries.

### **Referinţe înrudite**

"Folosirea API-urilor pentru a emite prin programe certificate către utilizatorii [non-iSeries"](#page-49-0) la pagina 44 Folositi aceste informatii pentru a emite ceritifcate către utilizatorii fără a asocia certificatul cu un profil de utilizator iSeries.

# **Certificatele digitale pentru comunicaţiile sigure SSL**

Folosiți aceste informații pentru a învăța cum să folosiți certificate pentru ca aplicațiile să poată stabili sesiuni de comunicare sigure.

Puteţi folosi certificate digitale pentru a configura aplicaţiile să folosească SSL (Secure Sockets Layer) pentru sesiuni de comunicare securizate. Pentru a stabili o sesiune SSL, serverul dumneavoastră oferă întotdeauna o copie a certificatului său pentru a fi validat de către clientul care cere o conexiune. Folosirea conexiunii SSL:

- v Asigură clientul sau utilizatorul-final, că situl este autentic.
- v Oferă o sesiune de comunicaţii criptate pentru a se asigura că datele care trec prin conexiune rămân private.

Aplicaţiile client şi server lucrează împreună pentru a asigura securizarea datelor după cum urmează.

- 1. Aplicația server prezintă certificatul către aplicația client (utilizator) ca dovadă a identității server-ului.
- 2. Aplicaţia client verifică identitatea serverului cu o copie a certificatului emis de Autoritatea de certificare (CA). (Aplicaţia client trebuie să aibă acces la copia stocată local a certificatului CA relevant.)
- 3. Aplicaţiile server şi client se pun de acord cu o cheie simetrică pentru criptare şi o folosesc pentru a cripta sesiunea de comunicare.
- 4. Opţional, server-ul poate cere client-ului să furnizeze o dovadă a identităţii înainte de a permite accesul la resursele cerute. Pentru a se folosi certificate ca dovadă a identităţii, aplicaţiile care comunică trebuie să suporte folosirea certificatelor pentru autentificarea utilizatorilor.

SSL foloseşte algoritmi cu cheie asimetrică (cheie publică) în timpul procesării SSL iniţiale pentru a negocia o cheie simetrică care este folosită ulterior pentru criptarea și decriptarea datelor aplicației pentru o sesiune SSL particulară. Aceasta înseamnă că serverul dumneavoastră şi clientul folosesc chei-sesiune diferite, ce expiră automat după un timp stabilit anterior, pentru fiecare conexiune. Este un fenomen neobisnuit ca cineva să intercepteze și să decripteze o anumită cheie-sesiune particulară, nu se poate folosi sesiunea pentru a se deduce alte chei viitoare.

### **Concepte înrudite**

"Certificatele digitale pentru autentificarea utilizatorului"

Folosiți aceste informații pentru a afla despre cum să folosiți certificate pentru a furniza un mijloc pentru o autentificare mai puternică a utilizatorilor care accesează resurse de pe un server iSeries.

# **Certificatele digitale pentru autentificarea utilizatorului**

Folosiți aceste informații pentru a afla despre cum să folosiți certificate pentru a furniza un mijloc pentru o autentificare mai puternică a utilizatorilor care accesează resurse de pe un server iSeries.

Tradiţional, utilizatorii primesc acces la resurse de la o aplicaţie sau sistem pe baza numelui de utilizator şi a parolei. Se poate creşte securitatea sistemului prin utilizarea certificatelor digitale (în locul numelor de utilizatori şi a parolelor)

pentru a autentifica şi autoriza sesiunile dintre mai multe aplicaţii server utilizatori. De asemenea, puteţi folosi DCM (Digital Certificate Manager) pentru a asocia certificatul unui utilizator cu profilul său de utilizator sau cu altă identitate de utilizator iSeries. Apoi certificatul are aceleaşi autorizări şi pemisiuni ca şi identitatea sau profilul de utilizator asociat. Alternativ, puteţi folosi API-uri pentru a utiliza autoritatea de certificare locală pentru a emite certificate utilizatorilor non-iSeries. Aceste API-uri vă dau posibilitatea să emiteţi certificate private pentru utilizatori când nu vreţi ca aceştia să aibă un profil de utilizator sau altă identitate de utilizator internă iSeries.

Un certificat digital se comportă ca un credential electronic şi verifică dacă persoana ce se prezintă este cea care se pretinde a fi. Astfel, un certificat este similar unui paşaport. Ambele stabilesc o identitate individuală, şi ambele conţin un unic număr în scopul identificării și au autorități de emitere care pot recunoaște dacă este autentic credentialul. În cazul unui certificat, functiile unei Autorități de certificare (CA) fiind a treia parte, de încredere, care emite certificatul şi îl verifică dacă este un credential autentic.

Pentru autentificare, certificatele se folosesc de o cheie publică şi de o cheie privată. Autoritatea de certificare care emite leagă aceste chei, împreună cu alte informații despre proprietarul certificatului, de certificat pentru identificare.

Un număr crescut de aplicaţii oferă acum suport pentru folosirea certificatelor pentru autentificare client în timpul unei sesiuni SSL. În prezent, aceste aplicații iSeries oferă suport pentru certificate de autentificare client:

- Server Telnet
- IBM HTTP Server for i5/OS (monitorizat de Apache)
- Server director IBM
- v iSeries Access pentru Windows (inclusiv NavigatorulNavigator iSeries)
- Server FTP

De-a lungul timpului, aplicații adiționale pot furniza suport pentru certificate de autentificare a clienților; citiți documentaţia pentru aplicaţii particulare pentru a determina dacă oferă acest suport.

Certificatele pot oferi mijloace mai puternice pentru autentificarea utilizatorilor din mai multe motive:

- v Există posibilitatea ca un individ să uite propria parolă. De aceea, utilizatorii trebuie să memoreze sau să îşi înregistreze numele de utilizator şi parola pentru a se asigura că le ţin minte. Ca rezultat, utilizatori neautorizaţi pot obţine mai uşor nume şi parole de la utilizatori autorizaţi. Deoarece depozitele de certificate sunt depozitate într-un fișier sau altă locație electronică, aplicațiile client (mai repede decât cele utilizator) manevrează accesul și prezentarea certificatului pentru autentificare. Acest lucru asigura faptul că este mai puţin probabil ca utilizatorii să împartă certificate cu utilizatori neautorizaţi, cu excepţia cazului în care utilizatorii neautorizaţi au acces la sistemul utilizatorului. De asemenea, certificatele pot fi instalate pe smart card-uri ca o metodă suplimentară de protejare împotriva unei folosiri neautorizate.
- v Un certificat conţine o cheie privată ce nu este niciodată trimisă cu certificatul pentru identificare. În schimb, această cheie este folosită de sistem în timpul proceselor de criptare și decriptare. Ceilalti pot folosi cheia publică corespunzătoare a certificatului pentru a verifica identitatea celui care a trimis obiectele care sunt semnate cu cheia privată.
- v Multe sisteme necesită parole de o lungime maximă de 8 caractere, făcând aceste parole mai vulnerabile la atacuri prin ghicire. Cheile criptografice ale unui certificat au sute de caractere în lungime. Această lungime împreună cu natura lor aleatoare, fac astfel încât cheile criptografice să fie mult mai greu de ghicit în comparație cu parolele.
- v Cheile certificatelor digitale oferă câteva moduri potenţiale de utilizare pe care nu le oferă parolele, cum ar fi integritatea datelor și intimitatea. Puteți folosi certificatele și cheile lor asociate pentru a:
	- Asigura integritatea datelor prin detectarea modificărilor aduse lor.
	- Dovedi faptul că o anume acţiune a fost realizată. Acest proces este numit nerepudiere.
	- Asigura intimitatea transferurilor de date folosind SSL (Secure Sockets Layer) pentru a cripta sesiuni de comunicare.

Pentru a învăța mai multe despre configurarea aplicațiilor iSeries server pentru folosirea certificatelor pentru autentificarea client în timpul unei sesiuni SSL, vedeți subiectul SSL (Secure Sockets Layer) din Centrul de informare Centrul de informare iSeries.

### <span id="page-38-0"></span>**Concepte înrudite**

"Certificatele digitale pentru comunicatiile sigure SSL" la pagina 31 Folosiţi aceste informaţii pentru a învăţa cum să folosiţi certificate pentru ca aplicaţiile să poată stabili sesiuni de comunicare sigure.

#### **Referinţe înrudite**

"Folosirea API-urilor pentru a emite prin programe certificate către utilizatorii [non-iSeries"](#page-49-0) la pagina 44 Folosiţi aceste informaţii pentru a emite ceritifcate către utilizatorii fără a asocia certificatul cu un profil de utilizator iSeries.

# **Certificate digitale şi EIM (Enterprise Identity Mapping)**

Aceasta permite sistemelor de operare și aplicațiilor să folosească certificatul ca sursă a unei operații de căutare EIM pentru a mapa de la certificat la o identitate utilizator destinatie asociată cu acelasi identificator EIM.

EIM este o tehnologie e server care vă permite să gestionați identitățile de utilizator în întreprinderea dumneavoastră, inclusiv profilurile de utilizator şi certificate utilizator. Un nume utilizator şi parolă sunt cea mai comună formă de identitate utilizator; certificatele sunt altă formă de identitate utilizator. Unele aplicaţii sunt configurate să permită utilizatorilor să fie autentificaţi prin intermediul unui certificat utilizator mai degrabă decât un nume utilizator şi parolă.

Puteți folosi EIM pentru a crea mapări între identități utilizator, care permite unui utilizator să se autentifice cu o identitate utilizator și să acceseze resursele altei identități utilizator fără ca utilizatorul să fie nevoit prezinte identitatea utilizator necesară. Realizaţi asta în EIM prin definirea unei asociaţii între o identitatea utilizator şi altă identitate utilizator. Identitățile utilizator pot fi în diverse forme, inclusiv certificate utilizator. Puteți fie să creați asociații individuale între un identificator EIM și diferitele identități utilizator care aparțin unui utilizator reprezentat de acel identificator EIM. Sau puteți crea asocieri de politică, care mapează un grup de identități utilizator la o singură identitate utilizator destinaţie. Identităţile utilizator pot fi în diverse forme, inclusiv certificate utilizator. Când creaţi aceste asociaţii, certificatele utilizator pot fi mapate pe identificatorii EIM corespunzători astfel făcând mai uşoară folosirea certificatelor pentru autentificare.

Pentru a profita de această caracteristică EIM pentru a gestiona certificate utilizator, trebuie să realizaţi aceste task-uri de configurare EIM înainte de a realiza orice task-uri de configurare DCM:

- 1. Folosiţi vrăjitorul **Configurare EIM** din **Navigator iSeries** pentru a configura EIM.
- 2. Creaţi un identificator EIM pentru fiecare utilizator care vreţi să participe la EIM.
- 3. Creaţi o asociere destinaţie între fiecare identificator EIM şi profilul de utilizator al utilizatorului respectiv din registrul de utilizatori i5/OS local, astfel încât orice certificat de utilizator pe care utilizatorul îl alocă prin DCM sau îl creează în DCM să poată fi mapat la profilul de utilizator. Folosiţi numele de definiţie din registrul EIM pentru registrul de utilizatori **i5/OS** local pe care l-aţi specificat în vrăjitorul **Configurare EIM**.

După ce realizaţi task-urile de configurare EIM necesare, trebuie să folosiţi task-ul **Gestionare locaţie LDAP** pentru a configura DCM (Digital Certificate Manager) să memoreze certificate utilizator într-o locatie LDAP (Lightweight Directory Access Protocol) în locul unui profil utilizator. Când configuraţi EIM sau DCM să lucreze împreună, task-ul **Creare certificat** pentru certificate utilizator şi task-ul **Alocare certificat utilizator** procesează certificatele pentru utilizare EIM mai degrabă decât să aloce certificatul unui profil utilizator. DCM memorează certificatul în directorul LDAP configurat şi foloseşte informaţiile din DN-ul certificatului pentru a crea o asociaţie sursă pentru identificatorul EIM corespunzător. Aceasta permite sistemelor de operare şi aplicaţiilor să folosească certificatul ca sursă a unei operaţii de căutare EIM pentru a mapa de la certificat la o identitate utilizator destinaţie asociată cu acelaşi identificator EIM.

Suplimentar, când configurați EIM și DCM să lucreze împreuna puteți folosi DCM pentru a verifica expirarea certificatelor utilizator la nivel de întreprindere mai degrabă decât la nivel de sistem.

#### **Concepte înrudite**

["Certificate](#page-34-0) publice contra certificate private" la pagina 29

Folosiți aceste informații pentru a învăța cum să determinați ce tip de certificate se potrivește cel mai bine cu nevoile dumneavoastră după ce decideți cum doriți să folosiți certificatele pentru a profita de securitatea adițională pe care o oferă.

#### **Operaţii înrudite**

["Gestionarea](#page-48-0) certificatelor utilizator prin expirare" la pagina 43

DCM (Digital Certificate Manager) furnizează suport pentru gestiunea expirării certificatelor pentru a permite administratorilor să verifice datele de expirare ale certificatelor utilizator din sistemul local iSeries. Suportul DCM pentru gestiunea expirării certificatelor poate fi folosit în conjuncție cu Enterprise Identity Mapping (EIM) astfel încât administratorii pot folosi DCM pentru a verifica expirarea certificatelor utilizator la nivel de întreprindere.

["Gestionarea](#page-75-0) locatiei LDAP pentru certificatele utilizator" la pagina 70

Învățați cum să configurați DCM să memoreze certificate utilizator într-o locație director a serverului LDAP (lightwight Directory Access protocol) pentru a extinde Enterprise Identity Mapping să lucreze cu certificatele utilizator.

#### **Informaţii înrudite**

Subiectul pentru Centrul de Informare EIM DNS

# **Certificatele digitale pentru conexiuni VPN**

Folosiți aceste informații pentru a învăța cum să folosiți certificate ca parte a configurării unei conexiuni VPN.

Puteţi folosi certificate digitale ca un mijloc de a stabili o iSeries conexiune VPN. Ambele capete ale unei conexiuni dinamice VPN trebuie să poată comunica pentru a se autentifica una alteia înainte de a se activa conexiunea. Autentificarea la punctul-terminal este făcută prin server-ul IKE (Internet Key Exchange - schimb de chei Internet) la fiecare capăt. După o autentificare cu succes, server-ele IKE pot negocia metode şi algoritmi de criptare pe care le vor folosi pentru a securiza conexiunea VPN.

O metodă pe care serverele IKE o pot folosi pentru a se autentifica unul pe altul este o cheie pre-partajată. Totuşi, folosirea unei chei pre-partajate este mai puțin sigură deoarece trebuie să comunicați această cheie manual administratorului de la celălalt capăt al VPN-ului dumneavoastră. În consecinţă, este posibil ca aceasta să fie văzută de alţii în timpul procesului de comunicare al ei.

Puteţi evita acest risc folosind certificatele digitale pentru a autentifica punctele finale în loc de a folosi o cheie pre-împărţită. Server-ul IKE poate autentifica certificatul celuilalt server pentru a stabili o conexiune pentru a stabili metodele şi algoritmii de criptare pe care le vor folosi server-ele pentru a securiza conexiunea.

Puteti folosi DCM (Digital Certificate Manager) pentru a gestiona certificatele pe care server-ele IKE le folosesc pentru a stabili conexiuni dinamice VPN. Trebuie să decideţi mai întâi dacă pentru server-ul IKE veţi folosi certificate publice sau veti emite certificate private.

Unele implementări VPN cer ca certificatul să contină informații nume subiect alternative, cum ar fi un nume domeniu sau o adresă de mail, suplimentare față de informația standard legată de numele distinct. Când folosiți CA-ul local în DCM pentru a emite un certificat, puteti specifica informatii alternative privind numele subiectului certificatului. Specificând aceste informații, vă asigurați că aveți o conexiune VPN compatibilă cu alte implementări VPN care au nevoie de ele pentru autentificare.

Pentru a afla mai multe despre cum să gestionați certificate pentru conexiuni VPN, revedeți aceste subiecte:

- v Dacă nu aţi folosit niciodată DCM pentru a gestiona certificate, aceste articole vă vor ajuta să începeţi:
	- Crearea şi [operarea](#page-44-0) unui CA local, privat vă arată cum să folosiţi DCM pentru a emite certificate private pentru aplicaţiile dumneavoastră.
	- Gestionarea [certificatelor](#page-51-0) de la un CA public din Internet descrie cum să utilizaţi DCM pentru a lucra cu certificatele provenite de la un CA public.
- <span id="page-40-0"></span>v Dacă nu folosiţi în curent DCM pentru a gestiona certificate pentru alte aplicaţii, revedeţi aceste surse pentru a afla cum să specificaţi dacă o aplicaţie foloseşte un certificat existent şi ce certificate poate accepta şi autentifica aplicaţia:
	- Gestionarea atribuirii [certificatului](#page-68-0) pentru o aplicaţie vă descrie cum să folosiţi DCM pentru a atribui un certificat existent unei aplicaţii, cum ar fi server-ul IKE.
	- [Definirea](#page-69-0) listei de încredere CA pentru o aplicaţie vă descrie cum să specificaţi în care CA-uri poate avea încredere o aplicaţie atunci când aceasta acceptă certificate pentru autentificare client (sau VPN).

#### **Informaţii înrudite**

Configurarea unei conexiuni VPN

# **Certificatele digitale pentru semnarea obiectelor**

Folositi aceste informatii pentru a învăta cum să folositi certificate pentru a asigura integritatea unui obiect sau pentru a verifica semnătura digitală a unui obiect pentru verificarea autenticităţii sale.

IBM i5/OS oferă suport pentru folosirea certificatelor pentru a ″semna″ digital obiecte.. Semnarea digitală a obiectelor furnizează un mod de a verifica atât integritatea conţinutului obiectului cât şi originea lui. Suportul pentru semnarea obiectelor îmbunătăţeşte capacitatea uneltelor tradiţionale iSeriesde sistem de a controla cine poate modifica obiectele. Controlul tradiţional nu poate proteja un obiect de atacurile neautorizate în timp ce obiectul este în tranzit peste Internet sau alte reţele care nu sunt de încredere, sau în timp ce obiectul este depozitat pe un sistem non-iSeries. De asemenea, controalele tradiţionale nu pot determina întotdeauna dacă s-au făcut modificări sau alterări ale unui obiect. Folosirea semnăturilor digitale asupra obiectelor furnizează un mijloc sigur pentru detectarea modificărilor obiectelor semnate.

Plasarea unei semnături digitale pe un obiect constă din folosirea cheii private a certificatului pentru a adăuga un rezumat criptat matematic al datelor din obiect. Semnătura protejează datele de modificările neautorizate. Obiectul şi conținutul său nu sunt criptate și nu sunt făcute private de semnătura digitală; totuși, rezumatul este criptat pentru a se preveni modificările neautorizate ce se pot încerca asupra lui. Oricine vrea să se asigure că obiectul nu a fost modificat în timpul tranzitului şi că el provine de la o sursă acceptată, legitimă, poate folosi cheia publică a certificatului care a semnat pentru a verifica semnătura digitală originală. Dacă semnăturile nu se mai potrivesc, s-ar putea ca datele să fie alterate. În acest caz, receptorul poate evita folosirea obiectului şi poate în schimb să-l contacteze pe semnatar şi să obţină altă copie a obiectului semnat.

Dacă decideţi că folosirea semnăturilor digitale îndeplineşte nevoile şi politicile dumneavoastră de securitate, este nevoie să evaluați dacă aveți nevoie să folosiți certificate publice versus emitere de certificate private. Dacă intenționați să distribuiţi obiecte către utilizatori din publicul general, aţi putea considera folosirea certificatelor de la un CA public binecunoscut pentru a semna obiecte. Folosirea certificatelor publice asigură faptul că ceilalţi pot verifica uşor şi necostisitor semnăturile pe care le-aţi plasat pe obiectele pe care le-aţi distribuit. Dacă însă itenţionaţi să distribuiţi obiecte doar în cadrul organizației dumneavoastră, ați putea prefera să folosiți DCM (Digital Certificate Manager) pentru a opera propriul dumneavoastră CA local, cu care să emiteti certificate pentru semnarea obiectelor. Folosirea certificatelor private de la un CA local pentru a semna obiecte este mai puţin costisitoare decât cumpărarea de certificate de la un CA public binecunoscut.

Semnătura de pe un obiect reprezintă sistemul care a semnat obiectul, nu un utilizator specific de pe acel sistem (deşi utilizatorul trebuie să aibă autoritatea necesară pentru a folosi certificatul pentru a semna obiecte). Folositi DCM pentru a gestiona certificatele pe care le folosiţi pentru a semna obiecte şi a verifica semnăturile obiectelor. Deasemenea, puteţi folosi DCM pentru a semna obiecte şi pentru a verifica semnăturile obiectelor.

#### **Concepte înrudite**

["Certificate](#page-34-0) publice contra certificate private" la pagina 29

Folosiți aceste informații pentru a învăța cum să determinați ce tip de certificate se potrivește cel mai bine cu nevoile dumneavoastră după ce decideți cum doriți să folosiți certificatele pentru a profita de securitatea adițională pe care o oferă.

["Certificate](#page-41-0) digitale pentru verificarea semnăturii obiectelor" la pagina 36

Folosiţi aceste informaţii pentru a învăţa cum să folosiţi certificate pentru a verifica semnătura digitală a unui obiect pentru a verifica autenticitatea acestuia.

### <span id="page-41-0"></span>**Operaţii înrudite**

["Verificarea](#page-77-0) semnăturii obiecte" la pagina 72

Puteţi folosi DCM (Digital Certificate Manager) pentru a verifica autenticitatea semnăturilor digitale pentru obiecte. Când verificaţi semnătura, vă asiguraţi că datele obiectului nu au fost schimbate de când acesta a fost semnat de către proprietar.

["Gestionarea](#page-53-0) certificatelor Internet publice pentru semnarea obiectelor" la pagina 48 Puteţi folosi Digital Certificate Manager (DCM) pentru a gestiona certificate Internet publice pentru a semna digital obiectele.

["Gestionarea](#page-55-0) certificatelor pentru verificarea semnăturii obiectelor" la pagina 50

Puteţi folosi DCM (Digital Certificate Manager) pentru a gestiona certificatele de verificare a semnăturilor obiectelor pe care le folosiţi pentru a valida semnăturile digitale ale obiectelor.

# **Certificate digitale pentru verificarea semnăturii obiectelor**

Folositi aceste informatii pentru a învăta cum să folositi certificate pentru a verifica semnătura digitală a unui obiect pentru a verifica autenticitatea acestuia.

IBM i5/OS oferă suport pentru utilizarea certificatelor pentru a verifica semnături digitale pe obiecte. Oricine doreşte să se asigure că un obiect semnat nu a fost modificat la transfer şi că obiectul provine de la o sursă acceptată şi legitimă poate folosi cheia publică a certificatului semnatar pentru a verifica semnătura digitală originală. Dacă semnăturile nu se mai potrivesc, s-ar putea ca datele să fie alterate. În acest caz, receptorul poate evita folosirea obiectului şi poate în schimb să-l contacteze pe semnatar şi să obţină altă copie a obiectului semnat.

Semnătura unui obiect reprezintă sistemul care a semnat obiectul, nu un utilizator specific de pe acel sistem. Ca parte a procesului de verificare a semnăturilor digitale, trebuie să decideţi în care Autorităţi de certificare aveţi încredere şi în care certificate aveţi încredere pentru a semna obiecte. Când alegeţi să aveţi încredere într-un CA (Certificate Authority), puteţi să alegeţi dacă să aveţi încredere în semnăturile pe care le creează altcineva folosind un certificat emis de CA-ul de încredere. Când alegeți să nu aveți încredere într-un CA, alegeți și să nu aveți încredere în certificatele emise de CA sau în semnăturile create de cineva folosind aceste certificate.

### **Verificarea valorii sistem restaurare obiect (QVFYOBJRST)**

Dacă vă decideţi să efectuaţi verificarea semnăturilor, una dintre primele decizii importante pe care trebuie să le luaţi este să determinaţi cât de importante sunt semnăturile pentru obiectele restaurate pe sistemul dumneavoastră Controlaţi aceasta cu o valoare de sistem numită QVFYOBJRST (Verify object signatures during restore). Setările implicite pentru această valoare sistem permit obiectelor nesemnate să fie restaurate, dar asigură faptul că obiectele semnate nu pot fi restaurate decât dacă ele au o semnătură validă. Sistemul defineşte un obiect ca fiind semnat doar dacă el are o semnătură în care are încredere sistemul; acesta ignoră alte semnături ″ce nu sunt de încredere″ ale obiectului şi îl tratează ca şi când nu ar fi semnat.

Sunt mai multe valori pe care le puteti folosi pentru valoarea sistem OVFYOBJRST, care variază între ignorarea tuturor semnăturilor şi necesitatea de semnături valide pentru toate obiectele pe care le restaurează sistemul. Această valoare de sistem afectează doar obiectele executabile care sunt restaurate, nu fişierele salvare sau fişierele sistemului de fişiere integrat. Pentru a învăţa mai multe despre utilizarea ei şi a altor valori de sistem, vedeţi Centrul de informare iSeries.

Folosiţi DCM pentru a implementa certificatul dumneavoastră şi deciziile de încredere CA cât şi pentru a gestiona certificatele pe care le folosiți pentru a verifica semnăturile obiectelor. Deasemenea, puteți folosi DCM pentru a semna obiecte şi pentru a verifica semnăturile obiectelor.

#### **Concepte înrudite**

["Certificatele](#page-40-0) digitale pentru semnarea obiectelor" la pagina 35 Folosiţi aceste informaţii pentru a învăţa cum să folosiţi certificate pentru a asigura integritatea unui obiect sau pentru a verifica semnătura digitală a unui obiect pentru verificarea autenticităţii sale.

### **Informaţii înrudite**

Căutător de valori de sistem

# <span id="page-42-0"></span>**Configurarea DCM**

Folosiți aceste informații pentru a afla cum să configurați tot ce vă trebuie pentru a vă asigura că puteți folosi DCM pentru a vă gestiona certificatele dumneavoastră şi cheile lor.

DCM (Digital Certificate Manager) furnizează o interfaţă cu utilizatorul bazată pe browser pe care o puteţi folosi pentru a gestiona certificate digitale pentru aplicații și utilizatori. Interfața cu utilizatorul este divizată în două cadre principale: un cadru de navigare şi un cadru de task.

Puteți folosi cadrul de navigare pentru a selecta task-urile care să administreze certificatele sau aplicațiile care le folosesc. În timp ce unele task-uri individuale apar direct în cadrul principal de navigare, majoritatea task-urilor din cadrul de navigare sunt organizate în categorii. De exemplu, **Gestionare certificate** este o categorie de task-uri care conține o varietate de task-uri individuale asistate, cum ar fi Vizualizare certificate, Reînnoire certificat, Import certificat şi aşa mai departe. Dacă un articol din cadrul de navigare este o categorie cu mai mult de un task, va apărea o săgeată, la stânga acesteia. Săgeata indică faptul că atunci când veţi selecta legătura categorie, va fi afişată o listă extinsă de task-uri, asfel încât să puteţi alege task-ul dorit pentru executare.

Cu excepţia categoriei **Cale rapidă**, fiecare task din cadrul de navigare este un task asistat care vă trece printr-o serie de pași pentru a se efectua task-ul ușor și rapid. Categoria Cale rapidă oferă un grup de funcții de gestionare a certificatelor și aplicațiilor care permit utilizatorilor experimentați ai DCM să acceseze rapid o varietate de task-uri înrudite dintr-un singur set central de pagini.

Task-urile care sunt disponibile în cadrul de navigare variază pe baza depozitului de certificate în care lucraţi. De asemenea, categoria și numărul de task-uri pe care le vedeți în cadrul de navigație variază în funcție de autorizațiile pe care le are profilul dumneavoastră de utilizator i5/OS. Toate task-urile pentru operarea unui CA, pentru administrarea certificatelor pe care le folosesc aplicaţiile şi alte task-uri la nivelul de sistem sunt disponibile numai pentru iSeries responsabilii cu securitatea sau administratori. Responsabilul cu securitate sau administratorul trebuie să dețină autorizările speciale \*SECADM şi \*ALLOBJ pentru a vizualiza şi utiliza aceste procese. Utilizatorii fără aceste autorizări speciale au acces doar la funcţiile de certificare utilizator.

Pentru a învăța cum să configurați DCM și să începeți să-l folosiți pentru administrarea certificatelor, revedeți aceste subiecte:

Dacă vreţi mai multe informaţii educaţionale despre folosirea certificatelor digitale într-un mediu Internet pentru a vă îmbunătăţi securitatea sistemului şi a reţelei dumneavoastră, situl Web VeriSign este o resursă excelentă. Situl Web VeriSign furnizează o bibliotecă extinsă despre subiecte de certificate digitale, precum şi un număr de alte subiecte

legate de securitatea Internet. Puteți accesa biblioteca lor la [VeriSign](http://digitalid.verisign.com/server/help/hlpIntroID.htm) Help Desk ...

# **Pornirea Digital Certificate Manager**

Folosiţi aceste informaţii pentru a afla cum se accesează caracteristica DCM (Digital Certificate Manager) pe sistem.

Înainte de a folosi oricare din aceste funcții DCM, va trebui să-l porniți. Efectuați aceste task-uri pentru a vă asigura că aţi pornit cu succes DCM:

- 1. Instalaţi 5722 SS1 Opţiunea 34. Acesta este Digital Certificate Manager DCM.
- 2. Instalaţi 5722 DG1. Acesta este IBM HTTP Server for i5/OS.
- 3. Folosiţi Navigator iSeries pentru a porni serverul administrativ server HTTP:
	- a. Porniţi **Navigator iSeries** .
	- b. Faceţi dublu clic pe serverul dumneavoastră în vizualizarea arbore principală.
	- c. Expandaţi **Reţea** > **Servere** > **TCP/IP**.
	- d. Efectuaţi un clic dreapta pe **Administrare HTTP**.
	- e. Selectaţi **Pornire**.
- 4. Porniţi-vă browser-ul Web.
- 5. Folosind browser-ul, mergeţi la pagina Task-uri de pe sistemul iSeries dumneavoastră, la http://*numele\_sistemului\_dvs*:2001.
- 6. Selectaţi **Digital Certificate Manager** din lista de produse din pagina Task-uri iSeries pentru a accesa interfaţa de utilizator DCM.

### **Concepte înrudite**

"Scenariu: Folosirea [certificatelor](#page-17-0) pentru autentificări externe" la pagina 12 Acest scenariu descrie când și cum să folositi certificate ca un mecanism de autentificare pentru a proteja și limita accesul utilizatorilor publici la resurse publice sau din afara reţelei şi la aplicaţii.

# **Setarea certificatelor pentru prima dată**

Învătați cum să faceți primii pasi în administrarea certificatelor de la un CA (Certificate Authority - Autoritate de certificare) din Internet sau cum să creați și să operați un CA local privat pentru a emite certificate..

Cadrul stâng al DCM (administrator de certificate digitale) este cadrul de navigare task. Puteti folosi acest cadru pentru a selecta o varietate largă de task-uri pentru gestionarea certificatelor şi a aplicaţiilor care le folosesc. Care task-uri sunt disponibile depinde de ce depozit de certificate (dacă există unul) cu care lucrați și de autorizările speciale ale profilului utilizator. Majoritatea task-urilor sunt disponibile doar dacă aveți autorizații speciale \*ALLOBJ și \*SECADM. Pentru a utiliza DCM pentru a verifica semnături ale obiectelor, profilul dumneavoastră utilizator trebuie să aibă autorizarea specială \*AUDIT.

Când folosiţi DCM (Digital Certificate Manager) pentru prima dată, nu există nici un depozit de certificate. În consecință, când accesați inițial DCM, panoul de navigație afișează doar aceste task-uri și doar când aveți autorizările speciale necesare:

- v Gestionarea certificatelor utilizator.
- v Crearea unui nou Depozit de certificate.
- v Crearea unui CA (Certificate Authority Autoritate de certificare). (Notă: După ce folosiţi acest task pentru a crea un CA local privat, acest task nu mai apare în listă.)
- Gestionarea locatiilor CRL.
- Gestionare locație LDAP.
- Gestionarea locației cererii PKIX.
- Consultați iSeries.

Chiar dacă depozitul de certificate există deja pe sistemul dumneavoastră (de exemplu, migraţi de la o versiune anterioară a DCM), DCM afișează doar un număr limitat de task-uri sau categorii de task-uri în cadrul de navigație stâng. Task-urile sau categoriile pe care DCM le afișează variază în funcție de depozitul de certificate (dacă există unul) care este deschis şi autorizările speciale pentru profilul dumneavoastră utilizator.

Trebuie să accesati mai întâi depozitul necesar de certificate înainte de a putea începe lucrul cu majoritatea task-urilor de gestiune a certificatelor si a aplicatiilor. Pentru a deschide un depozit de certificate specific, alegeti în cadrul de navigare **Selectare depozit de certificate**.

Cadrul de navigare al DCM oferă de asemenea un buton **Conexiune sigură**. Puteţi folosi acest buton pentru a afişa o a doua fereastră de browser pentru a iniţia o conexiune sigură folosind SSL (Secure Sockets Layer). Pentru a folosi cu succes această funcție, trebuie să configurați mai întâi IBM HTTP Server for i5/OS pentru a folosi SSL să operați în modul securizat. Trebuie să porniţi apoi Serverul HTTP în modul securizat. Dacă nu aţi configurat şi pornit Serverul HTTP pentru operare SSL, veţi vedea un mesaj de eroare şi browser-ul nu va deschide o sesiune securizată.

### **Pornirea**

Deși s-ar putea să doriți să folosiți certificate pentru a realiza un număr de cerințe legate de securitate, ceea ce veți face mai întâi depinde de cum veţi planifica să vă obţineţi certificatele. Există două căi primare pe care le puteţi urma atunci când folosiți pentru prima oară DCM, diferind dacă creți să folosiți certificate private sau emiterea de certificate private.

### <span id="page-44-0"></span>**Concepte înrudite**

["Certificate](#page-34-0) publice contra certificate private" la pagina 29

Folosiți aceste informații pentru a învăța cum să determinați ce tip de certificate se potrivește cel mai bine cu nevoile dumneavoastră după ce decideți cum doriți să folosiți certificatele pentru a profita de securitatea adițională pe care o oferă.

# **Crearea şi lucrul cu un CA local**

Folosiți această informație pentru a învăța cum să creați și operați CA pentru a emite certificate private pentru aplicații.

După ce revedeţi cu atenţie necesităţile şi politicile dumneavoastră de securitate, vă decideţi să operaţi cu un CA local pentru a emite certificate private pentru aplicaţiile dumneavoastră. Puteţi folosi DCM ca să creaţi şi să operaţi cu propriul dumneavoastră CA local. DCM vă oferă un task ghidat, care vă poartă prin acest proces de creare a unui CA şi de folosire a lui pentru a emite certificate pentru aplicații. Calea task-ului ghidat vă asigură că aveți tot ce este necesar pentru a începe să folosiţi certificatele digitale pentru a configura aplicaţiile să folosească SSL şi să semneze obiecte şi să verifice semnătura obiectelor.

**Notă:** Pentru a folosi certificate cu IBM HTTP Server for i5/OS, trebuie să creaţi şi să configuraţi serverul dumneavoastră Web înainte de a lucra cu DCM. Când configurați un server Web să folosească SSL, este generat un ID aplicație pentru server. Trebuie să faceți o notă a acestui ID aplicație astfel încât să puteți folosi DCM pentru a specifica care certificat va fi utilizat de această aplicaţie pentru SSL.

Nu terminaţi şi reporniţi serverul până nu folosiţi DCM să aloce un certificat către server. Dacă opriţi şi reporniţi instanţa \*ADMIN a serverului Web înainte de a-i aloca un certificat, serverul nu va porni şi nu veţi putea folosi DCM pentru a aloca un certificat serverului.

Pentru a folosi DCM să creeze şi să opereze cu un CA local, urmaţi aceşti paşi:

- 1. [Porniţi](#page-42-0) DCM.
- 2. În cadrul de navigare al DCM, selectaţi Crearea unui CA pentru a se afişa o serie de formulare. Aceste formulare vă îndrumă prin procesul creării unui CA local şi completării altor task-uri necesare pentru a începe folosirea certificatelor digitale pentru SSL, semnarea obiectelor şi verificarea semnăturii.

**Notă:** Dacă aveti întrebări despre completarea unui anume formular care este în task-ul asistat, selectati semnul întrebării (?) din partea de sus a paginii pentru a accesa ajutor online.

- 3. Completati toate formularele pentru acest task. Când folositi aceste formulare pentru a realiza toate task-urile de care aveţi nevoie pentru a seta un CA local operaţional:
	- a. Alegeți cum să memorați cheia privată pentru certificatul CA local. (Acest pas este furnizat doar dacă aveți un IBM Cryptographic Coprocessor instalat pe sistemul dumneavoastră Dacă sistemul nu are un coprocesor criptografic, DCM va plasa automat certificatul şi cheia privată în CA-ul local.)
	- b. Furnizaţi informaţiile de identificare pentru CA-ul local.
	- c. Instalaţi certificatul CA local pe PC-ul dumneavoastră sau în browser-ul dumneavoastră astfel încât software-ul dumneavoastră să poată recunoaşte CA local şi să valideze certificatele pe care le emite CA.
	- d. Alegeţi datele politicii pentru CA-ul dumneavoastră local.
	- e. Folosiți noul CA local pentru a emite un certificat server sau client pe care aplicațiile dumneavoastră să îl poată folosi pentru conexiuni SSL. (Dacă sistemul dumneavoastră are un IBM Cryptographic Coprocessor instalat, acest pas vă permite să selectaţi cum să memoraţi cheia privată pentru certificatul server sau client. Dacă sistemul nu are un coprocesor, DCM va plasa automat certificatul şi cheia privată în depozitul de certificate \*SYSTEM. DCM creează depozitul de certificate \*SYSTEM ca parte a acestui subtask.)
	- f. Selectați aplicațiile care pot folosi certificatul client sau server pentru conexiuni SSL.

**Notă:** Dacă aţi folosit DCM pentru a crea anterior depozitul de certificate \*SYSTEM pentru a gestiona certificate pentru SSL de la un CA publică din Internet, nu efectuaţi acest lucru sau pasul anterior.

- <span id="page-45-0"></span>g. Folosiţi noul CA local pentru a emite un certificat de semnare obiect pe care aplicaţiile să îl poată folosi pentru a semna digital obiecte. Acest subtask creează depozitul de certificate \*OBJECTSIGNING; acesta este depozitul de certificate pe care îl folosiţi pentru a gestiona certificate care semnează obiecte.
- h. Selectaţi aplicaţiile care pot folosi certificatul care semnează obiecte pentru a plasa semnături digitale pe obiecte.
	- **Notă:** Dacă aţi folosit anterior DCM pentru a crea depozitul de certificate \*OBJECTSIGNING pentru a gestiona certificate care semnează obiecte de la un CA publică din Internet, nu efectuaţi acest lucru sau pasul anterior.
- i. Selectati aplicatiile care vor avea încrederea în CA-ul local.

Atunci când terminaţi task-ul asistat, sunteţi gata să începeţi configurarea aplicaţiei dumneavoastră pentru a folosi SSL pentru comunicații securizate.

După ce vă configuraţi aplicaţiile, utilizatorii care accesează aplicaţiile printr-o conexiune SSL trebuie să folosească DCM pentru a obține o copie a certificatului CA local. Fiecare utilizator trebuie să aibă o copie a certificatului astfel încât sofware-ul client al utilizatorului să-l poată utiliza pentru a autentifica identitatea serverului ca parte a procesului de negociere SSL. Utilizatorii pot folosi DCM fie pentru a copia certificatul CA local într-un fişier, fie pentru a descărca certificatul în browser-ul lor. Cum memorează utilizatorii certificatul CA local depinde de software-ul client pe care îl folosesc pentru a stabili o conexiune SSL la o aplicaţie.

De asemenea, puteți folosi acest CA local pentru a emite certificate către aplicații de pe alte sisteme iSeries din rețeaua dumneavoastră.

Pentru a afla mai multe despre folosirea DCM pentru gestionarea certificatelor utilizator și cum pot obține utilizatorii o copie a certificatului CA local pentru a autentifica certificatele pe care le emite CA-ul local, revedeţi aceste subiecte:

#### **Concepte înrudite**

["Certificate](#page-34-0) publice contra certificate private" la pagina 29

Folosiți aceste informații pentru a învăța cum să determinați ce tip de certificate se potrivește cel mai bine cu nevoile dumneavoastră după ce decideți cum doriți să folosiți certificatele pentru a profita de securitatea adițională pe care o oferă.

"Gestionarea certificatelor utilizator"

Puteţi folosi DCM (Digital Certificate Manager) pentru a obţine certificate cu SSL sau asocierea certificatelor existente cu profilurile de utilizator iSeries.

## **Operaţii înrudite**

["Utilizarea](#page-59-0) CA local pentru a emite certificate pentru alte sisteme iSeries" la pagina 54

Aflati cum se foloseste un CA local privat de pe un sistem pentru a emite certificate folosite pe alte sisteme. iSeries. "Obtinerea unei copii a [certificatului](#page-50-0) CA privat" la pagina 45

Aflaţi cum să obţineţi o copie a certificatului CA privat şi instalaţi-l pe PC-ul dumneavoastră astfel încât să puteţi autentifica orice certificate server pe care le emite CA.

### **Referinţe înrudite**

"Folosirea API-urilor pentru a emite prin programe certificate către utilizatorii [non-iSeries"](#page-49-0) la pagina 44 Folosiţi aceste informaţii pentru a emite ceritifcate către utilizatorii fără a asocia certificatul cu un profil de utilizator iSeries.

#### **Gestionarea certificatelor utilizator:**

Puteţi folosi DCM (Digital Certificate Manager) pentru a obţine certificate cu SSL sau asocierea certificatelor existente cu profilurile de utilizator iSeries.

Dacă utilizatorii accesează serverele publice sau interne printr-o conexiune SSL, aceştia trebuie să aibă o copie a certificatului CA (autoritate de certificare) care a emis certificatul serverului. Ei trebuie să aibă certificatul CA pentru ca software-ul client să poată valida autenticitatea certificatului server pentru a stabili o conexiune. Dacă serverul dumneavoastră foloseşte un certificat dintr-un CA publică, software-ul utilizatorilor dumneavoastră ar putea poseda

<span id="page-46-0"></span>deja o copie a certificatului CA. În consecinţă, nici dumneavoastră ca administrator al DCM, nici utilizatorii dumneavoastră nu trebuie să luaţi nici o acţiune înainte de a participa într-o sesiune SSL. Totuşi, dacă serverul dumneavoastră foloseşte un certificat de la un CA local privat, utilizatorii dumneavoastră trebuie să obţină o copie a certificatului emis de CA-ul local înainte să poată stabili o sesiune SSL cu serverul.

În plus, dacă aplicaţia server suportă şi cere autentificarea clienţilor prin certificate, utilizatorii trebuie să prezinte un certificat de utilizator acceptat pentru a accesa resursele pe care le furnizează serverul. În funcție de nevoile dumneavoastră de securitate, utilizatorii pot prezenta un certificat de la un CA public din Internet sau unul pe care îl obţin de la CA-ul local pe care îl folosiţi dumneavoastră. Dacă aplicaţia server a dumneavoastră furnizează acces la resurse pentru utilizatorii interni care au în acest moment iSeries profiluri utilizator, puteți folosi DCM pentru a le adăuga certificatele lor la profilurile lor de utilizator. Această asociere asigură faptul că utilizatorii au acelaşi acces şi aceleasi restrictii pentru resurse când prezintă certificate ca și cele garantate de profilul lor de utilizator.

Digital Certificate Manager (DCM) vă permite să gestionați certificate care sunt alocate unui profil de utilizator iSeries. Dacă aveți un profil de utilizator cu autorizații speciale \*ALLOBJ, puteți gestiona atribuirea de certificate profil de utilizator pentru dumneavoastră ca și pentru alti utilizatori. Când nu este deschis nici un depozit de certificate sau când depozitul de certificate CA (autoritate de certificare) local este deschis, puteţi selecta **Gestionarea certificatelor utilizator** din cadrul de navigare pentru a accesa task-urile necesare. Dacă este deschis un depozit de certificate diferit, task-urile certificat utilizator sunt integrate în task-uri sub **Gestionarea certificatelor**.

Utilizatorii fără autorizările speciale de profil de utilizator \*SECADM şi \*ALLOBJ îşi pot gestiona doar propriile alocări de certificate. Ei pot selecta **Gestionare certificate Utilizator** pentru a accesa task-uri care le permit să vizualizeze certificatele asociate cu profilurile lor de utilizator, să şteargă un certificat din profilurile lor de utilizator sau să aloce un certificat de la un CA diferit la profilurile lor de utilizator. Utilizatorii, indiferent de autorizările speciale pentru profilurile lor de utilizator, pot obţine un certificat de utilizator de la CA-ul local prin selectarea task-ului **Creare certificate** din cadrul de navigare principal.

Pentru a afla mai multe despre cum să folosiți DCM pentru a gestiona și crea certificate de utilizator, revedeți aceste subiecte:

### **Operaţii înrudite**

["Crearea](#page-44-0) şi lucrul cu un CA local" la pagina 39

Folosiţi această informaţie pentru a învăţa cum să creaţi şi operaţi CA pentru a emite certificate private pentru aplicaţii.

"Obţinerea unei copii a [certificatului](#page-50-0) CA privat" la pagina 45

Aflaţi cum să obţineţi o copie a certificatului CA privat şi instalaţi-l pe PC-ul dumneavoastră astfel încât să puteţi autentifica orice certificate server pe care le emite CA.

### *Crearea unui certificat utilizator:*

Folosiţi aceste informaţii pentru a afla cum pot utilizatorii să folosească CA-ul local pentru a emite un certificat pentru autentificarea clientului.

Dacă doriți să folosiți certificate digitale pentru autentificarea utilizatorului, utilizatorii trebuie să dețină certificate. Dacă folosiţi DCM (Digital Certificate Manager) pentru a lucra cu un CA local privat, puteţi folosi CA-ul local pentru a emite certificate către fiecare utilizator. Fiecare utilizator trebuie să acceseze DCM pentru a obține un certificat folosind task-ul **Crearea certificatelor.**. Pentru a obţine un certificat de la CA-ul local, politica de CA trebuie să permită CA-ului să emită certificate de utilizator.

Pentru a obține un certificat de la un CA local, parcurgeți pașii următori:

- 1. [Porniţi](#page-42-0) DCM.
- 2. În cadrul de navigare, selectaţi **Crearea certificatelor**.
- 3. Selectaţi **Certificate utilizator** pentru tipul certificatului pe care îl creaţi. Se va afişa un formular în care veţi putea introduce informaţii de identificare pentru certificat.
- 4. Completaţi formularul şi apăsaţi **Continuare**.

**Notă:** Dacă aveţi întrebări despre completarea unui anume formular care este în task-ul asistat, selectaţi semnul întrebării (**?**) din partea de sus a paginii pentru a accesa ajutor online.

- 5. În acest punct, DCM lucrează cu browser-ul pentru a crea cheile private şi publice pentru certificate. Browser-ul poate afişa mai multe ferestre pentru a vă ghida prin acest proces. Urmaţi instrucţiunile browser-ului pentru aceste task-uri. După ce browser-ul generează cheile, se va afişa o pagină de confirmare care va indica faptul că DCM-ul a creat certificatele.
- 6. Instalaţi noul certificat în browser-ul dumneavoastră. Browser-ul poate afişa mai multe ferestre pentru a vă ghida prin acest proces. Urmaţi instrucţiunile date de browser pentru a termina acest task.
- 7. Apăsaţi **OK** pentru a încheia task-ul.

În timpul procesării, DCM (Digital Certificate Manager) asociază automat certificatul cu iSeries

Dacă doriti ca un certificat de la alt CA pe care un utilizator îl prezintă pentru autentificare client să aibă aceleasi autorizări ca profilurile lor utilizator, utilizatorul poate folosi DCM pentru a aloca certificatul la profilurile lor utilizator.

#### **Concepte înrudite**

["Certificate](#page-34-0) publice contra certificate private" la pagina 29

Folosiți aceste informații pentru a învăța cum să determinați ce tip de certificate se potrivește cel mai bine cu nevoile dumneavoastră după ce decideți cum doriți să folosiți certificatele pentru a profita de securitatea adițională pe care o oferă.

#### **Operaţii înrudite**

"Alocarea unui certificat utilizator"

Puteţi să alocaţi un certificat pe care îl deţineţi la profilul utilizator i5/OS sau la altă identitate de utilizator. Certificatul poate fi de la un CA local privat de pe alt sistem sau de la un CA din Internet binecunoscut. Pentru a aloca un certificat unei identităţi de utilizator, CA-ul emitent trebuie să fie de încredere pentru server şi certificatul trebuie să nu fie deja asociat cu un profil de utilizator sau altă identitate de utilizator din sistem.

"Obţinerea unei copii a [certificatului](#page-50-0) CA privat" la pagina 45

Aflaţi cum să obţineţi o copie a certificatului CA privat şi instalaţi-l pe PC-ul dumneavoastră astfel încât să puteţi autentifica orice certificate server pe care le emite CA.

#### *Alocarea unui certificat utilizator:*

Puteti să alocati un certificat pe care îl dețineți la profilul utilizator i5/OS sau la altă identitate de utilizator. Certificatul poate fi de la un CA local privat de pe alt sistem sau de la un CA din Internet binecunoscut. Pentru a aloca un certificat unei identități de utilizator, CA-ul emitent trebuie să fie de încredere pentru server și certificatul trebuie să nu fie deja asociat cu un profil de utilizator sau altă identitate de utilizator din sistem.

Unii utilizator pot avea certificate de la un CA (Certificate Authority) din afară sau de la un CA local pe un sistem iSeries iSeries pe care dumneavoastră, ca administrator, vreţi să le faceţi disponibile pentru DCM (Digital Certificate Manager). Asta vă permite dumneavoastră şi utilizatorului să folosiţi DCM pentru a gestiona aceste certificate, care sunt cel mai adesea folosite pentru autentificarea client. Task-ul **Alocare certificat utilizator** furnizează un mecanism pentru a permite unui utilizator să creeze o alocare DCM pentru un certificat obţinut dintr-un CA din afară.

Când un utilizator alocă un certificat, DCM are una din două căi de a trata certificatul alocat:

- v Memorare certificat local pe iSeries cu profilul utilizator al acestuia. Când o locaţie LDAP nu este definită pentru DCM, task-ul **Alocare un certificat utilizator** ermite unui utilizator să aloce un certificat din afară unui i5/OS profil utilizator. Alocarea certificatului la un profil utilizator asigură că certificatul poate fi folosit cu aplicaţii din sistem care necesită certificate pentru autentificarea client.
- v Memorare certificat în locaţie LDAP (Lightweight Directory Access Protocol) pentru utilizare cu EIM (Enterprise Identity Mapping). Când este definită o locaţie LDAP şi sistemul iSeries este configurat să participe în EIM, task-ul **Alocare certificat utilizator** permite unui utilizator să memoreze o copie a unui certificat din afară în directorul LDAP specificat. DCM creează de asemenea o asociere sursă în EIM pentru certificat. Memorarea certificatul în această manieră permite unui administrator EIM să-l recunoască ca o identitate utilizator validă care poate participa în EIM.

<span id="page-48-0"></span>**Notă:** Înainte ca un utilizator să poată aloca un certificat la o identitate utilizator într-o configuraţie EIM, EIM trebuie să fie configurat în mod corespunzător pentru utilizator. Această configuraţie EIM implică creaţia unui identificator EIM pentru utilizator și creația unei asocieri destinație între acel identificator EIM și profilul utilizator. Altfel, DCM nu poate crea o asociaţie sursă corespunzătoare cu identificatorul EIM pentru certificat.

Pentru a folosi task-ul **Alocare certificat utilizator**, un utilizator trebuie să îndeplinească următoarele cerinţe:

1. Să aibă o sesiune sigură cu serverul HTTP prin care să acceseze DCM.

Faptul că aveţi sau nu sesiuni sigure este determinat de numărul de port din URL-ul folosit pentru accesarea DCM-ului. Dacă folositi portul 2001, care este portul implicit pentru accesarea DCM, atunci nu aveti o sesiune sigură. De asemenea, Serverul HTTP trebuie configurat să folosească SSL înainte să puteti comuta pe o conexiune securizată.

Când utilizatorul selectează acest task, se afişează o nouă fereastră de browser. Dacă utilizatorul nu are o sesiune sigură, DCM îl promptează să facă clic pe **Alocare certificat utilizator** pentru a porni una. DCM initiază apoi negocieri SSL (Secure Sockets Layer) cu browser-ul utilizatorului. Ca parte a acestor negocieri, browser-ul ar putea cere utilizatorului dacă să aibă încredere în Autoritatea de certificare (CA) care a emis certificatul care identifică serverul HTTP. De asemenea, browser-ul ar putea cere utilizatorului dacă să accepte certificatul serverului însuşi.

2. Să prezinte un certificat pentru autentificare client.

În funcţie de setările din configurare pentru browser, acesta vă poate cere să selectaţi un certificat pe care să îl folosească pentru autentificare. Dacă browser-ul prezintă un certificat de la un CA pe care sistemul îl acceptă ca fiind de încredere, DCM va afişa informaţiile despre certificat într-o fereastră separată. Dacă nu prezentaţi un certificat acceptabil, server vă poate cere în schimb numele utilizator şi parola pentru autentificare înainte de a vă permite accesul.

3. Să aibă un certificat în browser care nu este asociat deja cu identitatea utilizatorului pentru cel care realizează task-ul. (Sau, dacă DCM este configurat pentru a lucra în conjuncție cu EIM, utilizatorul trebuie să aibă un certificat în browser care nu este deja memorat în locaţia LDAP pentru DCM.)

O dată ce stabiliţi o sesiune sigură, DCM încearcă să extragă un certificat corespunzător de la browser-ul dumneavoastră pentru a-l asocia cu identitatea dumneavoastră utilizator. Dacă DCM-ul obţine cu succes unul sau mai multe certificate, puteţi vedea informaţiile despre certificat şi puteţi alege să îl asociaţi cu profilul de utilizator.

Dacă DCM nu afișează informații de la un certificat, nu ați putut să furnizați un certificat pe care DCM să-l poată aloca identităţii utilizator a dumneavoastră. De acest lucru poate fi responsabilă una dintre problemele certificatelor utilizator. De exemplu, certificatele pe care le conține browser-ul dumneavoastră pot fi asociate deja cu identitatea utilizator a dumneavoastră.

### **Operaţii înrudite**

"Crearea unui certificat [utilizator"](#page-46-0) la pagina 41

Folositi aceste informatii pentru a afla cum pot utilizatorii să folosească CA-ul local pentru a emite un certificat pentru autentificarea clientului.

["Depanarea](#page-84-0) alocării unui certificat utilizator" la pagina 79

### **Informaţii înrudite**

Subiectul pentru Centrul de Informare EIM

### *Gestionarea certificatelor utilizator prin expirare:*

DCM (Digital Certificate Manager) furnizează suport pentru gestiunea expirării certificatelor pentru a permite administratorilor să verifice datele de expirare ale certificatelor utilizator din sistemul local iSeries. Suportul DCM pentru gestiunea expirării certificatelor poate fi folosit în conjuncție cu Enterprise Identity Mapping (EIM) astfel încât administratorii pot folosi DCM pentru a verifica expirarea certificatelor utilizator la nivel de întreprindere.

Pentru a profita de suportul de gestiune al expirării pentru certificate utilizator la nivel de întreprindere, EIM trebuie să fie configurat în întreprindere și trebuie să conțină informațiile de mapare corespunzătoare pentru certificate utilizator. Pentru a verifica expirarea certificatelor utilizator altele decât cele asociate cu profilul dumneavoastră utilizator, trebuie să aveţi autorizările speciale \*ALLOBJ şi \*SECADM.

<span id="page-49-0"></span>Folosirea DCM pentru a vedea certificate pe baza expirării vă permite să determinaţi rapid şi uşor care certificate sunt aproape de expirare astfel încât certificatele să poată fi reînnoite într-o manieră temporală.

Pentru a vedea şi a gestiona certificatele utilizator pe baza datelor de expirare, urmaţi aceşti paşi:

- 1. [Porniţi](#page-42-0) DCM.
	- **Notă:** Dacă aveţi întrebări despre completarea unui anume formular în timp ce folosiţi DCM, selectaţi butonul cu semnul întrebării (**?**) din partea de sus a paginii pentru a accesa ajutor online.
- 2. În cadrul de navigaţie, selectaţi **Gestionare certificate utilizator** pentru a afişa o listă de task-uri.
	- **Notă:** Dacă lucraţi curent cu un depozit de certificate, selectaţi **Gestionare certificate** pentru a afişa o listă de task-uri, apoi selectaţi **Verificare expirare** şi selectaţi **Utilizator**.
- 3. Dacă profilul utilizator al dumneavoastră are autorizările speciale \*ALLOBJ și \*SECADM, puteți selecta o metodă pentru a alege care certificate utilizator să le vedeţi şi să le gestionaţi pe baza datelor lor de expirare. (Dacă profilul utilizator al dumneavoastră nu are aceste autorizări speciale, DCM vă cere să specificati intervalul datei de expirare aşa cum este descris în pasul următor.) Puteţi selecta unul din următoarele:
	- v **Profil utilizator** pentru a vedea şi gestiona certificatele utilizator care sunt alocate un profil utilizator i5/OS specific. Specificaţi un **Nume profil utilizator** şi faceţi clic pe **Continuare**.

**Notă:** Puteţi specifica un profil utilizator altul decât al dumneavoastră dacă aveţi autorizările speciale \*ALLOBJ şi \*SECADM.

- v **Toate certificatele utilizator** pentru a vedea şi a gestiona certificatele pentru toate identităţile utilizator.
- 4. În câmpul **Interval dată expirare în zile (1-365)**, introduceţi numărul de zile pentru care să vedeţi certificatele utilizator pe baza datei lor de expirare şi faceţi clic pe **Continuare**. DCM afişează toate certificatele utilizator pentru profilul utilizator specificat care expiră între data de astăzi şi data care se potriveşte numărului de zile specificat. DCM afişează de asemenea toate certificatele utilizator care au datele de expirare înainte de data de astăzi.
- 5. Selectaţi un certificat utilizator pentru gestionare. Puteţi alege să vedeţi detalii despre informaţiile certificatului sau să-l înlăturați din identitatea utilizator asociată.
- 6. Când terminaţi de lucrat cu certificatele din listă, faceţi clic pe **Anulare** pentru a ieşi din task.

### **Operaţii înrudite**

["Certificate](#page-38-0) digitale şi EIM (Enterprise Identity Mapping)" la pagina 33 Aceasta permite sistemelor de operare şi aplicaţiilor să folosească certificatul ca sursă a unei operaţii de căutare EIM pentru a mapa de la certificat la o identitate utilizator destinaţie asociată cu acelaşi identificator EIM.

**Informaţii înrudite**

EIM - Privire generală centru de informare

#### **Folosirea API-urilor pentru a emite prin programe certificate către utilizatorii non-iSeries:**

Folosiţi aceste informaţii pentru a emite ceritifcate către utilizatorii fără a asocia certificatul cu un profil de utilizator iSeries.

începând cu i5/OS V5R3, sunt două API-uri noi disponibile pe care le puteţi folosi pentru a emite prin program certificate către utilizatorii non-iSeries. Î n versiunile anterioare, când foloseaţi CA-ul dumneavoastră local pentru a emite certificate către utilizatori, aceste certificate erau automat asociate cu profilurile lor utilizator iSeries. În consecință, pentru a folosi CA-ul local pentru a emite un certificat către utilizator pentru autentificare client, trebuia să furnizaţi acel utilizator cu un profil de utilizator iSeries. De asemenea, când utilizatorii aveau nevoie să obţină un certificat de la un CA local pentru autentificare client, fiecare utilizator trebuia să folosească DCM pentru a crea certificatul necesar. Aşadar, fiecare utilizator trebuie să aibă un profil utilizator pe serverul iSeries care găzduiesşte DCM şi o semnare validă la acel server iSeries.

Având certificatul asociat cu un profil de utilizator are avantajele sale, mai ales când este vorba de utilizatorii interni. Totuşi, aceste restricţii şi cerinţe au făcut mai puţin practică folosirea CA-ului local pentru a emite certificate utilizator <span id="page-50-0"></span>pentru un număr mare de utilizatori, mai ales când nu doriţi ca acei utilizatori să aibă un profil utilizator iSeries. Pentru a evita furnizarea profilurilor de utilizator către aceşti utilizatori, aţi putea cere acestora să plătească pentru un certificat de la un CA binecunoscut dacă aţi dorit să cereţi certificate pentru autentificarea utilizatorului pentru aplicaţiile dumneavoastră.

Aceste două noi API-uri oferă suportul care vă permite să furnizaţi o interfaţă pentru crearea certificatelor utilizator semnate de certificatul CA local pentru orice nume utilizator. Acest certificat nu va fi asociat cu un profil utilizator. Utilizatorul nu trebuie să existe pe serverul iSeries care găzduieşte DCM şi utilizatorul nu trebuie să folosească DCM pentru a crea certificatul.

Sunt două API-uri, câte unul pentru fiecare program browser predominant, pe care le puteți apela la folosirea Net.Data pentru a crea un program pentru emiterea certificatelor către utilizatori. Aplicatia pe care o creati trebuie să dispună de codul Interfaţă Utilizator Grafică (GUI) necesar pentru a crea certificatul utilizator şi pentru a apela unul din API-urile corespunzătoare pentru a folosi CA-ul local pentru a semna certificatul.

Pentru mai multe informații despre folosirea acestor API-uri, vedeți aceste pagini:

- API Generate and Sign User Certificate Request (QYCUGSUC).
- API Sign User Certificate Request (QYCUSUC).

#### **Concepte înrudite**

["Certificate](#page-34-0) publice contra certificate private" la pagina 29

Folosiți aceste informații pentru a învăța cum să determinați ce tip de certificate se potrivește cel mai bine cu nevoile dumneavoastră după ce decideți cum doriți să folosiți certificatele pentru a profita de securitatea adițională pe care o oferă.

"Certificatele digitale pentru autentificarea [utilizatorului"](#page-36-0) la pagina 31 Folosiţi aceste informaţii pentru a afla despre cum să folosiţi certificate pentru a furniza un mijloc pentru o autentificare mai puternică a utilizatorilor care accesează resurse de pe un server iSeries.

#### **Operaţii înrudite**

["Crearea](#page-44-0) şi lucrul cu un CA local" la pagina 39

Folosiţi această informaţie pentru a învăţa cum să creaţi şi operaţi CA pentru a emite certificate private pentru aplicaţii.

#### **Obţinerea unei copii a certificatului CA privat:**

Aflaţi cum să obţineţi o copie a certificatului CA privat şi instalaţi-l pe PC-ul dumneavoastră astfel încât să puteţi autentifica orice certificate server pe care le emite CA.

Atunci când accesaţi un server care foloseşte o conexiune SSL (Secure Sockets Layer), serverul va prezenta software-ului client un certificat ca dovadă a identităţii sale. Software-ul client trebuie mai apoi să valideze certificatul server-ului înainte ca acesta să poată stabili o sesiune. Pentru a se valida certificatul server, software-ul client trebuie să aibă acces la o copie stocată local a certificatului pentru CA (autoritatea de certificare) care a emis certificatul server. Dacă serverul prezintă un certificat de la un CA public din Internet, browser-ul dumneavoastră sau alt software client ar putea avea deja o copie a certificatului CA. Însă dacă serverul prezintă un certificat de la un CA local privat, trebuie să folosiţi Digital Certificate Manager (DCM) pentru a obţine o copie a certificatului CA local.

Puteţi folosi DCM pentru a descărca certificatul CA local direct în browser-ul dumneavoastră sau puteţi copia certificatul CA local într-un fișier astfel încât alt software client să-l poată și folosi. Dacă folosiți atât browser-ul dumneavoastră cât și alte aplicații pentru comunicații securizate, s-ar putea să trebuiască să folosiți ambele metode pentru a instala certificatul CA local. Dacă folosiţi ambele metode, instalaţi certificatul în browser înainte de a-l copia într-un fişier.

Aflaţi cum să obţineţi o copie a certificatului CA privat şi instalaţi-l pe PC-ul dumneavoastră astfel încât să puteţi autentifica orice certificate server pe care le emite CA.

Pentru a folosi DCM ca să obţineţi o copie a certificatului CA local, urmaţi aceşti paşi:

- <span id="page-51-0"></span>1. [Porniţi](#page-42-0) DCM.
- 2. În cadrul de navigare, selectaţi **Instalare certificat CA local pe PC-ul dumneavoastră** pentru a afişa o pagină care vă permite să descărcaţi certificatul CA local în browser-ul dumneavoastră sau să-l memoraţi într-un fişier pe sistemul dumneavoastră.
- 3. Selectaţi o metodă pentru obţinerea certificatului CA local.
	- a. Selectaţi **Instalare certificat** pentru a descărca certificatul CA local ca o rădăcină de încredere în browser-ul dumneavoastră. Astfel vă veţi asigura că browser-ul poate stabili sesiuni de comunicaţii sigure cu serverele care folosesc un certificat provenind de la acest CA. Browser-ul va afişa o serie de ferestre care vă vor ajuta să termina instalarea.
	- **b.** Selectati **Copiere și lipire certificat** pentru a afișa o pagină care contine o copie codată special a certificatului CA local. Se copiază obiectul text din pagină în clipboard. Mai târziu trebuie să lipiti (paste) aceste informații într-un fişier. Acest fişier este utilizat de un program utilitar PC (precum MKKF sau IKEYMAN) la stocarea certificatelor pentru a fi utilizate de programe client pe PC. Înainte ca aplicatiile dumneavoastră client că poată recunoaşte şi folosi certificatul CA local pentru autentificare, trebuie să configuraţi aplicaţiile să recunoască certificatul ca o rădăcină de încredere. Urmati instrucțiunile pe care vi le furnizează aceste aplicații pentru a folosi fişierul.
- 4. Apăsaţi **OK** pentru a reveni la pagina de bază (home) a Digital Certificate Manager.

### **Concepte înrudite**

["Gestionarea](#page-45-0) certificatelor utilizator" la pagina 40 Puteţi folosi DCM (Digital Certificate Manager) pentru a obţine certificate cu SSL sau asocierea certificatelor existente cu profilurile de utilizator iSeries.

### **Operaţii înrudite**

["Crearea](#page-44-0) şi lucrul cu un CA local" la pagina 39

Folosiţi această informaţie pentru a învăţa cum să creaţi şi operaţi CA pentru a emite certificate private pentru aplicaţii.

"Crearea unui certificat [utilizator"](#page-46-0) la pagina 41

Folosiţi aceste informaţii pentru a afla cum pot utilizatorii să folosească CA-ul local pentru a emite un certificat pentru autentificarea clientului.

# **Gestionarea certificatelor de pe un CA Internet public**

Folosiţi această informaţie pentru a gestiona certificate provenite de la un CA public din Internet, trebuie să creaţi mai întâi un depozit de certificate.

După ce v-ați revăzut atent nevoile și politicile de securitate, ați decis că doriți să folosiți certificate de la un CA public din Internet, cum ar fi VeriSign. De exemplu, operați un sit Web public și vreți să folosiți SSL (Secure Sockets Layer) pentru sesiuni de comunicaţie sigure pentru a asigura protejarea anumitor tranzacţii de informaţii. Din cauză că situl Web este disponibil publicului larg, vreți să folosiți certificate pe care majoritatea browser-elor Web le recunosc la citire.

Sau, dezvoltați aplicații pentru clienți externi și doriți să folosiți un certificat public pentru a semna digital pachetele aplicației. Prin semnarea pachetelor aplicației, clienții vor putea fi siguri de faptul că pachetul provine de la compania dumneavoastră și că nu a fost alterat de alte părți neautorizate în timpul tranzitului. Doriți să folosiți un certificat public astfel încât clienții să poată verifica ușor și necostisitor semnătura digitală a pachetului. De asemenea, puteți folosi acest certificat pentru a verifica semnătura înainte de a trimite pachetul clienţilor.

Puteţi folosi task-urile asistate din DCM (Digital Certificate Manager) pentru a gestiona centralizat aceste certificate publice şi aplicaţiile care le folosesc pentru a stabili conexiuni SSL, pentru a semna obiecte sau pentru a verifica autenticitatea semnăturilor obiectelor.

### **Gestionare certificate publice**

Atunci când folosiţi DCM pentru a gestiona certificate provenite de la un CA public din Internet, trebuie să creaţi mai întâi un depozit de certificate. Un depozit de certificate este un fişier bază de date de chei special pe care îl foloseşte

DCM (Digital Certificate Manager) pentru a stoca certificate digitale şi cheile lor private asociate. DCM vă permite să creați și să gestionați mai multe tipuri de depozite de certificate pe baza certificatelor pe care le conțin.

Tipul de depozit de certificate pe care l-aţi creat şi task-urile pe care trebuie să le efectuaţi ulterior pentru gestionarea certificatelor și a aplicațiilor care le folosesc, depinde de modul în care doriți să folosiți certificatele.

**Notă:** DCM de asemenea vă permite să gestionaţi certificatele pe care le obţineţi dintr-o Infrastructură de Chei Publice pentru Autoritatea de certificare X.509 (PKIX).

Pentru a afla cum să folosiţi DCM pentru a crea depozitul de certificate corespunzător şi pentru a gestiona certificatele Internet necesare aplicatiilor, revedeti aceste subiecte:

### **Concepte înrudite**

["Certificate](#page-34-0) publice contra certificate private" la pagina 29

Folosiţi aceste informaţii pentru a învăţa cum să determinaţi ce tip de certificate se potriveşte cel mai bine cu nevoile dumneavoastră după ce decideți cum doriți să folosiți certificatele pentru a profita de securitatea adițională pe care o oferă.

### **Operaţii înrudite**

["Gestionarea](#page-74-0) locației cerute pentru un PKIX CA" la pagina 69

O Autoritate de certificare PKIX (Public Key Infrastructure for X.509) este un CA care emite certificate pe baza celor mai noi standarde Internet X.509 pentru implementarea unei infrastructuri cheie publică.

#### **Gestionarea certificatelor Internet publice pentru sesiunile de comunicare SSL:**

Puteţi folosi DCM (Digital Certificate Manager) pentru a gestiona certificatele publice Internet pe care aplicaţiile le folosesc pentru a stabili sesiuni de comunicare sigure cu SSL (Secure Sockets Layer).

Dacă nu folosiţi DCM pentru a lucra cu CA-ul dumneavoastră local, trebuie să creaţi întâi depozitul corespunzător pentru certificate pentru gestionarea certificatelor publice pe care le folositi pentru SSL. Aceasta este depozitul de certificate \*SYSTEM. Atunci când creaţi un depozit de certificate, DCM vă conduce prin procesul de creare a informatiilor de cerere a certificatului pe care trebuie să le furnizați Autorității de certificare publice pentru a obține un certificat.

Pentru a folosi DCM pentru a administra și folosi certificate publice Internet pentru ca aplicațiile să poată stabili sesiuni de comunicare SSL, urmati acesti pasi:

- 1. [Porniţi](#page-42-0) DCM.
- 2. În cadrul de navigare al DCM, selectaţi **Crearea unui nou depozit de certificate** pentru a porni task-ul asistat şi pentru a completa o serie de formulare. Aceste formulare vă vor ghida prin procesul de creare a unui depozit de certificate şi a unui certificat pe care aplicaţiile le pot folosi pentru sesiuni SSL.

**Notă:** Dacă aveţi întrebări despre completarea unui anume formular care este în task-ul asistat, selectaţi semnul întrebării (**?**) din partea de sus a paginii pentru a accesa ajutor online.

- 3. Selectaţi **\*SYSTEM** ca depozit de certificate pentru creare şi apăsaţi **Continuare**.
- 4. Selectați **Da** pentru a crea un certificat ca parte a creării depozitului de certificate \*SYSTEM și apăsați **Continuare**.
- 5. Selectaţi **VeriSign sau altă CA Internet (autoritate de certificare)** ca semnatar al noului certificat şi efectuaţi un clic pe **Continuare** pentru a se afişa un formular care vă va permite să introduceţi informaţii de identificare pentru noul certificat.
	- **Notă:** Dacă pe server este instalat IBM Cryptographic Coprocessor, DCM vă permite să selectaţi cum să memoraţi cheia privată pentru certificat ca task-ul următor. Dacă sistemul nu are un coprocesor, DCM va plasa automat cheia privată în depozitul de certificate \*SYSTEM. Dacă aveți nevoie de ajutor la selectarea modului de depozitare al cheii private, consultaţi ajutorul online al DCM.
- <span id="page-53-0"></span>6. Completaţi formularul şi apăsaţi **Continuare** pentru a se afişa pagina de confirmare. Această pagină de confirmarea va afișa datele cererii certificatului pe care trebuie să îl furnizați Autorității de certificare publice care va emite certificatul. Datele CSR (cerere de semnare a certificatului) consistă în cheia publică şi alte informaţii pe care le specificaţi pentru noul certificat.
- 7. Copiaţi cu grijă datele CSR în formularul de aplicare al certificatului, sau într-un fişier separat, pe care îl solicită CA public pentru cererea unui certificat. Trebuie să folosiți toate datele CSR, inclusiv liniile Begin și End New Certificate Request. Atunci când părăsiţi această pagină, datele vor fi pierdute şi nu se vor mai putea recupera. Trimiteţi formularul sau fişierul aplicaţiei către CA aleasă pentru emiterea şi semnarea certificatului.

**Notă:** Trebuie să asteptați ca CA să vă returneze certificatul completat și semnat înainte de a putea încheia procedura.

Pentru a folosi certificate cu serverul HTTP pentru sistemul dumneavoastră, trebuie să creaţi şi să configuraţi serverul dumneavoastră Web înainte de a gestiona DCM pentru a lucra cu certificatul complet semnat. Când configurați un server Web să folosească SSL, este generat un ID aplicație pentru server. Trebuie să faceți o notă a acestui ID aplicatie astfel încât să folositi DCM pentru a specifica care certificat trebuie să fie utilizat de această aplicaţie pentru SSL.

Nu terminați și reporniți serverul până nu folosiți DCM să aloce certificatul complet semnat către server. Dacă opriţi şi reporniţi instanţa \*ADMIN a serverului Web înainte de a-i aloca un certificat, serverul nu va porni şi nu veţi putea folosi DCM pentru a aloca un certificat serverului.

- 8. Porniţi DCM după ce CA publică vă întoarce certificatul semnat.
- 9. În cadrul de navigare, alegeţi **Selectare depozit de certificate** şi selectaţi **\*SYSTEM** pentru ca să se deschidă depozitul de certificate.
- 10. Când este afişată pagina Depozit de certificate şi Parola, furnizaţi parola pe care aţi specificat-o pentru depozitul de certificate când l-aţi creat şi apoi apăsaţi **Continuare**.
- 11. După ce se reafişează cadrul de navigare, selectaţi **Gestionarea certificatelor** pentru a afişa o listă de task-uri.
- 12. Din lista de task-uri, selectaţi **Importarea unui certificat** pentru a începe procesul de importare a certificatului semnat în depozitul de certificate \*SYSTEM. După ce terminați de importat certificatul, puteți specifica aplicațiile care trebuie să-l folosească pentru comunicaţii SSL.
- 13. În cadrul de navigare, selectaţi **Gestionarea aplicaţiilor** pentru a afişa o listă de task-uri.
- 14. Din lista de task-uri, selectaţi **Actualizarea atribuirii certificatelor** pentru a se afişa o listă de aplicaţii activate-SSL pentru care puteţi atribui un certificat.
- 15. Selectaţi din listă o aplicaţie şi efectuaţi un clic pe **Actualizarea atribuirii certificatelor**.
- 16. Selectaţi certificatul pe care l-aţi importat şi efectuaţi un clic pe **Atribuirea noului certificat**. DCM va afişa un mesaj pentru a confirma selecţia certificatului pentru aplicaţie.
	- Notă: Unele aplicații activate-SSL suportă identificarea clientului pe baza certificatelor. Dacă doriți ca o aplicație cu acest suport să poată să autentifice certificate înainte de a accesa resursele, trebuie să definiti o listă de [încredere](#page-69-0) CA pentru aplicaţie. Acest lucru asigură faptul că aplicaţia poate valida doar acele certificate care provin de la CA-uri pe care le-aţi specificat ca fiind de încredere. Dacă o aplicaţie utilizator sau client prezintă un certificat care provine de la un CA care nu este specificat ca fiind de încredere în lista de încredere CA, aplicația nu îl va accepta ca bază a unei autentificări valide.

Atunci când terminaţi task-ul asistat, sunteţi gata să începeţi configurarea aplicaţiilor pentru a folosi SSL pentru comunicaţiile securizate. Înainte ca utilizatorii să poată accesa aceste aplicaţii printr-o conexiune SSL, ei trebuie să aibă o copie a certificatului CA care a emis certificatul server. Dacă certificatul este de la un CA din Internet binecunoscut, s-ar putea ca software-ul utilizatorilor să aibă deja o copie a certificatului CA necesar. Dacă utilizatorii trebuie să obţină certificatul CA, trebuie să acceseze situl Web pentru CA şi să urmeze instrucţiunile pe care acesta le furnizează.

### **Gestionarea certificatelor Internet publice pentru semnarea obiectelor:**

Puteţi folosi Digital Certificate Manager (DCM) pentru a gestiona certificate Internet publice pentru a semna digital obiectele.

Dacă nu folosiţi DCM pentru a opera propriul dumneavoastră CA (Certificate Authority) local, trebuie mai întâi să creaţi un depozit de certificate corespunzător pentru gestionarea certificatelor publice pe care le folosiţi pentru semnarea obiectelor. Acesta este depozitul de certificate \*OBJECTSIGNING. Când creați un depozit de certificate, DCM vă trece prin procesul creării informaţiilor de cerere a unui certificat pe care trebuie să le furnizaţi către CA Internet publică pentru a obţine un certificat.

De asemenea, pentru a folosi certificatul pentru semnarea obiectelor, trebuie să definiţi ID-ul aplicaţiei. Acest ID al aplicaţiei controlează câtă autoritate este necesară pentru ca cineva să semneze obiecte cu un certificat specific şi oferă un alt nivel de control al accesului pe lângă cel oferit de DCM. Implicit, definiţia aplicaţiei cere ca utilizatorul să aibă autoritate specială \*ALLOBJ pentru a folosi certificatul în semnarea obiectelor de către aplicaţie. (Oricum, puteţi schimba autorizarea pe care o necesită identificatorul de aplicatie folosind Navigator iSeries.)

Pentru a folosi DCM pentru a administra şi folosi certificate publice Internet pentru semnarea obiectelor, realizaţi aceste task-uri:

- 1. Porniti DCM.
- 2. În cadrul de navigaţie stâng al DCM, selectaţi **Creare depozit de certificate nou** pentru a porni task-ul ghidat şi a efectua o serie de formulare. Aceste formulare vă vor ghida prin procesul de creare a unui depozit de certificate şi a unui certificat pe care aplicaţiile le pot folosi pentru semnarea obiectelor.

**Notă:** Dacă aveţi întrebări despre completarea unui anume formular care este în task-ul asistat, selectaţi semnul întrebării (**?**) din partea de sus a paginii pentru a accesa ajutor online.

- 3. Selectaţi **\*OBJECTSIGNING** drept depozitul de certificate de creat şi faceţi clic pe **Continuare**.
- 4. Selectaţi **Da** pentru a crea un certificat ca parte a creării depozitului de certificate şi apăsaţi **Continuare**.
- 5. Selectaţi **VeriSign sau altă CA Internet (autoritate de certificare)** ca semnatar al noului certificat şi efectuaţi un clic pe **Continuare**. Astfel se va afişa un formular care vă va permite să introduceţi informaţii de identificare pentru noul certificat.
- 6. Completaţi formularul şi apăsaţi **Continuare** pentru a se afişa pagina de confirmare. Această pagină de confirmarea va afişa datele cererii certificatului pe care trebuie să îl furnizaţi Autorităţii de certificare publice care va emite certificatul. Datele CSR (cerere de semnare a certificatului) consistă în cheia publică şi alte informaţii pe care le specificaţi pentru noul certificat.
- 7. Copiaţi cu grijă datele CSR în formularul de aplicare al certificatului, sau într-un fişier separat, pe care îl solicită CA public pentru cererea unui certificat. Trebuie să folosiți toate datele CSR, inclusiv liniile Begin și End New Certificate Request. Atunci când părăsiţi această pagină, datele vor fi pierdute şi nu se vor mai putea recupera. Trimiteţi formularul sau fişierul aplicaţiei către CA aleasă pentru emiterea şi semnarea certificatului.

**Notă:** Trebuie să asteptați ca CA să vă returneze certificatul completat și semnat înainte de a putea încheia procedura.

- 8. Porniti DCM după ce CA publică vă întoarce certificatul semnat.
- 9. În cadrul de navigatie stâng, faceti clic pe **Selectare depozit de certificate** și selectati \***OBJECTSIGNING** ca depozitul de certificate care va fi deschis.
- 10. Când este afişată pagina Depozit de certificate şi Parola, furnizaţi parola pe care aţi specificat-o pentru depozitul de certificate când l-aţi creat şi apoi apăsaţi **Continuare**.
- 11. În fereastra de navigare, selectaţi **Gestionare certificate** pentru a afişa o listă a task-urilor.
- 12. Din lista de task-uri, selectaţi **Importarea unui certificat** pentru a începe procesul de importare a certificatului semnat în depozitul de certificate \*OBJECTSIGNING. După ce se termină importarea certificatului, puteți crea o definiție de aplicație care să folosească certificatul pentru semnarea obiectelor.
- 13. După ce cadrul de navigare din stânga se reîmprospătează, selectaţi **Gestionare aplicaţii** pentru a afişa o listă a task-urilor.
- 14. Din lista de task-uri, selectaţi **Adăugarea aplicaţiei** pentru a începe procesul de creare a unei definiţii aplicaţie care semnează obiecte pentru a folosi certificatul în semnarea obiectelor.
- <span id="page-55-0"></span>15. Completaţi formularul pentru a defini aplicaţia care semnează obiecte şi efectuaţi un clic pe **Adăugare.**. Această definiție aplicație nu descrie o aplicație reală, ci mai degrabă tipul de obiecte pe care doriți să le formați cu un anume certificat. Folosiţi ajutorul online pentru a afla cum să completaţi formularul.
- 16. Selectaţi **OK** pentru a recunoaşte mesajul de confirmare al definiţiei aplicaţie şi pentru a afişa lista de task-uri Gestionarea aplicaţiilor.
- 17. Din lista de task-uri, selectaţi **Actualizare alocare certificate** şi apăsaţi **Continuare** pentru a afişa o listă de ID-uri de aplicaţii de semnare obiecte pentru care puteţi aloca un certificat.
- 18. Selectaţi din listă o aplicaţie şi efectuaţi un clic pe **Actualizarea atribuirii certificatelor**.
- 19. Selectaţi certificatul pe care l-aţi importat şi efectuaţi un clic pe **Atribuirea noului certificat**.

Când terminati aceste task-uri, aveti tot ce vă trebuie pentru a începe semnarea obiectelor pentru a le asigura integritatea.

Când distribuiţi obiecte semnate, cei care primesc obiectele trebuie să folosească o versiune V5R1 sau mai nouă a DCM pentru a valida [semnătura](#page-77-0) de pe obiecte pentru a se asigura că datele sunt nemodificate și pentru a verifica identitatea expeditorului. Pentru validarea semnăturii, destinatarul trebuie să aibă o copie a certificatului de verificare a semnăturii. Trebuie să furnizaţi o copie a acestui certificat ca parte a pachetului de obiecte semnate.

De asemenea, destinatarul trebuie să aibă o copie a certificatului CA pentru ca Autoritatea de certificare care a emis certificatul server pe care l-aţi folosit pentru semnarea obiectului. Dacă aţi semnat obiectele cu un certificat de la un CA binecunoscut, versiunea DCM a receptorului ar putea avea deja o copie a certificatului CA necesar. Totuşi, aţi putea furniza o copie a certificatului CA împreună cu obiectele semnate dacă vă gândiți că receptorul s-ar putea să nu aibă o copie. De exemplu, trebuie să furnizați o copie a certificatului CA local dacă ați semnat obiectele cu un certificat de la un CA local privat. Din motive de securitate, trebuie să furnizaţi certificatul CA într-un pachet separat sau să faceţi public certificatul CA disponibil la cererea tuturor celor care au nevoie de el.

#### **Concepte înrudite**

["Certificatele](#page-40-0) digitale pentru semnarea obiectelor" la pagina 35

Folosiţi aceste informaţii pentru a învăţa cum să folosiţi certificate pentru a asigura integritatea unui obiect sau pentru a verifica semnătura digitală a unui obiect pentru verificarea autenticităţii sale.

#### **Gestionarea certificatelor pentru verificarea semnăturii obiectelor:**

Puteti folosi DCM (Digital Certificate Manager) pentru a gestiona certificatele de verificare a semnăturilor obiectelor pe care le folosiţi pentru a valida semnăturile digitale ale obiectelor.

Pentru a semna un obiect, folosiți cheia privată a certificatului pentru a crea semnătura. Atunci când trimiteți altora obiectul semnat, trebuie să includeţi o copie a certificatului care a semnat obiectul. Acest lucru îl puteţi face folosind DCM pentru a exporta certificatul de semnare a obiectelor (fără cheia privată a certificatului) drept certificat de verificare a semnăturii. Puteţi exporta un certificat de verificare a semnăturii într-un fişier pe care puteţi mai apoi să îl distribuiți. Sau, dacă doriți să verificați semnăturile pe care le-ați creat, puteți exporta un certificat de verificare a semnăturilor în depozitul de certificate \*SIGNATUREVERIFICATION.

Pentru a valida semnătura unui obiect, trebuie să aveți o copie a certificatului care a semnat obiectul. Folosiți cheia publică a certificatului, pe care o conține acesta, pentru a examina și verifica semnătura care a fost creată cu cheia privată corespunzătoare. De aceea, înainte de a putea verifica semnătura unui obiect, trebuie să obţineţi o copie a certificatului care l-a semnat de la cel care v-a furnizat obiectele semnate.

De asemenea, trebuie să aveţi o copie a certificatului CA (autoritate de certificare) pentru CA care a emis certificatul care a semnat obiectul. Folosiţi certificatul CA pentru a verifica autenticitatea certificatului care a semnat obiectul. DCM oferă copii de certificate CA de la cele mai cunoscute CA-uri. Dacă însă obiectul a fost semnat de un certificat de la alt CA public sau de la un CA local privat, trebuie să obţineţi o copie a certificatului CA înainte să puteţi verifica semnătura obiectului.

Pentru a folosi DCM pentru verificarea semnăturilor obiectelor , trebuie să creaţi mai întâi depozitul de certificate necesar pentru gestionarea certificatelor necesare verificării semnăturilor; acesta este depozitul de certificate \*SIGNATUREVERIFICATION. Când creaţi acest depozit de certificate, DCM îl populează automat cu copii ale celor mai cunoscute certificate CA publice.

**Notă:** Dacă doriți să puteți verifica semnăturile pe care le-ți creat cu propriile certificate de semnarea a obiectelor, trebuie să creaţi depozitul de certificate \*SIGNATUREVERIFICATION şi să copiaţi certificatele din depozitul de certificate \*OBJECTSIGNING în el. Acest lucru este adevărat chiar dacă vreți să efectuați verificarea semnăturilor din depozitul de certificate \*OBJECTSIGNINGe.

Pentru a folosi DCM pentru a administra certificatele de verificare a semnăturilor, realizati aceste task-uri:

- 1. Porniti DCM.
- 2. În cadrul de navigatie stâng al DCM, selectati **Creare depozit de certificate nou** pentru a porni task-ul ghidat și a efectua o serie de formulare.
	- **Notă:** Dacă aveţi întrebări despre completarea unui anume formular care este în task-ul asistat, selectaţi semnul întrebării (**?**) din partea de sus a paginii pentru a accesa ajutor online.
- 3. Selectaţi **\*SIGNATUREVERIFICATION** drept depozitul de certificate de creat şi faceţi clic pe **Continuare**.
	- **Notă:** Dacă există depozitul de certificate \*OBJECTSIGNING, DCM vă va cere în acest punct să specificaţi dacă să copieze certificatele care semnează obiecte în noul depozit de certificate ca certificate de verificare a semnăturilor. Dacă vreți să folosiți certificatele de semnare obiect existente pentru a verifica semnăturile, selectaţi **Da** şi faceţi clic pe **Continuare**. Trebuie să cunoaşteţi parola depozitului de certificate \*OBJECTSIGNING pentru a copia certificatele din el.
- 4. Specificaţi o parolă pentru noul depozit de certificate şi apăsaţi **Continuare** pentru a crea depozitul de certificate. Va apare o pagină de confirmare pentru a indica succesul creării depozitului de certificate. Acum puteţi folosi depozitul pentru a gestiona certificatele şi pentru a verifica semnăturile obiectelor.
	- **Notă:** Dacă aţi creat depozitul pentru a putea verifica semnăturile obiectelor pe care le-aţi semnat, vă puteţi opri. Pe măsură ce creaţi certificate noi de semnare obiecte, trebuie să le exportaţi din depozitul de certificate \*OBJECTSIGNING în acest depozit. Dacă nu le exportaţi, nu veţi putea verifica semnăturile pe care le-aţi creat cu ele. Dacă aţi creat acest depozit de certificate astfel încât să puteţi verifica semnăturile de pe obiecte pe care le-aţi primit din alte surse, trebuie să continuaţi cu această procedură astfel încât să puteţi importa certificatele de care aveţi nevoie în depozit.
- 5. În cadrul de navigare, alegeţi **Selectare depozit de certificate** şi selectaţi **\*SIGNATUREVERIFICATION** pentru ca să se deschidă depozitul de certificate.
- 6. Când este afisată pagina Depozit de certificate și Parola, furnizați parola pe care ati specificat-o pentru depozitul de certificate când l-aţi creat şi apoi apăsaţi **Continuare**.
- 7. După ce se reafişează cadrul de navigare, selectaţi **Gestionarea certificatelor** pentru a afişa o listă de task-uri.
- 8. Din lista de task-uri, selectaţi **Importare certificate**. Acest task vă îndrumă prin procesul importării certificatelor de care aveţi nevoie în depozitul de certificate pentru a putea verifica semnătura de pe obiectele pe care le-aţi primit.
- 9. Selectaţi tipul de certificat pe care doriţi să îl importaţi. Selectaţi **Verificare semnături** pentru a importa certificatul pe care l-aţi primit împreună cu obiectele semnate şi pentru a încheia task-ul import.
	- **Notă:** Dacă depozitul de certificate nu conține deja o copie a certificatului CA pentru CA-ul care a emis certificatul de verificare semnături, trebuie să importaţi certificatul CA mai *întâi*. Aţi putea primi o eroare dacă nu importaţi certificatul CA înainte de importarea certificatului de verificare a semnăturii.

Puteţi folosi aceste certificate pentru a verifica semnăturile obiectelor.

#### **Concepte înrudite**

["Certificatele](#page-40-0) digitale pentru semnarea obiectelor" la pagina 35

Folosiți aceste informații pentru a învăța cum să folosiți certificate pentru a asigura integritatea unui obiect sau pentru a verifica semnătura digitală a unui obiect pentru verificarea autenticităţii sale.

### **Operaţii înrudite**

["Verificarea](#page-77-0) semnăturii obiecte" la pagina 72

Puteţi folosi DCM (Digital Certificate Manager) pentru a verifica autenticitatea semnăturilor digitale pentru obiecte. Când verificaţi semnătura, vă asiguraţi că datele obiectului nu au fost schimbate de când acesta a fost semnat de către proprietar.

# **Reînnoirea unui certificat existent** |

Procesul de reînnoire a certificatelor pe care îl foloseşte DCM (Digital Certificate Manager) variază în funcţie de tipului | CA-ului care a emis certificatul. |

Puteţi reînnoi un certificat cu un CA local sau cu un CA Internet. |

# **Reînnoirea unui certificat din CA-ul local** |

Dacă folosiţi CA-ul local pentru a semna certificatul reînnoit, DCM foloseşte informaţiile pe care le furnizaţi pentru a | crea un nou certificat în depozitul curent de certificate şi reţine certificatul anterior. |

Pentru reînnoirea unui certificat cu un CA local urmăriţi paşii: |

- 1. În cadrul de navigare, faceţi clic pe **Selectare depozit de certificate**, şi selectaţi depozit de certificate pe care să-l | deschideţi. |
- 2. În cadrul de navigare, selectaţi **Gestionare certificate**. |
- 3. În cadrul de navigare, selectaţi **Reînnoire certificate**. |
- 4. Selectaţi certificatul pe care doriţi să îl reînnoiţi şi selectaţi **Reînnoire**. |
- 5. Selectaţi **CA local** şi faceţi clic pe **Continuare**. |
- 6. Completaţi formularul identificare certificat. Trebuie să schimbaţi câmpul **Etichetă de certificat nouă** dar orice alte câmpuri pot rămâne la fel. | |
- 7. Selectaţi orice aplicaţie căruia doriţi să îi reînnoiţi certificatul şi faceţi clic pe **Continuare** pentru a termina | reînnoirea certificatului. |
- Notă: Nu trebuie să selectați o aplicație pentru a folosi certificatul. |

## **Reînnoirea unui certificat din CA-ul Internet** |

Dacă utilizaţi un CA din Internet binecunoscut pentru a emite certificatul, puteţi trata reînnoirea certificatului în unul | din cele două moduri: să importaţi certificatul reînnoit dintr-un fişier pe care îl primiţi de la CA de semnare sau să | puneţi DCM-ul să creeze o nouă pereche de chei publică-privată pentru certificat. |

Puteţi reînnoi un certificat direct cu CA-ul Internet şi apoi să importaţi certificatul reînnoit din fişierul pe care l-aţi | primit de la CA-ul de semnare. Sau puteţi folosi DCM pentru a crea o pereche noua cheie publică-privată şi CSR pentru | certificate şi apoi trimiteţi această informaţie la CA de Internet pentru a obţine un nou certificat. Când primiţi înapoi | certificatul de la CA, atunci puteţi termina procesul de reînnoire. |

### **Importarea şi reînnoirea unui certificat obţinut direct de la CA-ul de internet:** |

Pentru importarea şi reînnoirea unui certificat obţinut direct de la Internet CA, urmăriţi paşi: |

- 1. În cadrul de navigare, faceţi clic pe **Selectare depozit de certificate** şi selectaţi depozitul de certificate pe care să-l | deschideți. |
	- **Notă:** Faceţi clic pe butonul ?. pentru orice panou de răspuns la orice panou de întrebări, aveţi despre completarea panourilor.
- 2. În cadrul de navigare, selectaţi **Gestionare certificate**. |
- 3. În cadrul de navigare, selectaţi **Reînnoire certificate**. |

| |

- 4. Selectaţi certificatul pe care doriţi să îl reînnoiţi şi selectaţi **Reînnoire**. |
- 5. Selectaţi **VeriSign** alt **CA Internet** şi efectuaţi un clic pe **Continuare**. |
- 6. Selectaţi **Nu - Imporaţi certificatul nou semnat din fişierul existent**. |
- 7. Completaţi ghidurile pentru a importa certificatul. Când alegeţi să reînnoiţi certificatul direct cu CA emis, CA | reutnează certificatul reînnoit într-un fișier. Fiți sigur că ați specificat calea absolut corectă unde certificatul este memorat pe server. Fişierul care conține certificatul reînnoit poate fi memorat într-un director IFS (integrated file system). | | |
- 8. Apăsaţi **OK** pentru a termina task-ul. |

## **Reînoiţi certificatul prin crearea unei chei publice-private şi CSR pentru certificat:** |

Pentru a reînnoi un certificat cu un CA Internet prin crearea unei noi perechi cheie publică-privată şi CSR pentru | certificat, urmaţi aceşti paşi: |

- 1. În cadrul de navigare, faceţi clic pe **Selectare depozit de certificate**, şi selectaţi depozit de certificate pe care să-l reînnoiti. | |
- **Notă:** Faceţi clic pe butonul ?. pentru orice panou de răspuns la orice panou de întrebări, aveţi despre completarea panourilor. | |
- 2. În cadrul de navigare, selectaţi **Gestionare Certificate**. |
- 3. În cadrul de navigaţie, selectaţi **Reînnoire certificat** |
- 4. Selectaţi certificatul pe care doriţi să îl reînnoiţi şi selectaţi **Reînnoire**. |
- 5. Selectaţi **VeriSign** altă **CA Internet (autoritate de certificare)** şi efectuaţi un clic pe **Continuare**. |
- 6. Faceţi clic pe **Da - Creează o nouă pereche cheie pentru acest certificat şi apăsaţi Continuare**. |
- 7. Completaţi formularul identificare certificat. Trebuie să schimbaţi eticheta Certificat Nou, dar celelalte câmpuri pot rămâne la fel.Notă: Faceţi clic pe butonul ?. pentru orice panou de răspuns la orice panou de întrebări, aveţi despre completarea panourilor. | | |
- 8. Apăsaţi **OK** pentru a termina task-ul. |

# **Importarea unui certificat** |

Citiţi aceste informaţii pentru a învăţa cum să folosiţi DCM pentru a importa certificate care sunt localizate pe serverul | dumneavoastră. |

Puteţi de asemenea să importaţi un certificat din alt server în loc să recreaţi certificatul pe serverul curent. De exemplu, | pe iSeries A aţi folosit CA-ul local pentru a crea certificate pentru aplicaţia web de retail pentru a le folosi la iniţierea | conexiunilor SSL. Afacerea dumneavoastră a crescut recent şi aţi instalat un nou server iSeries (iSeries B) pentru a găzdui mai multe instanţe a acestei aplicaţii de retail foarte solicitate. Dumneavoastră doriţi ca toate instanţele aplicaţiei | retail să folosească certificate identice pentru identificarea lor şi să iniţieze conexiuni SSL. După aceea aţi putea decide | să importaţi atât certificatul CA local, cât şi certificatul server de la iSeries A la iSeries B, în loc să folosiţi CA local de | pe iSeries A pentru a crea un nou certificat diferit pentru iSeries B. | |

Parcurgeţi următorii paşi pentru a utiliza DCM: |

- 1. În cadrul de navigare, faceţi clic pe **Selectare depozit de certificate** şi selectaţi depozitul de certificate pe care să-l deschideți. Certificatul memorat în care importați trebuie să conțină certificate de același tip ca certificatele exportate pe alte sisteme. De exemplu, daca importaţi un certificat de server atunci importaţi-l într-un depozit de certificate care conține certificate de server cum ar fi \*SYSTEM sau Alt depozit sistem de certificate. | | | |
- 2. În cadrul de navigare, selectaţi **Gestionare certificate**. |
- 3. În cadrul de navigare, selectaţi **Import certificate**. |
- 4. Selectaţi tipul de certificat pe care doriţi să-l importaţi şi apăsaţi **Continuare**. Tipul de certificat pe care îl importaţi | trebui să fie de același tip cu certificatul exportat. De exemplu, dacă ați exportat un certificat server selectați să importaţi un certificat server. |  $\|$
- **Notă:** Când DCM exportă un certificat în format pkcs12, CA emitent este inclus în lanțul de certificatele exportate şi este, deci, automat importat când însuşi certificatul este importat de DCM în depozitul de certificate. Totuşi, dacă certificatul nu este exportat în format pkcs12 şi nu doriţi să aveţi în depozitul de certificate un certificat CA, trebuie să importaţi certificatul CA-ului emitent înainte de a importa certificatul.
- 5. Completaţi task-urile asistate pentru a importa certificatul. Când importaţi certificatul fiţi sigur că aţi specificat calea absolut corect unde certificatul este depozitat pe server.

# **Gestionarea DCM**

<span id="page-59-0"></span>| | | | | |

> Folosiţi aceste informaţii pentru a învăţa să folosiţi DCM pentru gestionarea certificatelor şi a aplicaţiilor care le folosesc. De asemenea, puteţi învăţa cum să semnaţi digital obiecte şi cum să creaţi şi să operaţi propriile Autorităţi de certificare.

> După ce aţi configurat DCM, trebuie în timp să mai realizaţi nişte task-uri de gestiune certificate. Pentru a afla cum să folosiţi DCM pentru a vă gestiona certificatele dumneavoastră , revedeţi aceste subiecte:

# **Utilizarea CA local pentru a emite certificate pentru alte sisteme iSeries**

Aflati cum se foloseste un CA local privat de pe un sistem pentru a emite certificate folosite pe alte sisteme. iSeries.

Este posibil să folosiţi deja un CA local privat pe un sistem din reţea. Acum, doriţi să extindeţi folosirea acestui CA local la alt sistem din rețeaua dumneavoastră. De exemplu, doriți să faceți CA-ul local curent să emită certificate de server sau de client pentru ca o aplicație de pe alt sistem să folosească sesiuni de comunicație SSL. Sau doriți să folosiți certificate de la CA-ul dumneavoastră local de pe un sistem pentru semnarea obiectelor pe care le aveti stocate pe alt server.

Acest obiectiv poate fi atins folosind DCM (administratorului de certificate digitale) Executaţi unele task-uri pe serverul pe care operează CA-ul local și executați altele pe serverul secundar, care găzduiește aplicațiile pentru care doriți să emiteți certificate. Acest sistem secundar este denumit sistemul destinație. Task-urile pe care trebuie să le realizaţi pe sistemul destinaţie depind de versiunea acelui sistem.

**Notă:** Pot apărea probleme dacă serverul pe care operează CA-ul local foloseşte un produs Cryptographic Access Provider care asigură o criptare mai puternică decât sistemul destinaţie. Pentru OS/400 V5R2 şi OS/400 V5R3 singurul furnizor de acces criptografic este 5722–AC3, care este cel mai puternic produs disponibil. Totuşi, în edițiile anterioare, puteați instala alte produse de furnizare de acces criptografic mai slabe (5722–AC1 sau 5722–AC2) care furnizau funcţii criptografice de nivel mai slab. Când exportaţi certificatul (cu cheia sa privată), sistemul criptează fișierul pentru a-i proteja conținutul. Dacă sistemul folosește un produs criptografic mai puternic decât sistemul destinaţie, acesta nu va putea decripta fişierul în timpul procesului de import. În consecinţă, importul poate eşua sau s-ar putea ca certificatul să nu poată fi folosit pentru stabilirea de sesiuni SSL. Acest lucru este adevărat chiar dacă folosiți o dimensiune a cheii pentru noul certificat care este potrivită pentru a fi folosită împreună cu produsul criptografic de pe sistemul destinaţie.

Puteţi folosi CA-ul dumneavoastră local pentru a emite certificate către alte sisteme, pe care puteţi să le folosiţi apoi pentru semnarea obiectelor sau să puneţi aplicaţiile să le folosească pentru stabilirea sesiunilor SSL. Când folosiţi CA-ul local pentru a crea un certificat ce este folosit pe alt sistem, fișierele pe care le creează DCM conțin o copie a certificatului CA local, precum şi copii ale certificatelor pentru numeroase CA-uri publice din Internet.

Task-urile pe care trebuie să le realizați în DCM diferă puțin în funcție de tipul de certificat pe care CA-ul dumneavoastră local îl emite şi de versiunea şi de condiţiile de pe sistemul destinaţie.

## **Emiterea certificatelor private pentru utilizarea pe alt sistem iSeries**

Pentru a folosi CA-ul local la emiterea certificatelor folosite pe un alt sistem, parcurgeţi paşii următori pe sistemul care găzduieşte CA-ul local:

1. [Pornire](#page-42-0) DCM

- 2. În cadrul de navigare, selectaţi **Creare certificat** pentru a afişa o listă de tipuri de certificate pe care le puteţi crea folosind CA-ul local.
	- Notă: Nu este nevoie să deschideți un depozit de certificate pentru a realiza acest task. Aceste instrucțiuni presupun fie că nu lucraţi în cadrul unui depozit de certificate specific, fie că lucraţi în depozitul de certificate Autoritate de certificare (CA) local. Pentru a realiza aceste task-uri, trebuie să existe un CA local pe acest sistem. Dacă aveţi întrebări despre completarea unui anume formular care este în task-ul asistat, selectaţi semnul întrebării (**?**) din partea de sus a paginii pentru a accesa ajutor online.
- 3. Selectati tipul de certificat pe care doriti să îl emită CA-ul local și apăsati **Continuare** pentru a porni task-ul asistat si completati o serie de formulare.
- 4. Selectaţi crearea unui **certificat de server sau de client pentru alt sistem iSeries** (pentru sesiuni SSL), sau a unui **certificat de semnare a obiectelor iSeries** pentru alt sistem.
	- **Notă:** Când creaţi un certificat de semnare a obiectelor pentru a fi folosit de alt sistem, pe sistemul respectiv trebuie să ruleze OS/400 V5R1 sau o versiune ulterioară de a folosi certificatul. Deoarece sistemul destinatie trebuie să aibă OS/400 V5R1 sau mai recentă, DCM de pe sistemul gazdă local nu vă cere să selectați un format de eliberare destinaţie pentru noul certificat de semnare obiecte.
- 5. Completaţi formularul şi apăsaţi **Continuare** pentru a se afişa pagina de confirmare.
	- **Notă:** Dacă există un depozit de certificate \*OBJECTSIGNING sau \*SYSTEM pe sistemul destinaţie, asiguraţi-vă că aţi specificat o etichetă unică pentru certificat ca şi un nume de fişier unic pentru acesta. Specificarea unei etichete unice şi a unui nume de fişier unic pentru certificat vă asigură de faptul că puteţi importa mai uşor certificatul într-un depozit de certificate de pe sistemul destinaţie.Această pagină de confirmare afişează numele fisierelor create de DCM pentru a fi transferate pe sistemul destinatie. DCM creează aceste fisiere pe baza nivelului de ediție al sistemului destinație pe care l-ați specificat. DCM pune automat o copie a certificatului CA local în aceste fişiere.

DCM creează noul certificat în depozitul de certificate propriu şi generează două fişiere pentru ca dumneavoastră să le transferaţi: un fişier de depozit de certificate (extensia (.KDB şi un fişier cerere (extensia .RDB).

6. Folosiţi Protocolul de transfer al fişierelor în binar (FTP) sau altă metodă pentru a transfera fişierele pe sistemul destinație.

### **Concepte înrudite**

["Considerentele](#page-32-0) despre salvarea de rezervă şi recuperarea datelor DCM" la pagina 27 Folosiţi aceste informaţii pentru a afla cum să asiguraţi că datele DCM importante sunt adăugate la salvarea de rezervă şi planul de recuperare pentru sistemul dumneavoastră.

["Certificate](#page-34-0) publice contra certificate private" la pagina 29

Folositi aceste informatii pentru a învăta cum să determinati ce tip de certificate se potriveste cel mai bine cu nevoile dumneavoastră după ce decideți cum doriți să folosiți certificatele pentru a profita de securitatea adițională pe care o oferă.

### **Operaţii înrudite**

["Crearea](#page-44-0) şi lucrul cu un CA local" la pagina 39

Folosiţi această informaţie pentru a învăţa cum să creaţi şi operaţi CA pentru a emite certificate private pentru aplicaţii.

## **Folosirea certificatului privat pentru sesiuni SSL**

Certificatele folosite de aplicaţii pentru sesiuni SSL din depozitul de certificate \*SYSTEM sunt gestionate în DCM (Digital Certificate Manager). Dacă nu aţi folosit niciodată DCM pe sistemul destinaţie V5R1 pentru a gestiona certificate pentru SSL, atunci acest depozit de certificate nu va exista pe sistemul destinaţie.

Task-urile pentru folosirea fişierelor depozitului de certificate transferate pe care le-aţi creat pe sistemul gazdă CA local depind de situația dacă depozitul de certificate \*SYSTEM [există](#page-61-0). Dacă depozitul de certificate \*SYSTEM nu există, puteţi folosi fişierele certificatelor transferate ca un mijloc de creare a depozitului de certificate \*SYSTEM. Dacă

<span id="page-61-0"></span>depozitul de certificate \*SYSTEM nu există pe sistemul destinație puteți ori să folosiți fișierele [transferate](#page-62-0) ca Depozit de [certificate](#page-62-0) pe alt sistem sau importați fișierele transferate în depozitul de certificate [\\*SYSTEM.](#page-63-0)

#### **Depozitul de certificate \*SYSTEM nu există:**

Dacă depozitul de certificate \*SYSTEM nu există pe sistemul V5R1 pe care doriti să folositi fisierele depozit de certificate transferate, le puteți folosi ca depozit de certificate \*SYSTEM. Pentru a crea depozitul de certificate \*SYSTEM şi a folosi fişierele certificate pe sistemul dumneavoastră destinaţie V5R3 sau V5R2, urmaţi aceşti paşi:

- 1. Asiguraţi-vă că fişierele depozitului de certificate (două fişiere: unul cu extensia .KDB şi unul cu extensia .RDB ) pe care le-aţi creat pe sistemul care găzduieşte CA-ul local sunt în catalogul /QIBM/USERDATA/ICSS/CERT/SERVER.
- 2. O dată ce fişierele certificatelor transferate sunt în catalogul /QIBM/USERDATA/ICSS/CERT/SERVER , redenumiți aceste fișiere în DEFAULT.KDB și DEFAULT.RDB. Redenumind aceste fișiere în catalogul corespunzător, creați componentele care conțin depozitul de certificate \*SYSTEM pentru sistemul destinație. Depozitul de certificate conţine deja copii de certificate pentru multe CA publice Internet. DCM a adăugat acestea, cât şi o copie a certificatului CA local, la fişierele depozitului de certificate când le-aţi creat.
	- **Atenţie:** Dacă sistemul dumneavoastră destinaţie are deja un fişier DEFAULT.KDB şi unul DEFAULT.RDB în catalogul /QIBM/USERDATA/ICSS/CERT/SERVER , depozitul de certificate \*SYSTEM există pe acest sistem destinaţie. În consecinţă, nu trebuie să redenumiţi fişierele transferate aşa cum a fost sugerat. Suprascrierea fişierelor implicite va crea probleme la folosirea DCM, a depozitului de certificate transferat și a conținutului său. În schimb, trebuie să vă asigurați că au nume unice și trebuie să utilizaţi depozitul de certificate transferat ca un **alt depozit de certificate sistem**. Dacă folosiţi fişierele ca un alt depozit de certificate sistem, nu puteţi utiliza DCM pentru a specifica care aplicaţii vor folosi certificatul.
- 3. [Porniţi](#page-42-0) DCM. Trebuie să schimbaţi acum parola pentru depozitul de certificate \*SYSTEM pe care l-aţi creat prin redenumirea fişierelor transferate. Modificarea parolei va permite DCM să păstreze noua parolă pentru ca dumneavoastră să puteți folosi toate funcțiile de gestiune a certificatelor ale DCM pentru depozitul de certificate.
- 4. În cadrul de navigare, alegeţi **Selectare depozit de certificate** şi selectaţi **\*SYSTEM** pentru ca să se deschidă depozitul de certificate.
- 5. Când este afişată pagina Depozit de certificate şi parolă, furnizaţi parola pe care aţi specificat-o pe sistemul *gazdă* pentru depozitul de certificate când ati creat certificatul pentru sistemul destinatie V5R3 sau V5R2 și faceti clic pe **Continuare**.
- 6. În cadrul de navigare, selectaţi **Gestionarea depozitelor de certificate** şi selectaţi **Modificarea parolei** din lista de task-uri. Completaţi formularul pentru a modifica parola pentru depozitul de certificate. După ce modificaţi parola, trebuie să redeschideţi depozitul de certificate înainte de a putea lucra cu certificatele din el. Apoi puteţi specifica care aplicații vor folosi certificatul pentru sesiuni SSL.
- 7. În cadrul de navigare, alegeţi **Selectare depozit de certificate** şi selectaţi **\*SYSTEM** pentru ca să se deschidă depozitul de certificate.
- 8. Când este afişată pagina **Depozit de certificate şi parolă**, furnizaţi noua parolă şi faceţi clic pe **Continuare**.
- 9. După ce se reafişează cadrul de navigare, selectaţi **Gestionare certificate** din cadrul de navigaţie pentru a afişa o listă de task-uri.
- 10. Din lista de task-uri, selectaţi **Alocare Certificat** pentru a afişa o listă de certificate din depozitul curent de certificate.
- 11. Selectaţi certificatul pe care l-aţi creat pe sistemul *gazdă* şi apăsaţi **Alocare la aplicaţii** pentru a afişa o listă de aplicaţii activate-SSL la care puteţi aloca certificatul.
- 12. Selectaţi aplicaţiile care vor folosi certificatul pentru sesiuni SSL şi faceţi clic pe **Continuare**. DCM afişează un mesaj pentru a confirma selecţia certificatului dumneavoastră pentru aplicaţii.
	- **Notă:** Unele aplicaţii activate-SSL suportă identificarea clientului pe baza certificatelor. O aplicaţie cu acest suport trebuie să poată să autentifice certificate înainte de a acorda accesul la resurse. În consecinţă, trebuie să definiţi o listă de [încredere](#page-69-0) CA pentru aplicaţie. Acest lucru asigură faptul că aplicaţia poate valida doar acele certificate care provin de la CA-uri pe care le-aţi specificat ca fiind de încredere. Dacă utilizatorii sau

o aplicaţie client prezintă un certificat care provine de la un CA care nu este specificat ca fiind de încredere în lista de încredere CA, aplicaţia nu îl va accepta ca bază pentru o autentificare validă.

<span id="page-62-0"></span>Cu aceste task-uri completate, aplicaţiile de pe sistemul destinaţie pot folosi certificatul emis de CA local de pe alt sistem. Totuşi, înainte de a folosi SSL pentru aceste aplicaţii, va trebui să configuraţi aplicaţiile pentru a folosi SSL.

Înainte ca un utilizator să poată accesa aplicaţiile selectate printr-o conexiune SSL, utilizatorul trebuie să folosească DCM pentru a obţine o copie a [certificatului](#page-50-0) CA local de pe sistemul gazdă. Certificatul CA local trebuie să fie copiat într-un fişier de pe PC-ul utilizatorului sau descărcat în browser-ul utilizatorului, în funcţie de cerinţele aplicaţiei activată-SSL.

### **Depozitul de certificate \*SYSTEM există folosind fişierele ca un alt depozit de certificate sistem:**

Dacă sistemul destinație V4R5 sau V5R2 are deja un depozit de certificate \*SYSTEM, trebuie să decideți cum să lucraţi cu fişierele certificat pe care le-aţi transferat pe sistemul destinaţie. Puteţi alege să folosiţi fişierele certificate transferate ca un **Depozit de certificate de pe alt sistem**. Sau, puteţi alege să importaţi [certificatul](#page-63-0) privat şi certificatul său CA local [corespunzător](#page-63-0) în depozitul de certificate \*SYSTEM existent.

Depozitele de certificate de pe alt sistem sunt depozite secundare de certificate definite de utilizatori pentru certificate SSL. Le puteți crea și folosi pentru a furniza certificate pentru aplicațiile activate-SSL scrise de utilizatori care nu folosesc API-uri DCM pentru a înregistra un ID aplicaţie cu opţiunea DCM. Opţiunea Alte depozite de certificate sistem vă permite să gestionați certificate pentru aplicațiile pe care dumneavoastră sau alții le scrieți și care folosesc API SSL\_Init pentru a accesa şi a folosi programat un certificat pentru a stabili o sesiune SSL. Acest API permite unei aplicaţii să folosească mai repede certificatul implicit pentru un depozit de certificate decât certificatul identificat implicit.

Aplicaţiile IBM iSeries (şi, probabil, şi multe aplicaţii ale altor dezvoltatori de software) sunt scrise pentru a folosi certificate numai din depozitul de certificate \*SYSTEM. Dacă alegeți să folosiți fișierele transferate ca un alt depozit de certificate sistem, nu puteti folosi DCM pentru a specifica care aplicatii vor folosi certificatul pentru sesiuni SSL. În consecinţă, nu puteţi configura aplicaţiile iSeries standard activate pentru SSL să folosească acest certificat. Dacă doriţi să folositi certificatul pentru aplicații iSeries, trebuie să importați certificatul din fișierele transferate ale depozitului dumneavoastră de certificate în depozitul de certificate \*SYSTEM.

Pentru a accesa și a lucra cu fișierele depozit de certificate ca un Depozit de certificate de pe alt sistem, urmați acești paşi:

- 1. [Porniţi](#page-42-0) DCM.
- 2. În cadrul de navigare, apăsaţi **Selecţie Depozit de certificate** şi selectaţi **Depozit de certificate de pe alt sistem** ca fiind depozitul de certificate de deschis.
- 3. Când apare pagina Depozit certificate şi Parolă, furnizaţi calea completă şi numele fişierului depozitului de certificate (cea cu extensia .KDB) pe care aţi transferat-o de pe sistemul gazdă. De asemenea, furnizaţi parola pe care aţi specificat-o pe sistemul *gazdă* pentru depozitul de certificate când aţi creat certificatul pentru sistemul destinaţie V5R2 şi apăsaţi **Continuare**.
- 4. În cadrul de navigare, selectaţi **Gestionarea depozitelor de certificate** şi selectaţi **Modificarea parolei** din lista de task-uri. Completaţi formularul pentru a modifica parola pentru depozitul de certificate.

**Notă:** Asiguraţi-vă că selectaţi opţiunea **Logare automată** când schimbaţi parola pentru depozitul de certificate. Prin folosirea acestei parole vă veți asigura că DCM păstrează noua parolă pentru ca dumneavoastră să puteți folosi toate funcțiile de gestiune a certificatelor ale DCM pentru noul depozit. După ce modificaţi parola, trebuie să redeschideţi depozitul de certificate înainte de a putea lucra cu certificatele

din el. Mai apoi, puteţi specifica ca certificatul din acest depozit să fie folosit ca certificat implicit.

- 5. În cadrul de navigare, alegeţi **Selectare depozit de certificate** şi selectaţi **Depozit de certificate de pe alt sistem** pentru ca să se deschidă depozitul de certificate.
- 6. Când este afişată pagina **Depozit de certificate şi parolă**, furnizaţi numele cale şi numele fişier complet calificate fişierului depozit de certificate, furnizaţi noua parolă şi faceţi clic pe **Continuare**.

<span id="page-63-0"></span>7. După ce se reafişează cadrul de navigare, selectaţi **Gestionare depozit certificate** şi selectaţi **Setare certificat implicit** din lista de task-uri.

Acum, după ce aţi creat şi configurat Depozit de certificate de pe alt sistem, orice aplicaţii care folosesc API-ul SSL\_Init pot folosi certificatul din el pentru a stabili sesiuni SSL.

### *Depozitul de certificate \*SYSTEM există folosind certificatele din depozitul de certificate \*SYSTEM existent:*

Puteţi folosi certificatele din fişierele depozit de certificate transferate într-un depozit de certificate \*SYSTEM existent pe un sistemul dumneavoastră. Pentru a face acest lucru, trebuie să importaţi certificatele din fişierele depozit de certificate transferate în depozitul de certificate \*SYSTEM existent. Totuși, nu puteți importa certificatele direct din fișierele .KDB și .RDB deoarece nu sunt într-un format pe care funcția de importare a DCM să îl poată recunoaște și folosi. Pentru a folosi certificatele transferate într-un depozit de certificate \*SYSTEM existentă, trebuie să deschideţi fişierele ca un depozit de certificate de pe alt sistem şi să le exportaţi în depozitul de certificate \*SYSTEM.

Pentru a exporta certificatele din fişierele depozitului de certificate în depozitul de certificate \*SYSTEM, urmaţi aceşti paşi de pe sistemul destinaţie:

- 1. [Porniţi](#page-42-0) DCM.
- 2. În cadrul de navigare, apăsaţi **Selecţie Depozit de certificate** şi selectaţi **Depozit de certificate de pe alt sistem** ca fiind depozitul de certificate de deschis.
- 3. Când apare pagina Depozit certificate şi Parolă, furnizaţi calea completă şi numele fişierului depozitului de certificate (cea cu extensia .KDB) pe care aţi transferat-o de pe sistemul gazdă. De asemenea, furnizaţi parola pe care aţi specificat-o pe sistemul *gazdă* pentru depozitul de certificate când aţi creat certificatul pentru sistemul destinaţie V5R2 şi apăsaţi **Continuare**.
- 4. În cadrul de navigare, selectaţi **Gestionarea depozitelor de certificate** şi selectaţi **Modificarea parolei** din lista de task-uri. Completaţi formularul pentru a modifica parola pentru depozitul de certificate. După ce modificaţi parola, trebuie să redeschideţi depozitul de certificate înainte de a putea lucra cu certificatele din el.
	- **Notă:** Asiguraţi-vă că selectaţi opţiunea **Logare automată** când schimbaţi parola pentru depozitul de certificate. Prin folosirea acestei parole vă veți asigura că DCM păstrează noua parolă pentru ca dumneavoastră să puteţi folosi toate funcţiile de gestiune a certificatelor ale DCM pentru noul depozit. Dacă nu schimbaţi parola şi selectaţi opţiunea Logare automată, s-ar putea să întâmpinaţi erori când exportaţi certificatele din acest depozit în depozitul de certificate \*SYSTEM.
- 5. În cadrul de navigare, alegeţi **Selectare depozit de certificate** şi selectaţi **Depozit de certificate de pe alt sistem** pentru ca să se deschidă depozitul de certificate.
- 6. Când este afişată pagina **Depozit de certificate şi parolă**, furnizaţi numele cale şi numele fişier complet calificate fişierului depozit de certificate, furnizaţi noua parolă şi faceţi clic pe **Continuare**.
- 7. După ce se reafişează cadrul de navigare, selectaţi **Gestionarea certificatelor** în cadrul de navigare pentru a se afişa o listă de task-uri şi selectaţi **Exportul certificatului**.
- 8. Selectaţi **Autoritate certificare (CA)** ca tipul de certificat de exportat şi apăsaţi **Continuare**.

**Notă:** Trebuie să exportaţi certificatul CA local în depozitul de certificate înainte să exportaţi certificatul client sau server în depozit. Dacă exportați întâi certificatul server sau client, s-ar putea să întâlniți o eroare deoarece certificatul CA local nu există în depozitul de certificate.

- 9. Selectaţi certificatul CA local care va fi exportat şi alegeţi **Export**.
- 10. Selectaţi **Depozit de certificate** ca destinaţie pentru certificatul exportat şi alegeţi **Continuare**.
- 11. Introduceţi \*SYSTEM ca depozit de certificate destinaţie, introduceţi parola pentru acest depozit de certificate şi alegeţi **Continuare**. Apare un mesaj pentru a indica faptul că certificatul a fost exportat cu succes sau pentru a da informaţii de eroare dacă exportarea a eşuat.
- 12. Acum puteţi exporta certificatul server sau client în depozitul de certificate \*SYSTEM. Re-selectaţi task-ul **Exportare certificat**.
- 13. Selectaţi **Server sau client** ca tipul de certificat de exportat şi apăsaţi **Continuare**.
- 14. Selectaţi certificatul server sau client corespunzător de exportat şi apăsaţi **Export**.
- **58** IBM Systems iSeries: Digital Certificate Manager
- 15. Selectaţi **Depozit de certificate** ca destinaţie pentru certificatul exportat şi alegeţi **Continuare**.
- 16. Introduceţi \*SYSTEM ca depozit de certificate destinaţie, introduceţi parola pentru acest depozit de certificate şi alegeţi **Continuare**. Apare un mesaj pentru a indica faptul că certificatul a fost exportat cu succes sau pentru a da informaţii de eroare dacă exportarea a eşuat.
- 17. Acum puteţi aloca certificatul către aplicaţii să folosească SSL. Apăsaţi **Selectare depozit de certificate** din cadrul de navigare şi selectaţi **\*SYSTEM** ca depozitul de certificate de deschis.
- 18. Când apare pagina Depozit certificate şi Parolă, furnizaţi parola pentru depozitul de certificate \*SYSTEM şi apăsaţi **Continuare**.
- 19. După ce se reafişează cadrul de navigare, selectaţi **Gestionarea certificatelor** pentru a afişa o listă de task-uri.
- 20. Din lista de task-uri, selectaţi **Alocare Certificat** pentru a afişa o listă de certificate din depozitul curent de certificate.
- 21. Selectaţi certificatul pe care l-aţi creat pe sistemul *gazdă* şi apăsaţi **Alocare la aplicaţii** pentru a afişa o listă de aplicaţii activate-SSL la care puteţi aloca certificatul.
- 22. Selectati aplicatiile care vor folosi certificatul pentru sesiuni SSL și faceti clic pe **Continuare**. DCM afișează un mesaj pentru a confirma selecţia certificatului dumneavoastră pentru aplicaţii.
	- **Notă:** Unele aplicaţii activate-SSL suportă identificarea clientului pe baza certificatelor. O aplicaţie cu acest suport trebuie să poată să autentifice certificate înainte de a acorda accesul la resurse. În consecinţă, trebuie să definiți o listă de [încredere](#page-69-0) CA pentru aplicație. Acest lucru asigură faptul că aplicația poate valida doar acele certificate care provin de la CA-uri pe care le-aţi specificat ca fiind de încredere. Dacă utilizatorii sau o aplicaţie client prezintă un certificat care provine de la un CA care nu este specificat ca fiind de încredere în lista de încredere CA, aplicaţia nu îl va accepta ca bază pentru o autentificare validă.

Cu aceste task-uri completate, aplicaţiile de pe sistemul destinaţie pot folosi certificatul emis de CA local de pe alt sistem. Totuși, înainte de a folosi SSL pentru aceste aplicații, va trebui să configurați aplicațiile pentru a folosi SSL.

Înainte ca un utilizator să poată accesa aplicaţiile selectate printr-o conexiune SSL, utilizatorul trebuie să folosească DCM pentru a obține o copie a [certificatului](#page-50-0) CA local de pe sistemul gazdă. Certificatul CA local trebuie să fie copiat într-un fișier de pe PC-ul utilizatorului sau descărcat în browser-ul utilizatorului, în funcție de cerințele aplicației activată-SSL.

## **Folosirea unui certificat privat pentru înscrierea obiectelor pe un sistem ţintă**

Certificatele folosite de aplicatii pentru semnarea obiectelor din depozitul de certificate \*OBJECTSIGNING sunt gestionate în DCM (Digital Certificate Manager). Dacă nu aţi folosit niciodată DCM pe sistemul destinaţie V5R1 pentru a gestiona certificate pentru semnarea obiectelor, atunci acest depozit de certificate nu va exista pe sistemul destinație.

Task-urile pe care trebuie să le realizaţi pentru a folosi fişierele transferate ale depozitului de certificate pe care le-aţi creat pe sistemul gazdă CA local depind de situaţia dacă depozitul de certificate \*OBJECTSIGNING există. Dacă depozitul de certificate \*OBJECTSIGNING nu există, puteți folosi fișierele certificatelor transferate ca un mijloc de creare a depozitului de certificate \*OBJECTSIGNING. Dacă depozitul de certificate \*OBJECTSIGNING [există](#page-66-0) pe sistemul destinație, trebuie să importați certificatele transferate în el.

#### **Depozitul de certificate \*OBJECTSIGNING nu există:**

Task-urile pe care le realizaţi pentru a folosi fişierele depozitului de certificate pe care le-aţi creat pe sistemul gazdă CA local depind de situația dacă ați folosit vreodată DCM pe sistemul destinație pentru a gestiona certificatele de semnare obiecte.

Dacă depozitul de certificate \*OBJECTSIGNING nu există în sistemul destinație V5R3, V5R2 sau V5R1 cu fișierele depozitului de certificate transferat, urmati acesti pasi:

1. Asiguraţi-vă că fişierele depozitului de certificate (două fişiere: unul cu extensia .KDB şi unul cu extensia .RDB ) pe care le-aţi creat pe sistemul care găzduieşte CA-ul local sunt în catalogul /QIBM/USERDATA/ICSS/CERT/SIGNING.

- 2. O dată ce fişierele certificatelor transferate sunt în catalogul /QIBM/USERDATA/ICSS/CERT/SIGNING , redenumiți fișierele certificatului în SGNOBJ.KDB și SGNOBJ.RDB, dacă este necesar. Redenumind aceste fişiere, creaţi componentele care conţin depozitul de certificate \*OBJECTSIGNING pentru sistemul destinaţie. Depozitul de certificate conţine deja copii de certificate pentru multe CA publice Internet. DCM a adăugat acestea, cât şi o copie a certificatului CA local, la fişierele depozitului de certificate când le-aţi creat.
	- **Atenţie:** Dacă sistemul dumneavoastră destinaţie are deja un fişier SGNOBJ.KDB şi unul SGNOBJ.RDB în catalogul /QIBM/USERDATA/ICSS/CERT/SIGNING , depozitul de certificate \*OBJECTSIGNING există pe acest sistem destinaţie. În consecinţă, nu trebuie să redenumiţi fişierele transferate aşa cum a fost sugerat. Suprascrierea fişierelor care semnează obiecte implicite va crea probleme la folosirea DCM, a depozitului de [certificate](#page-66-0) transferat și a continutului său. Când depozitul de certificate [\\*OBJECTSIGNING](#page-66-0) există deja,, trebuie să folosiţi un proces diferit pentru a obţine certificatele în depozitul de certificate existent.
- 3. Porniti DCM. Trebuie să modificati parola pentru depozitul de certificate \*OBJECTSIGNING. Modificarea parolei va permite DCM să păstreze noua parolă pentru ca dumneavoastră să puteti folosi toate funcțiile de gestiune a certificatelor ale DCM pentru depozitul de certificate.
- 4. În cadrul de navigare, alegeţi **Selectare depozit de certificate** şi selectaţi **\*OBJECTSIGNING** pentru ca să se deschidă depozitul de certificate.
- 5. Când se afişează pagina parolă, introduceţi parola pe care aţi specificat-o pentru depozitul de certificate atunci când l-aţi creat pe sistemul destinaţie şi alegeţi **Continuare**.
- 6. În cadrul de navigare, selectaţi **Gestionarea depozitelor de certificate** şi selectaţi **Modificarea parolei** din lista de task-uri. Completaţi formularul pentru a modifica parola pentru depozitul de certificate. După ce modificaţi parola, trebuie să redeschideţi depozitul de certificate înainte de a putea lucra cu certificatele din el. Apoi, puteţi crea o definiţie de aplicaţie care să folosească certificatul pentru semnarea obiectelor.
- 7. După ce aţi redeschis depozitul de certificate, selectaţi **Gestionarea aplicaţiilor** din cadrul de navigare pentru a se afişa o listă de task-uri.
- 8. Din lista de task-uri, selectați **Adăugarea aplicației** pentru a începe procesul de creare a unei definiții aplicație care semnează obiecte pentru a folosi certificatul în semnarea obiectelor.
- 9. Completaţi formularul pentru a defini aplicaţia care semnează obiecte şi efectuaţi un clic pe **Adăugare.**. Această definiție aplicație nu descrie o aplicație reală, ci mai degrabă tipul de obiecte pe care doriți să le formați cu un anume certificat. Folosiţi ajutorul online pentru a afla cum să completaţi formularul.
- 10. Selectaţi **OK** pentru a recunoaşte mesajul de confirmare al definiţiei aplicaţie şi pentru a afişa lista de task-uri **Gestionarea aplicaţiilor**.
- 11. Din lista de task-uri, selectaţi **Actualizare alocare certificate** pentru a afişa o listă de ID-uri de aplicaţii de semnare obiecte pentru care puteţi aloca un certificat.
- 12. Selectaţi din listă o aplicaţie şi efectuaţi un clic pe **Actualizarea atribuirii certificatelor**.
- 13. Selectaţi certificatul pe care CA-ul local de pe sistemul gazdă l-a creat şi apăsaţi **Alocare certificat nou**.

Când terminati aceste task-uri, aveti tot ce vă trebuie pentru a începe semnarea [obiectelor](#page-76-0) pentru a le asigura integritatea.

Când distribuiţi obiecte semnate, cei care primesc obiectele trebuie să folosească o versiune V5R1 sau mai nouă a DCM pentru a valida [semnătura](#page-77-0) de pe obiecte pentru a se asigura că datele sunt nemodificate şi pentru a verifica identitatea expeditorului. Pentru validarea semnăturii, destinatarul trebuie să aibă o copie a certificatului de verificare a semnăturii. Trebuie să furnizați o copie a acestui certificat ca parte a pachetului de obiecte semnate.

De asemenea, destinatarul trebuie să aibă o copie a certificatului CA pentru ca Autoritatea de certificare care a emis certificatul server pe care l-ați folosit pentru semnarea obiectului. Dacă ați semnat obiectele cu un certificat de la un CA binecunoscut din Internet, versiunea de DCM a primitorului va avea deja o copie a certificatului CA necesar. Totuşi, trebuie să furnizați o copie a certificatului CA, într-un pachet separat, împreună cu obiectele semnate dacă este necesar. De exemplu, trebuie să furnizați o copie a certificatului CA local dacă ați semnat obiectele cu un certificat de la un CA local. Din motive de securitate, trebuie să furnizați certificatul CA într-un pachet separat sau să faceți public certificatul CA disponibil la cererea tuturor celor care au nevoie de el.

### <span id="page-66-0"></span>**Depozitul de certificate \*OBJECTSIGNING există:**

Puteţi folosi certificatele din fişierele depozit de certificate transferate într-un depozit de certificate \*OBJECTSIGNING existent pe un sistem V5R1. Pentru a face acest lucru, trebuie să importaţi certificatele din fişierele depozit de certificate transferate în depozitul de certificate \*OBJECTSIGNING existent. Totuşi, nu puteţi importa certificatele direct din fisierele .KDB si .RDB deoarece nu sunt într-un format pe care funcția de importare a DCM să îl poată recunoaşte şi folosi. Puteţi adăuga certificatele în depozitul de certificate \*OBJECTSIGNING existent deschizând fișierele transferate ca un alt depozit de certificate sistem pe sistemul destinație V5R3, V5R2 sau V5R1. Puteți exporta certificatele direct în depozitul de certificate \*OBJECTSIGNING. Trebuie să exportați o copie atât a certificatului de semnat obiecte cât şi a certificatului CA local din fişierele transferate.

Pentru a exporta certificatele din fişierele depozitului de certificate în depozitul de certificate \*OBJECTSIGNING, urmati acesti pasi de pe sistemul destinatie V5R2:

- 1. Porniti DCM.
- 2. În cadrul de navigare, apăsaţi **Selecţie Depozit de certificate** şi selectaţi **Depozit de certificate de pe alt sistem** ca fiind depozitul de certificate de deschis.
- 3. Când apare pagina Depozit certificate şi Parolă, furnizaţi calea completă şi numele fişierelor depozitului de certificate. De asemenea, furnizaţi parola pe care aţi folosit-o când le-aţi creat pe sistemul gazdă apăsaţi **Continuare.**.
- 4. În cadrul de navigare, selectaţi **Gestionarea depozitelor de certificate** şi selectaţi **Modificarea parolei** din lista de task-uri. Completaţi formularul pentru a modifica parola pentru depozitul de certificate.
	- **Notă:** Asiguraţi-vă că selectaţi opţiunea **Logare automată** când schimbaţi parola pentru depozitul de certificate. Prin folosirea acestei parole vă veți asigura că DCM păstrează noua parolă pentru ca dumneavoastră să puteţi folosi toate funcţiile de gestiune a certificatelor ale DCM pentru noul depozit. Dacă nu schimbaţi parola şi selectaţi opţiunea Logare automată, s-ar putea să întâmpinaţi erori când exportaţi certificatele din acest depozit în depozitul de certificate \*OBJECTSIGNING.

După ce modificaţi parola, trebuie să redeschideţi depozitul de certificate înainte de a putea lucra cu certificatele din el.

- 5. În cadrul de navigare, alegeţi **Selectare depozit de certificate** şi selectaţi **Depozit de certificate de pe alt sistem** pentru ca să se deschidă depozitul de certificate.
- 6. Când apare pagina Depozit certificate şi Parolă, furnizaţi calea completă şi numele fişierului depozitului de certificate, furnizaţi parola nouă şi apăsaţi **Continuare**.
- 7. După ce se reafişează cadrul de navigare, selectaţi **Gestionarea certificatelor** în cadrul de navigare pentru a se afişa o listă de task-uri şi selectaţi **Exportul certificatului**.
- 8. Selectati **Autoritate certificare (CA)** ca tipul de certificat de exportat și apăsați **Continuare**.
	- **Notă:** Formularea pentru acest task presupune că atunci când lucraţi cu un Depozit de certificate de pe alt sistem lucrati cu certificate server sau client. Aceasta este din cauză că acest tip de depozit de certificate este proiectat pentru folosirea ca un depozit de certificate secundar la depozitul de certificate \*SYSTEM. Totuşi, folosind task-ul export din acest depozit de certificate este cel mai uşor mod de a adăuga certificatele din fişierele transferate în depozitul de certificate \*OBJECTSIGNING existent.
- 9. Selectaţi certificatul CA local care va fi exportat şi alegeţi **Export**.
	- **Notă:** Trebuie să exportaţi certificatul CA local în depozitul de certificate înainte să exportaţi certificatul semnare obiect în depozit. Dacă exportaţi întâi certificatul de semnat obiecte, s-ar putea să întâlniţi o eroare deoarece certificatul CA local nu există în depozitul de certificate.
- 10. Selectaţi **Depozit de certificate** ca destinaţie pentru certificatul exportat şi alegeţi **Continuare**.
- 11. Introduceţi \*OBJECTSIGNING ca depozit de certificate destinaţie, introduceţi parola pentru depozitul de certificate \*OBJECTSIGNING şi faceţi clic pe **Continuare**.
- 12. Acum puteţi exporta certificatul care semnează obiecte în depozitul de certificate \*OBJECTSIGNING. Re-selectaţi task-ul **Exportare certificat** task.
- 13. Selectaţi **Server sau client** ca tipul de certificat de exportat şi apăsaţi **Continuare**.
- 14. Selectaţi certificatul corespunzător pentru export şi faceţi clic pe **Exportare**.
- 15. Selectaţi **Depozit de certificate** ca destinaţie pentru certificatul exportat şi alegeţi **Continuare**
- 16. Introduceţi \*OBJECTSIGNING ca depozit de certificate destinaţie, introduceţi parola pentru depozitul de certificate \*OBJECTSIGNING şi faceţi clic pe **Continuare**. Apare un mesaj pentru a indica faptul că certificatul a fost exportat cu succes sau pentru a da informaţii de eroare dacă exportarea a eşuat.
	- **Notă:** Pentru a folosi acest certificat pentru a semna obiecte, trebuie acum să alocaţi [certificatul](#page-71-0) către o aplicaţie de semnare obiecte.

# **Gestionarea aplicaţiilor în DCM**

Acest subiect vă oferă informatii despre crearea definitiilor aplicatie și cum să gestionati o atribuire de certificat a unei aplicatii. Puteti afla despre definirea listelor de încredere CS pe care le folosesc aplicatiile ca bază pentru a accepta certificate pentru autentificarea clientilor.

Puteţi folosi DCM (Digital Certificate Manager) pentru a efectua diferite task-uri de gestiune pentru aplicaţiile activate-SSL și pentru aplicațiile care semnează obiectele. De exemplu, puteți alege ce certificate folosesc aplicațiile pentru sesiuni de comunicare SSL (Secure Sockets Layer). Task-urile de gestiune a aplicaţiilor pe care le puteţi realiza variază în funcție de tipul de aplicație și de depozitul de certificate în care lucrați. Puteți gestiona aplicații doar din depozitele de certificate \*SYSTEM sau \*OBJECTSIGNING.

În timp ce majoritatea task-urilor de management furnizate de DCM sunt uşor de înţeles, unele dintre ele s-ar putea să nu vă fie familiare. Pentru mai multe informații despre aceste task-uri, revedeți subiectele:

## **Concepte înrudite**

["Definiţii](#page-15-0) aplicaţie" la pagina 10

Citiți aceste informații pentru a învăța ce aplicații DCM sunt și cum să lucrați cu ele pentru configurare SSL și semnare obiect.

## **Crearea unei definiţii de aplicaţie**

Examinati acest subiect pentru a învăta cum două tipuri de aplicații pe care le puteți defini și lucra cu ele.

Există două tipuri de definiții aplicație cu care puteți lucra în DCM: definiții aplicație pentru aplicații client sau server care folosesc SSL şi definiţii aplicaţie pe care le folosiţi pentru semnarea obiectelor.

Pentru a folosi DCM în lucrul cu definiții aplicație SSL și certificatele lor, aplicația trebuie mai întâi să se înregistreze cu DCM ca o definiţie aplicaţie pentru a avea un ID unic. Cei care au creat aplicaţia înregistrează aplicaţiile active-SSL folosind un API (QSYRGAP, QsyRegisterAppForCertUse) pentru a crea ID-ul aplicaţiei în DCM automat. Toate aplicațiile IBM iSeries activate pentru SSL sunt înregistrate în DCM, așa că puteți să folosiți cu ușurință DCM pentru a le aloca un certificat astfel încât să poată stabili o sesiune SSL. De asemenea, pentru aplicaţiile pe care le scrieţi sau cumpărați, puteți defini o definiție aplicație și să creați ID-ul aplicație pentru el chiar din DCM. Trebuie să lucrați în depozitul de certificate \*SYSTEM pentru a crea o definiție aplicație SSL pentru o aplicație server sau client.

Pentru a folosi un certificat pentru semnarea obiectelor, trebuie să definiți mai întâi o aplicație pe care să o folosească certificatul. Spre deosebire de o definiţie aplicaţie SSL, o aplicaţie care semnează obiecte nu descrie o aplicaţie reală. În schimb definiția aplicației pe care o creați ar putea descrie tipul sau grupul obiectelor pe care intenționați să le semnați. Trebuie să lucrați în depozitul de certificate \*OBJECTSIGNING pentru a crea o definiție aplicație care semnează obiecte.

Pentru a crea o definiţie aplicaţie, urmaţi aceşti paşi:

- 1. [Porniţi](#page-42-0) DCM.
- 2. Alegeţi **Selectare depozit de certificate** şi selectaţi depozitul de certificate corespunzător. (Acesta este fie depozitul de certificate \*SYSTEM, fie \*OBJECTSIGNING în funcție de tipul de definiție aplicație pe care o creaţi.)

<span id="page-68-0"></span>**Notă:** Dacă aveţi întrebări despre completarea unui anume formular care este în task-ul asistat, selectaţi semnul întrebării (**?**) din partea de sus a paginii pentru a accesa ajutor online.

- 3. Când este afişată pagina Depozit de certificate şi Parola, furnizaţi parola pe care aţi specificat-o pentru depozitul de certificate când l-aţi creat şi apoi apăsaţi **Continuare**.
- 4. În cadrul de navigare, selectaţi **Gestionarea aplicaţiilor** pentru a afişa o listă de task-uri.
- 5. Selectaţi **Adăugarea unei aplicaţii** din lista de task-uri pentru a se afişa un formular pentru definirea aplicaţiei.

**Notă:** Dacă lucraţi în depozitul de certificate \*SYSTEM, DCM vă va cere să alegeţi dacă să adauge o definiţie de aplicatie server sau o definitie de aplicatie client.

6. Completati formularul și apăsați **Continuare**. Informația pe care o puteți specifica pentru definiția aplicației variază pe baza tipului de aplicatie pe care o definiti. Dacă definiti o aplicatie server, puteti specifica de asemenea dacă aplicatia poate folosi certificate pentru autentificarea client și trebuie să ceară autentificare client. Puteti specifica de asemenea dacă aplicația trebuie să folosească o listă de încredere CA pentru a autentifica certificatele.

### **Concepte înrudite**

["Definiţii](#page-15-0) aplicaţie" la pagina 10

Citiți aceste informații pentru a învăța ce aplicații DCM sunt și cum să lucrați cu ele pentru configurare SSL și semnare obiect.

## **Gestionarea alocării de certificate pentru o aplicaţie**

Trebuie să folosiți DCM pentru a atribui un certificat unei aplicații înainte ca aceasta să poată efectua o funcție sigură, cum ar fi stabilirea unei sesiuni SSL (Secure Sockets Layer) sau semnarea unui obiect.

Pentru a atribui un certificat unei aplicații sau pentru a modifica atribuirea certificatului pentru o aplicație, urmați acești paşi:

- 1. [Porniţi](#page-42-0) DCM.
- 2. Alegeţi **Selectare depozit de certificate** şi selectaţi depozitul de certificate corespunzător. (Acesta este fie depozitul de certificate \*SYSTEM, fie \*OBJECTSIGNING în functie de tipul de aplicatie căreia îi atribuiti certificatul.)

**Notă:** Dacă aveţi întrebări despre completarea unui anume formular care este în task-ul asistat, selectaţi semnul întrebării (**?**) din partea de sus a paginii pentru a accesa ajutor online.

- 3. Când este afişată pagina Depozit de certificate şi Parola, furnizaţi parola pe care aţi specificat-o pentru depozitul de certificate când l-aţi creat şi apoi apăsaţi **Continuare**.
- 4. În cadrul de navigare, selectaţi **Gestionarea aplicaţiilor** pentru a afişa o listă de task-uri.
- 5. Dacă sunteți în depozitul de certificate \*SYSTEM, selectați tipul aplicației de gestionat. (Selectați aplicația corespunzătoare a **Serverului** sau a **Clientului**.)
- 6. Din lista de task-uri, selectaţi **Actualizarea atribuirii certificatelor** pentru a se afişa o listă de aplicaţii pentru care puteţi atribui un certificat.
- 7. Selectaţi din listă o aplicaţie şi efectuaţi un clic pe **Actualizarea atribuirii certificatelor** pentru a se afişa o listă de certificate pe care le puteţi atribui aplicaţiei.
- 8. Selectaţi certificatul din listă şi efectuaţi un clic pe **Atribuirea noului certificat**. DCM va afişa un mesaj pentru a confirma selecţia certificatului pentru aplicaţie.
	- **Notă:** Dacă atribuiţi un certificat unei aplicaţii active-SSL care suportă folosirea certificatelor pentru autentificare client, trebuie să definiţi o listă de [încredere](#page-69-0) CA pentru aplicaţie. Acest lucru asigură faptul că aplicaţia poate valida doar acele certificate care provin de la CA-uri pe care le-aţi specificat ca fiind de încredere. Dacă utilizatorii sau o aplicație client prezintă un certificat care provine de la un CA care nu este specificat ca fiind de încredere în lista de încredere CA, aplicaţia nu îl va accepta ca bază a unei autentificări valide.

Când modificaţi sau ştergeţi un certificat pentru o aplicaţie, aceasta poate să nu recunoască modificările dacă rulează în momentul modificării atribuirii certificatului. De exemplu, serverele iSeries Access pentru Windows vor aplica automat orice modificare de certificat. Totuşi, poate sunteţi nevoiţi să opriţi şi să reporniţi serverele Telnet, IBM HTTP Server for i5/OS sau alte aplicatii înainte de aceste aplicatii pot aplica modificările certificatelor dumneavoastră.

<span id="page-69-0"></span>În OS/400 V5R2 sau mai târziu, puteţi folosi task-ul Alocare [certificat](#page-71-0) când doriţi să alocati certificate mai multor aplicații certificate.

# **Definirea unei liste de încredere CA pentru o aplicaţie**

Aplicaţiile care suportă folosirea certificatelor pentru autentificare client în timpul unei sesiuni SSL (Secure Sockets Layer) trebuie să determine dacă vor accepta sau nu un certificat ca probă validă a identității. Unul dintre criteriile pe care le foloseşte o aplicaţie pentru autentificarea unui certificat este dacă aceasta are încredere în CA (autoritatea de certificare) care a emis certificatul.

Puteţi folosi DCM (Digital Certificate Manager) pentru a defini CA-urile în care poate avea încredere o aplicaţie atunci când aceasta efectuează o autentificare client pentru certificate. CA-urile în care are încredere o aplicație se gestionează prin intermediul unei liste de încredere CA.

Înainte de a se putea defini o listă de încredere CA pentru o aplicaţie, trebuie să fie îndeplinite mai multe condiţii:

- v Aplicaţia trebuie să suporte utilizarea certificatelor pentru autentificare client.
- v Definiţia aplicaţiei trebuie să specifice faptul că aceasta foloseşte o listă de încredere CA.

Dacă definiţia pentru o aplicaţie specifică faptul că o aplicaţie foloseşte o listă de încredere CA, trebuie să definiţi lista înainte ca aplicaţia să poată efectua cu succes autentificarea client a certificatului. Acest lucru asigură faptul că aplicaţia poate valida doar acele certificate care provin de la CA-uri pe care le-aţi specificat ca fiind de încredere. Dacă utilizatorii sau o aplicaţie client prezintă un certificat care provine de la un CA care nu este specificat ca fiind de încredere în lista de încredere CA, aplicaţia nu îl va accepta ca bază pentru o autentificare validă.

Atunci când adăugaţi un CA listei de încredere a unei aplicaţii, trebuie să vă asiguraţi că acesta este şi el activ.

Pentru a defini o listă de încredere CA pentru o aplicaţie, urmaţi aceşti paşi:

- 1. Porniti DCM.
- 2. În cadrul de navigare, faceti clic pe **Selectare depozit de certificate** și selectati **\*SYSTEM** ca depozit de certificate pe care să-l deschideți.

**Notă:** Dacă aveţi întrebări despre completarea unui anume formular care este în task-ul asistat, selectaţi semnul întrebării (**?**) din partea de sus a paginii pentru a accesa ajutor online.

- 3. Când este afişată pagina Depozit de certificate şi Parola, furnizaţi parola pe care aţi specificat-o pentru depozitul de certificate când l-aţi creat şi apoi apăsaţi **Continuare**.
- 4. În cadrul de navigare, selectaţi **Gestionarea aplicaţiilor** pentru a afişa o listă de task-uri.
- 5. Din lista de task-uri, selectaţi **Definirea listei de încredere CA**.
- 6. Selectaţi tipul de aplicaţie (server sau client) pentru care doriţi să definiţi lista şi alegeţi **Continuare**.
- 7. Selectaţi din listă o aplicaţie şi efectuaţi un clic pe **Continuare** pentru a se afişa o listă de certificate CA pe care le utilizaţi pentru a defini lista de încredere.
- 8. Selectați CA-urile în care aplicația va avea încredere și faceți clic pe **OK**. DCM va afișa un mesaj pentru a confirma selecţiile pentru lista de încredere.

**Notă:** Puteţi fie să selectaţi CA-uri individuale din listă sau să specificaţi că aplicaţia va avea încredere în toate sau în nici unul din CA-urile din listă. De asemenea, puteţi vizualiza sau valida certificatele CA înainte de a le adăuga listei de încredere.

# **Gestionarea certificatelor prin expirare**

DCM (Digital Certificare Manager) oferă suport pentru gestionarea expirării certificatelor, pentru a permite administratorilor să gestioneze certificatele de server sau de client, certificatele de semnare a obiectelor şi certificatele de utilizator în funcţie de data expirării pe serverul local.

**Notă:** Dacă configuraţi DCM să lucreze cu EIM (Enterprise Identity Mapping), puteţigestiona [certificate](#page-48-0) utilizator după data [expirării](#page-48-0) în întreprindere.

Folosirea DCM pentru a vedea certificate pe baza expirării vă permite să determinaţi rapid şi uşor care certificate sunt aproape de expirare astfel încât certificatele să poată fi reînnoite într-o manieră temporală.

**Notă:** Deoarece puteţi folosi un certificat de verificare a semnăturii pentru a verifica semnăturile obiectelor chiar şi când certificatul este expirat, DCM nu furnizează suport pentru verificarea expirării acestor certificate..

Pentru a vedea şi a gestiona certificatele server şi client sau certificate semnare obiecte pe baza datelor lor de expirare, urmaţi aceşti paşi:

- 1. [Porniţi](#page-42-0) DCM.
- 2. În cadrul de navigare, apăsaţi **Selecţie Depozit de certificate** şi selectaţi **\*OBJECTSIGNING** sau **\*SYSTEM** ca depozitul de certificate de deschis.

**Notă:** Dacă aveti întrebări despre completarea unui anume formular în timp ce folositi DCM, selectati butonul cu semnul întrebării (**?**) din partea de sus a paginii pentru a accesa ajutor online.

- 3. Introduceti parola pentru depozitul de certificate și apăsați **Continuare**.
- 4. După ce se reafişează cadrul de navigare, selectaţi **Gestionarea certificatelor** pentru a afişa o listă de task-uri.
- 5. Din lista de task-uri, selectaţi **Verificare expirare**.
- 6. Selectaţi tipul certificatului pe care vreţi să-l verificaţi. Dacă sunteţi în depozitul de certificate \*SYSTEM, selectaţi **Server sau client**; dacă sunteţi în depozitul de certificate \*OBJECTSIGNING, selectaţi **Semnare obiect**.
- 7. În câmpul **Interval dată expirare în zile (1-365)**, introduceţi numărul de zile pentru care să vedeţi certificatele pe baza datei lor de expirare şi faceţi clic pe **Continuare**. DCM afişează toate certificatele care expiră între data de astăzi şi data care se potriveşte numărului de zile specificat. DCM afişează de asemenea toate certificatele care au datele de expirare înainte de data de astăzi.
- 8. Selectaţi un certificat pe care vreţi să-l gestionaţi. Puteţi alege să vedeţi detalii despre informaţiile certificatului,să-l ştergeţi sau să-l reînnoiţi.
- 9. Când terminaţi de lucrat cu certificatele din listă, faceţi clic pe **Anulare** pentru a ieşi.

# **Validarea certificatelor şi aplicaţiilor**

Puteţi folosi DCM (Digital Certificate Manager) pentru a valida certificate individuale sau aplicaţiile care le folosesc. Lista de lucruri pe care le verifică DCM diferă puțin în funcție de validarea unui certificat sau a unei aplicații.

### **Validarea aplicaţiilor**

Folosirea DCM pentru a se valida o definiţie aplicaţie ajută prevenirea problemelor legate de certificate pentru aplicaţie atunci când efectuează o functie care cere certificate. Asemenea probleme ar putea împiedica o aplicatie de la participarea cu succes într-o sesiune SSL (Secure Sockets Layer) sau de la semnarea cu succes a obiectelor.

Atunci când validați o aplicație, DCM verifică dacă există o atribuire a unui certificat pentru aplicație și se asigură că certificatul atribuit este valid. În plus, DCM se asigură că dacă aplicația este configurată pentru a folosi o listă de încredere Autoritate de certificare (CA), atunci lista de încredere contine cel putin un certificat CA. DCM verifică mai apoi dacă certificatele CA din lista de încredere CA a aplicatiei sunt valide. De asemenea, dacă definitia aplicatiei specifică că apare procesarea CRL (Certificate Revocation List) şi că există o locaţie CRL definită pentru CA, DCM verifică CRL-ul ca parte a procesului de validare.

### **Validarea certificatelor**

Atunci când validaţi un certificat, DCM verifică un număr de articole aparţinând certificatului pentru a asigura autenticitatea şi validarea certificatului. Validarea unui certificat se asigură că pentru aplicaţia care foloseşte certificatul pentru comunicaţii sigure sau pentru semnarea obiectelor nu există şanse mari să apară probleme la folosirea certificatului.

Ca parte a procesului de validare, DCM verifică dacă certificatul selectat nu este expirat. De asemenea, DCM verifică dacă certificatul nu se află în CRL (lista de revocare a certificatelor) ca fiind revocat, dacă locaţia CRL există pentru

<span id="page-71-0"></span>CA care a emis acest certificat. În plus, DCM verifică dacă certificatul CA pentru CA care emite este în depozitul de certificate curent şi dacă certificatul CA este activat şi deci de încredere. Dacă certificatul are o cheie privată (de exemplu, certificate server, client şi care semnează obiecte), atunci DCM validează de asemenea perechea de chei publică-privată pentru a se asigura că aceasta se potriveşte. Cu alte cuvinte, DCM criptează datele cu cheia publică şi apoi se asigură că acestea pot fi decriptate cu cheia privată.

## **Concepte înrudite**

"Locaţii CRL (listă de revocare [certificate\)"](#page-11-0) la pagina 6

O listă de revocare a certificatelor (CRL) este un fişier care conţine informaţii despre toate certificatele invalide şi revocate pentru o Autoritate de certificare (CA) specifică.

["Validarea"](#page-15-0) la pagina 10

DCM (Digital Certificate Manager) furnizează task-uri care vă permit să validaţi un certificat sau o aplicaţie pentru a verifica diferite proprietăţi pe care fiecare trebuie să le aibă.

# **Alocarea unui certificat la aplicaţii**

Digital Certificate Manager (DCM) vă permite să alocaţi un certificat uşor şi rapid pentru multiplicat aplicaţii. Puteţi aloca un certificat către mai multe aplicaţii doar din depozitele de certificate \*SYSTEM sau \*OBJECTSIGNING.

Pentru a face o alocare de certificat pentru una sau mai multe aplicații, urmați acești pași:

- 1. [Porniţi](#page-42-0) DCM.
- 2. În cadrul de navigare, apăsaţi **Selecţie Depozit de certificate** şi selectaţi **\*OBJECTSIGNING** sau **\*SYSTEM** ca depozitul de certificate de deschis.

**Notă:** Dacă aveţi întrebări despre completarea unui anume formular în timp ce folosiţi DCM, selectaţi butonul cu semnul întrebării (**?**) din partea de sus a paginii pentru a accesa ajutor online.

- 3. Introduceţi parola pentru depozitul de certificate şi apăsaţi **Continuare**.
- 4. După ce se reafişează cadrul de navigare, selectaţi **Gestionarea certificatelor** pentru a afişa o listă de task-uri.
- 5. Din lista de task-uri, selectaţi **Alocare certificat** pentru a afişa o listă de certificate pentru depozitul de certificate curent.
- 6. Selectaţi un certificat din listă şi apăsaţi **Alocare către aplicaţii** pentru a afişa o listă de definiţii de aplicaţii pentru depozitul de certificate curent.
- 7. Selectaţi una sau mai multe aplicaţii din listă şi apăsaţi **Continuare**. Apare o pagină fie cu un mesaj de confirmare pentru selecţia dumneavoastră de alocare fie cu un mesaj de eroare dacă a apărut o problemă.

# **Gestionarea locaţiilor CRL**

Digital Certificate Manager (DCM) vă permite să definiti și să administrati informații despre locația CRL (Certificate Revocation List) pentru o Autoritate de certificare (CA) particulară pentru a o folosi ca parte din procesul de validare a certificatului.

DCM sau o aplicație care necesită procesare CRL poate folosi CRL pentru a determina dacă Autoritatea de certificare care a emis un certificat specific nu l-a revocat. Când definiti o locatie a CRL pentru un anumit CA, aplicatiile care suportă folosirea de certificate pentru autentificarea clienților pot accesa CRL.

Aplicaţiile care suportă folosirea de certificate pentru autentificarea clienţilor pot efectua procesarea CRL pentru a asigura o autentificare mai stringentă pentru certificatele pe care le acceptă ca dovezi valide ale identităţii. Înainte ca o aplicație să poată folosi o CRL definită ca parte a procesului de validare a certificatului, definiția aplicație DCM trebuie să ceară aplicaţiei să efectueze procesare CRL.

## **Cum funcţionează procesarea CRL**

Atunci când folosiţi DCM pentru a valida un certificat sau o aplicaţie, DCM efectuează procesarea CRL implicit ca parte a procesului de validare. Dacă nu este definită nici o locație CRL pentru CA care a emis certificatul pe care îl
validaţi, DCM nu va putea efectua o verificare CRL. Oricum, DCM poate încerca să valideze alte informaţii importante despre certificat, precum aceea că semnătura CA de pe un anume certificat este validă şi că CA care l-a emis este de încredere.

#### **Definiţi o locaţie a CRL**

Pentru a defini o locație CRL pentru un anumit CA, urmați acești pași:

- 1. Porniti DCM.
- 2. În cadrul de navigare, selectaţi **Gestionarea locaţiilor CRL** pentru a se afişa o listă de task-uri.

**Notă:** Dacă aveti întrebări despre completarea unui anume formular care este în task-ul asistat, selectati semnul întrebării (**?**) din partea de sus a paginii pentru a accesa ajutor online.

- 3. Selectati **Adăugare locatie CRL** din lista de task-uri pentru a afisa un formular pe care îl puteti folosi pentru a descrie locatia CRL si cum DCM sau aplicatia vor accesa locatia.
- 4. Completati acest formular și alegeți **OK**. Trebuie să dați un nume unic locației CRL, să identificați serverul LDAP care găzduiește CRL și să furnizați informații despre conexiune care să descrie cum se accesează serverul LDAP. Acum trebuie să asociaţi definiţia locaţiei CRL cu un anumit CA.
- 5. În fereastra de navigare, selectaţi **Gestionare certificate** pentru a afişa o listă a task-urilor.
- 6. Selectaţi **Actualizare alocare locaţie CRL** din lista de task-uri pentru a afişa o listă de certificate CA.
- 7. Selectaţi din listă certificatul CA cu care vreţi să alocaţi definiţia locaţiei CRL pe care aţi creat-o şi faceţi clic pe **Actualizare Alocare Locaţie CRL**. Va fi afişată o listă a locaţiilor CRL.
- 8. Selectaţi din listă locaţia CRL pe care vreţi să o asociaţi cu CA şi faceţi clic pe **Actualizare Alocare**. Va fi afişat un mesaj la începutul paginii indicate pentru a indica faptul că locaţia CRL a fost alocată cu certificatul Autorităţii de Certificare (CA).
- **Notă:** Pentru a lega anonim la un server LDAP pentru procesare CRL, trebuie să folosiţi unealta Administrarea server Web Directory Server și să selectați task-ul "Gestionare schemă" pentru a schimba clasa de securitate (de asemenea numită şi ″clasă de acces″) a atributelor certificateRevocationList şi authorityRevocationList din ″critical″ şi ″normal″ şi lăsaţi goale câmpurile **Nume distinctiv logare** şi **Parolă**. | | | |

După ce aţi definit o locaţie pentru o CRL pentru un anumit CA, DCM sau alte aplicaţii pot să o folosească pentru a efectua procesare CRL. Totuşi, înainte ca procesarea CRL să poată funcţiona, server-ul Directory Services trebuie să conțină CRL corespunzătoare. De asemenea, trebuie să configurați atât serverul director (LDAP) și aplicațiile client să utilizeze SSL cât şi să alocaţi un certificat [aplicaţiilor](#page-68-0) din DCM.

#### **Concepte înrudite**

"Locatii CRL (listă de revocare [certificate\)"](#page-11-0) la pagina 6

O listă de revocare a certificatelor (CRL) este un fisier care contine informatii despre toate certificatele invalide si revocate pentru o Autoritate de certificare (CA) specifică.

#### **Informaţii înrudite**

Server director IBM pentru iSeries (LDAP)

Activare SSL pe Directory Server

## **Memorarea cheilor certificatului pe un IBM Cryptographic Coprocessor**

Aflaţi cum să folosiţi un coprocesor instalat pentru a furniza depozite mai sigure pentru cheile private ale certificatelor dumneavoastră.

Dacă aveți un IBM Cryptographic Coprocessor pe sistemul dumneavoastră, îl puteți folosi pentru a furniza o memorare mai sigură pentru o cheie privată a certificatului. Puteţi folosi coprocesorul pentru a stoca cheia privată pentru un certificat server, unul client sau pentru un certificat CA local. Totuşi, nu puteţi folosi coprocesorul pentru a depozita cheia privată a unui certificat utilizator deoarece aceasta trebuie să fie stocată pe sistemul utilizatorului. De asemenea, în acest moment nu puteţi folosi coprocesorul pentru a depozita cheia privată pentru un certificat care semnează obiecte.

Puteţi folosi coprocesorul pentru depozitarea cheii private a certificatului în două moduri:

- v Depozitarea cheii private a certificatului direct pe coprocesor.
- v Folosirea cheii master a coprocesorului pentru a cripta cheia privată a certificatului pentru a o depozita într-un fişier cheie special.

Puteţi selecta această opţiune de depozitare a cheii ca parte a procesului de creare sau de reînnoire a unui certificat. De asemenea, dacă folosiţi coprocesorul pentru a depozita cheia privată a unui certificat, puteţi modifica atribuirea dispozitivului coprocesor pentru acea cheie.

Pentru a folosi coprocesorul pentru memorarea cheii private, trebuie să vă asigurati că coprocesorul este activ înainte de a folosi DCM (Digital Certificate Manager). Altfel, DCM nu va oferi o pagină pentru a se selecta optiunea pentru depozitare ca parte a procesului de creare sau reînnoire al certificatului.

Dacă dumneavoastră creaţi sau reînnoiţi un certificat server sau client, selectaţi opţiunea de depozitare a cheii private după ce selectati tipul de CA care semnează certificatul curent. Dacă dumneavoastră creati sau reînnoiti un CA local, selectați opțiunea de depozitare a cheii private ca prim pas al procesului.

#### **Concepte înrudite**

"IBM [Cryptographic](#page-14-0) Coprocessors for iSeries" la pagina 9

Coprocesorul criptografic furnizează servicii criptografice dovedite, asigurând protecție și integritate, pentru a dezvolta aplicaţii e-business sigure.

#### **Memorarea cheii certificat private direct pe coprocesor**

Pentru a proteja mai mult accesul la și utilizarea unei chei private a certificatului, puteți alege să memorați cheia direct pe un IBM Cryptographic Coprocessor. Puteţi selecta această opţiune de depozitare a cheii ca parte a procesului de creare sau de reînnoire a unui certificat în DCM.

Urmaţi aceşti paşi din pagina **Selecţia unei locaţii de depozitare a cheii** pentru a depozita cheia privată a certificatului direct pe coprocesor:

- 1. Selectaţi **Hardware** ca opţiune de depozitare.
- 2. Selectaţi **Continuare**. Acum se va afişa pagina **Selectaţi descrierea unui dispozitiv criptografic**.
- 3. Din lista de dispozitive, selectati-l pe cel pe care doriti să îl folositi pentru depozitarea cheii private a certificatului.
- 4. Selectati **Continuare**. DCM va continua să afiseze pagini pentru task-ul pe care îl realizati, cum ar fi informatii de identificare pentru certificatul pe care îl creati sau reînnoiti.

#### **Folosirea cheii master a coprocesorului pentru a cripta cheia certificat privată**

Pentru a proteja mai mult accesul la și utilizarea unei chei private a certificatului, puteți folosi cheia master a unui IBM Cryptographic Coprocessor pentru a cripta cheia privată şi a o memora într-un fişier de chei special. Puteţi selecta această opțiune de depozitare a cheii ca parte a procesului de creare sau de reînnoire a unui certificat în DCM.

Înainte de a putea folosi această opţiune cu succes, trebuie să folosiţi interfaţa de configurare Web a IBMCryptographic Coprocessor pentru a crea un fişier depozit de chei corespunzător. De asemenea, trebuie să folosiţi interfaţa de configurare Web a coprocesorului pentru a asocia fişierul de stocare al cheii cu descrierea dispozitivului pe care doriţi să îl folosiți. Puteți accesa interfața de configurare Web a coprocesorului din pagina Task-uri iSeries.

Dacă sistemul are mai mult de un dispozitiv coprocesor instalat și funcționabil (varied on), puteți alege să partajați cheia privată a certificatului peste mai multe dispozitive. Pentru ca descrierile dispozitiv să partajeze cheia privată, toate dispozitivele trebuie să aibă aceeaşi cheie master. Procesul de distribuire a aceleaşi chei master pentru mai multe dispozitive se numește *clonare*. Partajarea de chei peste dispozitive vă permite să folosiți balansarea muncii SSL (Secure Sockets Layer), care poate îmbunătăţi performanţele pentru sesiuni sigure.

Urmaţi aceşti paşi din pagina **Selecţia unei locaţii de depozitare a cheii** pentru a folosi cheia master a coprocesorului pentru a cripta cheia privată şi pentru a o stoca într-un fişier special de depozitare a cheilor:

- 1. Selectaţi **Criptare hardware** ca opţiune de depozitare.
- 2. Selectaţi **Continuare**. Acum se va afişa pagina **Selectaţi descrierea unui dispozitiv criptografic**.
- 3. Din lista de dispozitive, selectaţi-l pe cel pe care doriţi să îl folosiţi pentru criptarea cheii private a certificatului.
- 4. Selectaţi **Continuare**. Dacă aveţi mai mult de un coprocesor instalat pornit (varied on), se afişează pagina **Selecţia unor descrieri dispozitiv suplimentare**.
	- **Notă:** Dacă nu aveţi mai multe dispozitive coprocesor disponibile, DCM va continua să afişeze pagini pentru task-ul pe care îl completaţi, cum ar fi informaţii de identificare pentru certificatul pe care îl creaţi sau reînnoiţi.
- 5. Din lista de dispozitive, selectaţi numele unei sau a mai multor descrieri dispozitiv cu care doriţi să partajaţi cheia privată a certificatului.
	- **Notă:** Descrierile dispozitiv pe care le selectati trebuie să aibă aceeasi cheie master ca și dispozitivul selectat în pagina precedentă. Pentru a verifica că cheia master este aceeaşi pe dispozitive, folosiţi task-ul de verificare a cheii master din interfata de configurare Web a coprocesorului criptografic 4758. Puteti accesa interfata de configurare Web a coprocesorului din pagina Task-uri iSeries.
- 6. Selectaţi **Continuare**. DCM va continua să afişeze pagini pentru task-ul pe care îl efectuaţi, cum ar fi informaţii de identificare pentru certificatul pe care îl creaţi sau reînnoiţi.

## **Gestionarea locaţiei cerute pentru un PKIX CA**

O Autoritate de certificare PKIX (Public Key Infrastructure for X.509) este un CA care emite certificate pe baza celor mai noi standarde Internet X.509 pentru implementarea unei infrastructuri cheie publică.

Un CA PKIX cere o identificare mai bună înainte de a emite un certificat; în general el cere ca un solicitant să furnizeze o dovadă a identităţii prin RA (autoritate de înregistrare). După ce un solicitant furnizează dovada identităţii pe care o cere RA, acesta certifică identitatea solicitantului. Ori RA-ul ori solicitantul, în funcție de procedura autorității de certificare, trimite aplicaţia certificată către CA-ul asociat. Pe măsură ce aceste standarde sunt adoptate mai larg, CA-uri compatibile PKIX vor deveni disponibile pe scară mai largă. Aţi putea să investigaţi folosirea unui CA flexibil PKIX dacă nevoile dumneavoastră de securitate cer control strict al accesului la resurse pe care aplicaţiile activate SSL le furnizează utilizatorilor. De exemplu, Lotus Domino oferă o PKIX CA pentru uzul public.

Dacă aţi ales ca CA PKIX să emită certificate care să fie folosite de aplicaţii, puteţi folosi DCM (Digital Certificate Manager) pentru a gestiona aceste certificate. Folosiţi DCM pentru a configura un URL pentru un CA PKIX. Dacă faceţi acest lucru DCM (Digital Certificate Manager) va fi configurat pentru a furniza un CA PKIX ca o opţiune pentru a se obţine certificate semnate.

Pentru a folosi DCM pentru gestionarea certificatelor provenite de la un CA PKIX, trebuie mai întâi să configuraţi DCM pentru a folosi această locaţie pentru CA urmând paşii:

- 1. Porniti DCM.
- 2. În cadrul de navigare, selectaţi **Gestionarea locaţiei cererii PKIX** pentru a se afişa un formular care vă va permite să specificaţi un URL pentru CA PKIX sau pentru RA-urile asociate.
- 3. Introduceti URL-ul complet calificat pentru CA PKIX pe care doriti să o folositi pentru a cere un certificat; de exemplu: http://www.thawte.com şi selectaţi **Adăugare**. Adăugarea unui URL configurează DCM pentru a adăuga CA PKIX ca o optiune pentru obtinerea de certificate semnate.

După ce adăugați o locație de cerere PKIX CA, DCM adaugă PKIX CA ca o opțiune pentru specificarea tipului de CA pe care o alegeţi pentru emiterea unui certificat când folosiţi task-ul **Creare Certificat**.

**Notă:** Standardele PKIX sunt subliniate în RFC (cereri pentru comentarii) 2560.

#### **Concepte înrudite**

["Gestionarea](#page-51-0) certificatelor de pe un CA Internet public" la pagina 46

Folosiţi această informaţie pentru a gestiona certificate provenite de la un CA public din Internet, trebuie să creaţi mai întâi un depozit de certificate.

## **Gestionarea locaţiei LDAP pentru certificatele utilizator**

Învățați cum să configurați DCM să memoreze certificate utilizator într-o locație director a serverului LDAP (lightwight Directory Access protocol) pentru a extinde Enterprise Identity Mapping să lucreze cu certificatele utilizator.

Implicit, DCM (Digital Certificate Manager) stochează certificatele de utilizator pe care le emite CA-ul local împreună cu profilurile de utilizator i5/OS. Totuşi, puteţi configura DCM (Digital Certificate Manager) în conjuncţie cu EIM (Enterprise Identity Mapping) astfel încât când Autoritatea de certificare (CA) emite certificate utilizator, copia publică a certificatului este memorată într-o locaţie director specifică a serverului LDAP (Lightweight Directory Access Protocol). O configuratie combinată de EIM cu DCM vă permite să memorati certificate utilizator într-o locatie director LDAP pentru a face certificatele mai disponibile la citire pentru alte aplicatii. Configuratia combinată vă permite de asemenea să folositi EIM pentru a gestiona certificate utilizator ca un tip de identitate utilizator în interiorul întreprinderii dumneavoastră.

**Notă:** Dacă vreţi ca un utilizator să memoreze un certificat de la un CA diferit în locaţia LDAP, utilizatorul trebuie să efectueze task-ul **Alocare certificat utilizator** .

EIM este o tehnologie **e server** care vă permite să gestionați identitățiile de utilizator în întreprinderea dumneavoastră, inclusiv profilurile de utilizator şi certificate utilizator i5/OS. Dacă vreţi să folosiţi EIM pentru a gestiona certificate utilizato, este nevoie să realizaţi aceste task-uri de configurare EIM înainte de a realiza orice task-uri de configurare:

- 1. Folosiţi vrăjitorul **Configurare EIM** din Navigator iSeries pentru a configura EIM.
- 2. Creaţi registrul X.509 în domeniul EIM pentru a fi folosit în asocierea certificatelor |
- 3. Selectaţi meniul de proprietăţi pentru configuraţia folder în domeniul EIM şi introduceţi numele de registru X.509. |
	- 4. Creaţi un identificator EIM pentru fiecare utilizator care vreţi să participe la EIM.
	- 5. Creaţi o asociere destinaţie între fiecare identificator EIM şi profilul de utilizator al acelui utilizator în registrul de utilizator al acelui utilizator în registrul de utilizator locali5/OS. Folosiți numele de definiție din registrul EIM pentru registrul de utilizatori i5/OS local pe care l-aţi specificat în vrăjitorul **Configurare EIM**.

**Notă:** Pentru informaţii suplimentare despre configurarea EIM, vedeţi subiectul EIM.

După ce realizaţi task-urile de configurare EIM necesare, trebuie să efectuaţi următoarele task-uri pentru a termina configurarea generală pentru folosirea EIM şi DCM împreună:

- 1. În DCM, folosiţi task-ul **Gestionare locaţie LDAP** pentru a specifica directorul LDAP pe care DCM îl va folosi automat pentru a memora un certificat utilizator pe care îl creează CA-ul local. Nu este necesar ca locaţia LDAP să fie pe serverul iSeries local şi nici să fie pe serverul LDAP pe care îl foloseşte EIM. Când configuraţi locaţia LDAP în DCM, acesta foloseşte directorul LDAP specificat pentru a memora toate certificatele utilizator pe care le emite CA-ul local. DCM utilizează de asemenea locatie LDAP pentru a memora certificate utilizator procesate de task-ul **Alocare certificat utilizator**în loc să memoreze certificatul cu un profil utilizator.
- 2. Rulaţi comanda **Convertire certificate utilizator** (CVTUSRCERT). Această comandă copiază certificatele utilizator existente în locatia director LDAP corespunzătoare. Totusi, comanda doar copiază certificatele pentru un utilizator care a avut o asociaţie destinaţie creată între un identificator EIM şi profilul utilizator. Comanda creează apoi o asociație sursă între fiecare certificat și identificatorul EIM asociat. Comanda folosește numele distinctiv (DN) al subiectului certificatului , DN emitent şi un hash al acestor DN-uri împreună cu cheia publică a certificatului pentru a defini numele identităţii utilizator pentru asociaţia sursă.
- **Notă:** Pentru a lega anonim la un server LDAP pentru procesare CRL, trebuie să folosiţi unealta Administrarea server Web Directory Server şi să selectaţi task-ul Gestionare schemă pentru a schimba clasa de securitate (de asemenea numită şi ″clasă de acces″) a atributelor certificateRevocationList şi authorityRevocationList din ″critical″ şi ″normal″ şi lăsaţi goale câmpurile **Nume distinctiv logare** şi **Parolă**. | | | |

#### **Operaţii înrudite**

["Certificate](#page-38-0) digitale şi EIM (Enterprise Identity Mapping)" la pagina 33

Aceasta permite sistemelor de operare și aplicațiilor să folosească certificatul ca sursă a unei operații de căutare EIM pentru a mapa de la certificat la o identitate utilizator destinaţie asociată cu acelaşi identificator EIM.

## **Semnarea obiectelor**

Aflaţi cum să folosiţi DCM pentru a gestiona certificatele pe care le folosiţi pentru a semna digital obiecte pentru a le asigura integritatea.

Sunt trei metode pe care le puteți folosi pentru semnarea obiectelor. Puteți scrie un program care apelează API-ul Sign Object. Puteti folosi Digital Certificate Manager (DCM) pentru a semna obiecte. Începând cu OS/400 V5R2, puteti folosi caracteristica Navigator iSeries Admnistrare centrală pentru a semna obiecte când le împachetati pentru a le distribui pe alte sisteme.

Puteţi folosi certificatele pe care le gestionaţi cu DCM pentru a semna orice obiect pe care îl depozitaţi în sistemul de fisiere integrat al sistemului, cu exceptia obiectelor care sunt depozitate într-o bibliotecă. Puteți semna doar obiectele care sunt depozitate în sistemul de fişiere QSYS.LIB: \*PGM, \*SRVPGM, \*MODULE, \*SQLPKG şi \*FILE (doar salvare fișier). În OS/400 începând cu V5R3, puteți de asemenea să semnați obiecte comandă (\*CMD). Nu puteți semna obiecte care sunt stocate pe alte servere.

Puteţi semna obiecte cu certificate pe care le cumpăraţi de la un CA public sau pe care le creaţi cu un CA local privat în DCM. Procesul de semnare a certificatelor este același, indiferent dacă folosiți certificate publice sau private.

#### **Cerinţe preliminarii pentru semnarea obiectelor**

Înainte de a putea folosi DCM (sau Sign Object API) pentru semnarea obiectelor, trebuie să vă asiguraţi că sunt îndeplinite anumite cerinţe necesare anterior:

- v Trebuie să fi creat depozitul de certificate \*OBJECTSIGNING, fie ca parte a procesului de [creare](#page-44-0) a unui CA local, fie ca parte a procesului de gestionare a [certificatelor](#page-53-0) de semnare obiecte de la un CA public din Internet.
- v Depozitul de certificate \*OBJECTSIGNING trebuie să conţină cel puţin un certificat, fie unul pe care l-aţi creat folosind CA-ul local, fie unul pe care l-aţi obţinut de la un CA public din Internet.
- v Pentru semnarea obiectelor, trebuie să fi creat o definiţie de aplicaţie pentru semnarea [obiectelor.](#page-67-0)
- v Trebuie să fi alocat un [certificat](#page-71-0) către aplicaţia de semnare a obiectelor pe care intenţionaţi să o folosiţi pentru a semna obiecte.

#### **Folosiţi DCM pentru a semna obiecte**

Pentru a folosi DCM pentru a semna unul sau mai multe obiecte, urmati acesti pasi:

- 1. [Pornire](#page-42-0) DCM
- 2. În cadrul de navigare, alegeţi **Selectare depozit de certificate** şi selectaţi **\*OBJECTSIGNING** pentru ca să se deschidă depozitul de certificate.

**Notă:** Dacă aveti întrebări despre completarea unui anume formular în timp ce folositi DCM, selectati butonul cu semnul întrebării (**?**) din partea de sus a paginii pentru a accesa ajutor online.

- 3. Introduceţi parola pentru depozitul de certificate \*OBJECTSIGNING şi apăsaţi **Continuare**.
- 4. După ce cadrul de navigare se reafişează, selectaţi **Gestionarea obiectelor care pot fi semnate** pentru a afişa o listă de task-uri.
- 5. Din lista de task-uri, selectaţi **Semnarea unui obiect** pentru a se afişa o listă de definiţii de aplicaţii pe care le puteţi folosi pentru a semna obiecte.
- 6. Selectaţi o aplicaţie şi apăsaţi **Semnarea unui obiect** pentru a vizualiza un formular pentru specificarea locaţiei obiectelor pe care doriţi să le semnaţi.
- **Notă:** Dacă aplicaţia pe care aţi selectat-o nu are atribuit un certificat, nu o puteţi folosi pentru a semna obiectul. Trebuie să folosiţi mai întâi task-ul **Actualizare atribuire certificat** sub **Gestiunea aplicaţiilor** pentru a atribui un certificat definiţiei aplicaţiei.
- 7. În câmpul furnizat, introduceţi calea complet calificată şi numele de fişier al obiectului sau directorului de obiecte pe care doriţi să îl semnaţi şi apăsaţi **Continuare**. Sau, introduceţi locaţia directorului şi apăsaţi **Răsfoire** pentru a vizualiza conţinutul directorului pentru a selecta obiectele pentru semnare.
	- **Notă:** Trebuie să porniţi numele obiectului cu un slash în faţă, pentru că altfel poate să apară o eroare. Puteţi de asemenea să folosiţi anumite caractere de înlocuire pentru a descrie partea din catalog pe care doriţi să o semnaţi. Aceste caractere de înlocuire sunt asterisc-ul (**\***), care specifică ″orice număr de caractere″ şi semnul de întrebare (**?**), care specifică ″un singur caracter (oricare).″ De exemplu, pentru a semna toate obiectele dintr-un director specific, puteţi introduce /mydirectory/\*; pentru a semna toate programele dintr-o bibliotecă specifică, ati putea introduce /QSYS.LIB/QGPL.LIB/\*.PGM. Puteti folosi aceste caractere de înlocuire doar în ultima parte a numelui căii; de exemplu, /mydirectory\*/filename dă un mesaj de eroare. Dacă vreti să folositi functia Răsfoire pentru a vedea o listă cu continutul bibliotecii sau directorului, trebuie să introduceţi caracterul de înlocuire ca parte al numelui căii înainte de a face clic pe **Răsfoire**.
- 8. Selectați opțiunile de procesare pe care doriți să le folosiți pentru semnarea obiectului sau obiectelor selectate și efectuaţi un clic pe **Continuare**.
	- **Notă:** Dacă alegeţi să aşteptaţi rezultatele job-ului, fişierul cu rezultatele se va afişa chiar în browser. Rezultatele pentru job-ul curent sunt adăugate la sfârşitul fişierului de rezultate. În consecinţă, fişierul poate conţine rezultate de la orice job-uri anterioare, în plus faţă de cele ale job-ului curent. Puteţi folosi câmpul dată din fişier pentru a determina care linii din fişier sunt pentru job-ul curent. Câmpul dată este în format AAAALLZZ. Primul câmp din fişier poate fi fie ID-ul mesajului (dacă a apărut o eroare în timpul procesării obiectului) sau câmpul dată (indicând data la care a fost procesat job-ul).
- 9. Specificaţi calea completă calificată şi numele fişierului care va fi folosit pentru depozitarea rezultatelor operaţiei de semnare a obiectului şi apăsaţi **Continuare**. Sau, introduceţi locaţia directorului şi apăsaţi **Răsfoire** pentru a vedea conținutul directorului și pentru a selecta un fișier care să depoziteze rezultatele job-ului. Se afișează un mesaj pentru a indica dacă job-ul a fost propus pentru a semna obiecte. Pentru a vedea rezultatele job-ului, consultaţi job-ul **QOBJSGNBAT** din istoricul de job-uri.

## **Verificarea semnăturii obiecte**

Puteţi folosi DCM (Digital Certificate Manager) pentru a verifica autenticitatea semnăturilor digitale pentru obiecte. Când verificaţi semnătura, vă asiguraţi că datele obiectului nu au fost schimbate de când acesta a fost semnat de către proprietar.

#### **Cerinţe anterioare verificării semnăturii**

Înainte de a putea folosi DCM pentru verificarea semnăturii obiectelor, trebuie să vă asigurați că sunt îndeplinite anumite cerinte necesare:

- v Trebuie să fi creat depozitul de certificate \*SIGNATUREVERIFICATION pentru a gestiona [certificatele](#page-55-0) de verificarea [semnăturilor.](#page-55-0)
	- **Notă:** Puteți efectua verificarea semnăturilor în timp ce lucrați cu depozitul de certificate \*OBJECTSIGNING în cazurile în care verificaţi semnături pentru obiecte care au fost semnate pe acelaşi sistem. Paşii parcurşi în timpul verificării semnăturii în DCM sunt acceaşi ca cei parcurşi pentru orice depozit de certificate. Totuşi, trebuie să existe depozitul de certificate \*SIGNATUREVERIFICATION şi acesta trebuie să conţină o copie a certificatului care a semnat obiectul chiar dacă efectuați verificarea semnăturii în timp ce lucrați cu depozitul de certificate \*OBJECTSIGNING.
- v Depozitul de certificate \*SIGNATUREVERIFICATION trebuie să conţină o copie a certificatului care a semnat obiectele.
- Depozitul de certificate \*SIGNATUREVERIFICATION trebuie să conțină o copie a certificatului CA care a emis certificatul care a semnat obiectele.

#### **Folosiţi DCM pentru a verifica semnăturile de pe obiecte**

Pentru a folosi DCM pentru a verificarea semnăturilor obiectelor, urmaţi aceşti paşi:

- 1. [Porniţi](#page-42-0) DCM.
- 2. În cadrul de navigare, alegeţi **Selectare depozit de certificate** şi selectaţi **\*SIGNATUREVERIFICATION** pentru ca să se deschidă depozitul de certificate.

**Notă:** Dacă aveţi întrebări despre completarea unui anume formular în timp ce folosiţi DCM, selectaţi butonul cu semnul întrebării (**?**) din partea de sus a paginii pentru a accesa ajutor online.

- 3. Introduceţi parola pentru depozitul de certificate \*SIGNATUREVERIFICATION şi apăsaţi **Continuare**.
- 4. După ce cadrul de navigare se reafişează, selectaţi **Gestionarea obiectelor care pot fi semnate** pentru a afişa o listă de task-uri.
- 5. Din lista de task-uri, selectaţi **Verificarea semnăturilor obiectelor** pentru a specifica locaţia obiectelor pentru care doriti să verificați semnăturile.
- 6. În câmpul furnizat, introduceţi calea complet calificată şi numele fişierului pentru obiectul sau directorul de obiecte pentru care doriţi să verificaţi semnăturile şi apăsaţi **Continuare**. Sau, introduceţi locaţia directorului şi apăsaţi **Răsfoire** pentru a vizualiza conţinutul directorului pentru a selecta obiectele pentru verificarea semnăturilor.
	- **Notă:** Puteţi de asemenea să folosiţi anumite caractere de înlocuire pentru a descrie partea din catalog pe care doriți să o verificați. Aceste caractere de înlocuire sunt asterisc-ul (\*), care specifică "orice număr de caractere″ şi semnul de întrebare (**?**), care specifică ″un singur caracter (oricare).″ De exemplu, pentru a semna toate obiectele dintr-un director specific, ati putea introduce /mydirectory/\*; pentru a semna toate programele dintr-o bibliotecă specifică, aţi putea introduce /QSYS.LIB/QGPL.LIB/\*.PGM. Puteţi folosi aceste caractere de înlocuire doar în ultima parte a numelui căii; de exemplu, /mydirectory\*/filename dă un mesaj de eroare. Dacă vreţi să folosiţi funcţia Răsfoire pentru a vedea o listă cu conţinutul bibliotecii sau directorului, trebuie să introduceţi caracterul de înlocuire ca parte al numelui căii înainte de a face clic pe **Răsfoire**.
- 7. Selectaţi opţiunea de procesare pe care doriţi să o folosiţi pentru verificarea semnăturii de pe obiectul sau obiectele selectate şi apăsaţi **Continuare**.
	- **Notă:** Dacă alegeţi să aşteptaţi rezultatele job-ului, fişierul cu rezultatele se va afişa chiar în browser. Rezultatele pentru job-ul curent sunt adăugate la sfârşitul fişierului de rezultate. În consecinţă, fişierul poate conţine rezultate de la orice job-uri anterioare, în plus faţă de cele ale job-ului curent. Puteţi folosi câmpul dată din fişier pentru a determina care linii din fişier sunt pentru job-ul curent. Câmpul dată este în format AAAALLZZ. Primul câmp din fişier poate fi fie ID-ul mesajului (dacă a apărut o eroare în timpul procesării obiectului) sau câmpul dată (indicând data la care a fost procesat job-ul).
- 8. Specificati calea completă calificată și numele fisierului care va fi folosit pentru depozitarea rezultatelor job-ului pentru operația de verificare a semnăturii și apăsați **Continuare**. Sau, introduceți locația directorului și apăsați **Răsfoire** pentru a vedea continutul directorului și pentru a selecta un fișier care să depoziteze rezultatele job-ului. Se afişează un mesaj pentru a indica dacă job-ul a fost propus pentru a se verifica semnătura obiectelor. Pentru a vedea rezultatele job-ului, consultaţi job-ul **QOBJSGNBAT** din istoricul de job-uri.

De asemenea, puteți folosi DCM pentru a găsi informații despre certificatul care a semnat un obiect. Astfel vi se permite să determinaţi dacă obiectul provine de la o sursă în care aveţi încredere înainte de a lucra cu acesta.

#### **Concepte înrudite**

["Certificatele](#page-40-0) digitale pentru semnarea obiectelor" la pagina 35

Folosiți aceste informații pentru a învăța cum să folosiți certificate pentru a asigura integritatea unui obiect sau pentru a verifica semnătura digitală a unui obiect pentru verificarea autenticităţii sale.

#### **Operaţii înrudite**

["Gestionarea](#page-55-0) certificatelor pentru verificarea semnăturii obiectelor" la pagina 50 Puteţi folosi DCM (Digital Certificate Manager) pentru a gestiona certificatele de verificare a semnăturilor obiectelor pe care le folosiţi pentru a valida semnăturile digitale ale obiectelor.

## **Depanarea DCM**

Folosiţi aceste informaţii pentru a învăţa cum să rezolvaţi unele dintre cele mai comune erori pe care le puteţi întâlni când folosiţi DCM.

Când lucraţi cu DCM (Digital Certificate Manager) şi certificate, aţi putea întâlni erori care vă împiedică să realizaţi task-urile şi ţelurile dumneavoastră. Multe din erorile şi problemele comune pe care le-aţi putea întâlni cad într-un număr de categorii, cum ar fi următoarele:

## **Depanarea parolelor şi problemelor generale**

Folosiţi următoarea tabelă pentru a găsi informaţii care să vă ajute să depanaţi unele din cele mai comune probleme cu parolele şi alte probleme generale pe care le puteţi întâlni în timp ce lucraţi cu Digital Certificate Manager (DCM).

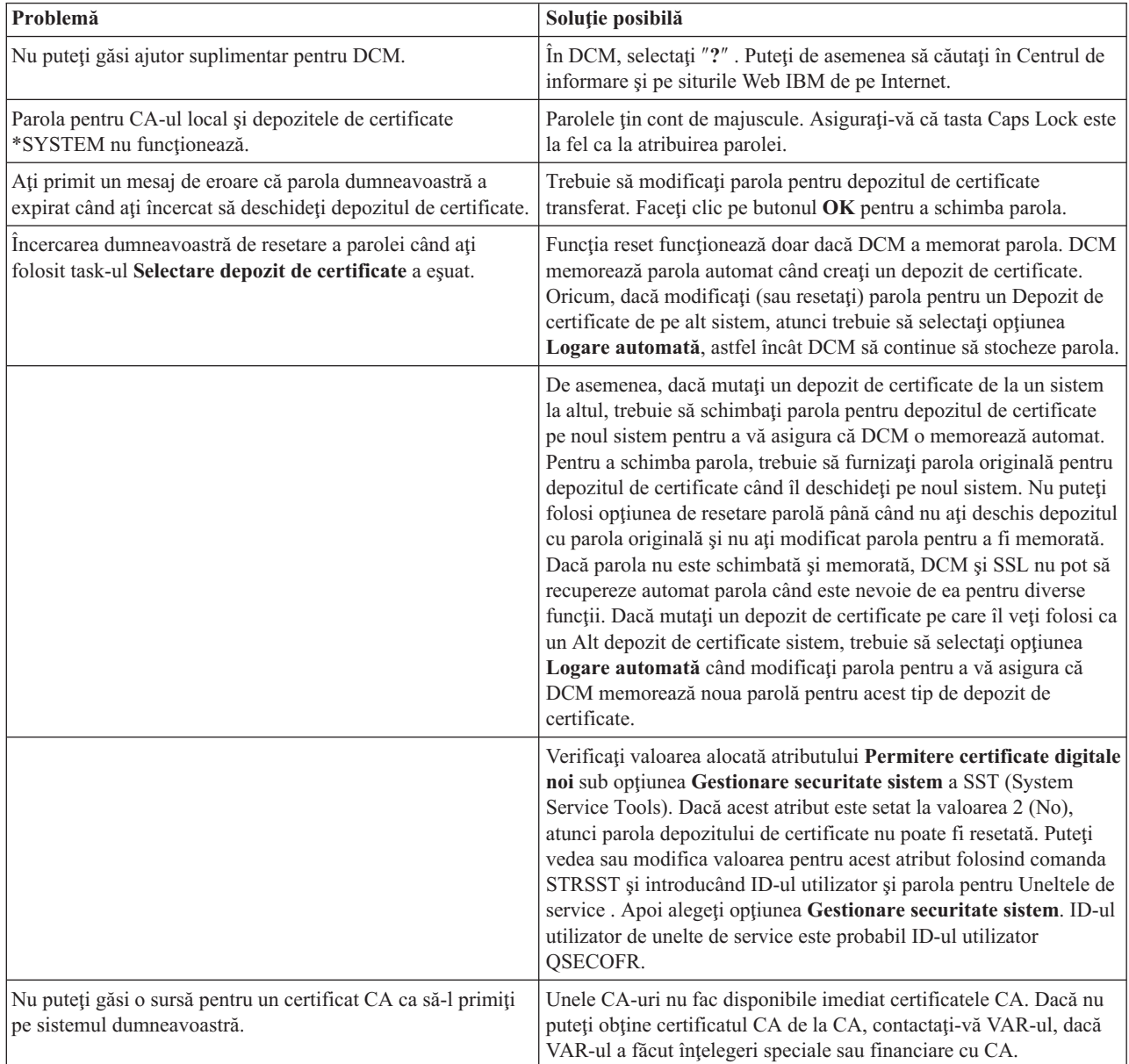

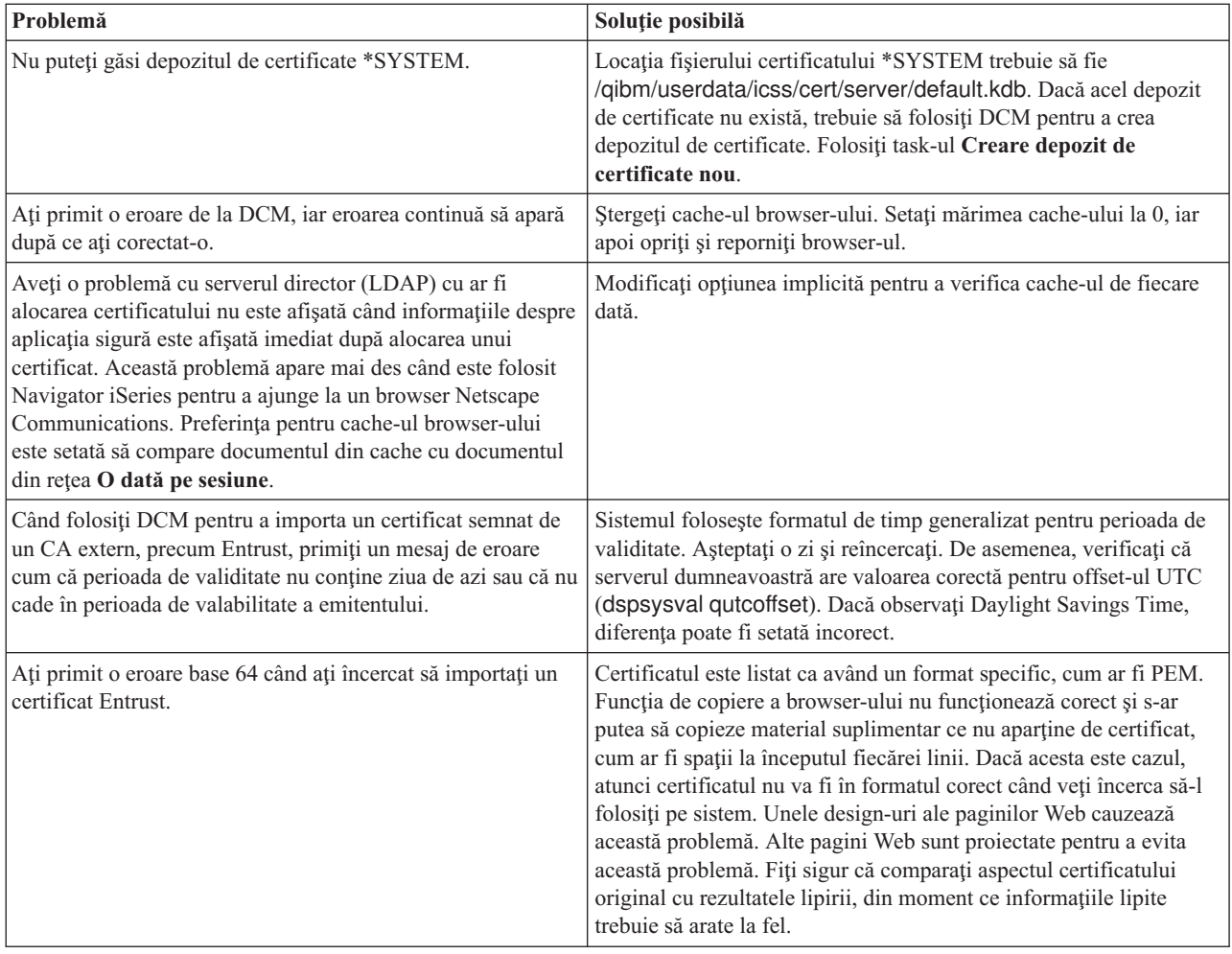

## **Depanarea problemelor cu depozitul de certificate şi cu bazele de date de chei**

Folosiţi următoarea tabelă pentru a găsi informaţii care să vă ajute să depanaţi unele din cele mai comune probleme de memorare a certificatelor şi probleme cheie a bazelor de date pe care le puteţi întâlni în timp ce lucraţi cu Digital Certificate Manager (DCM).

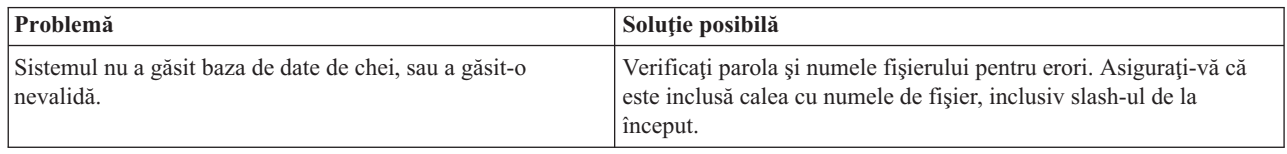

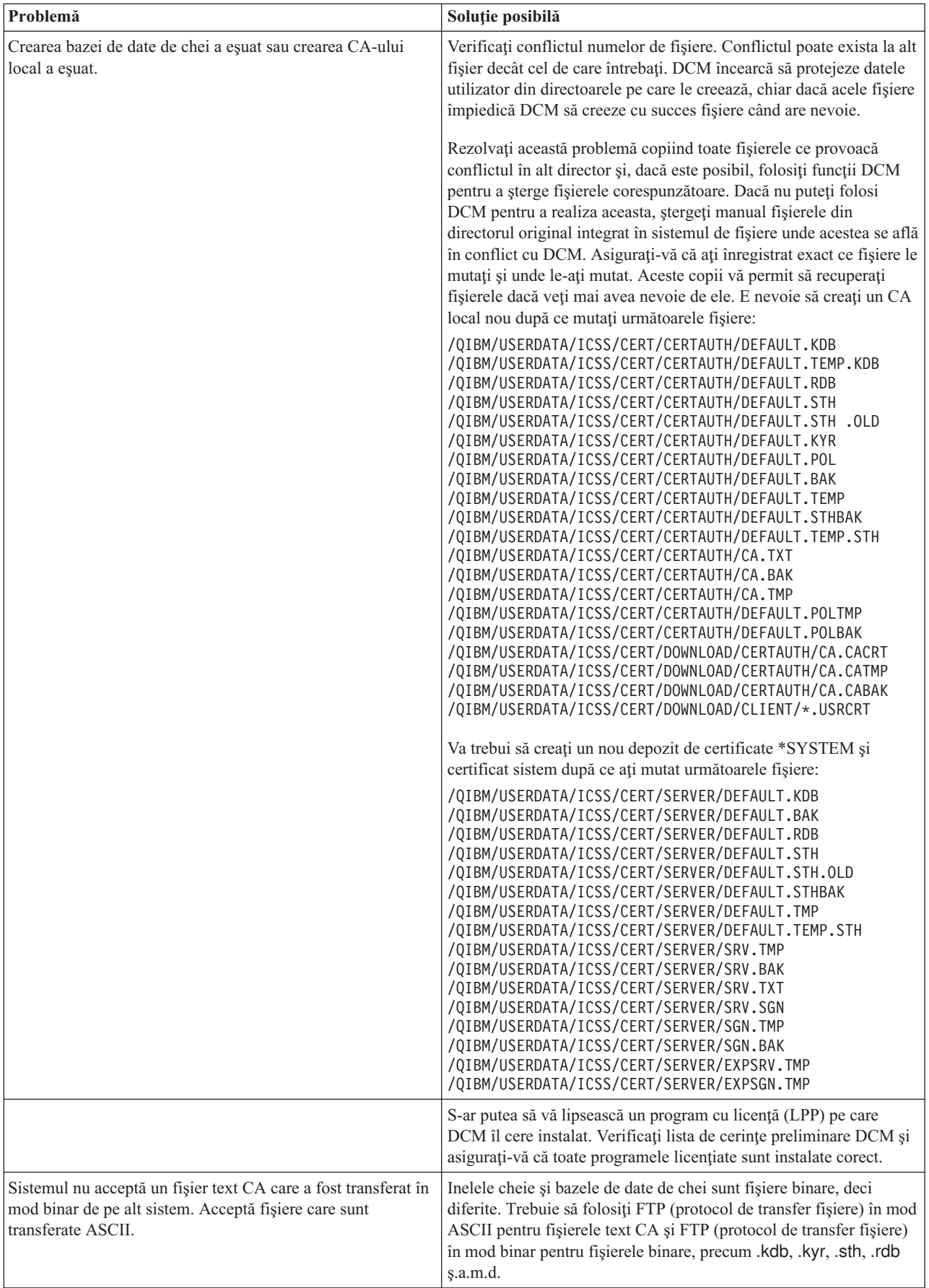

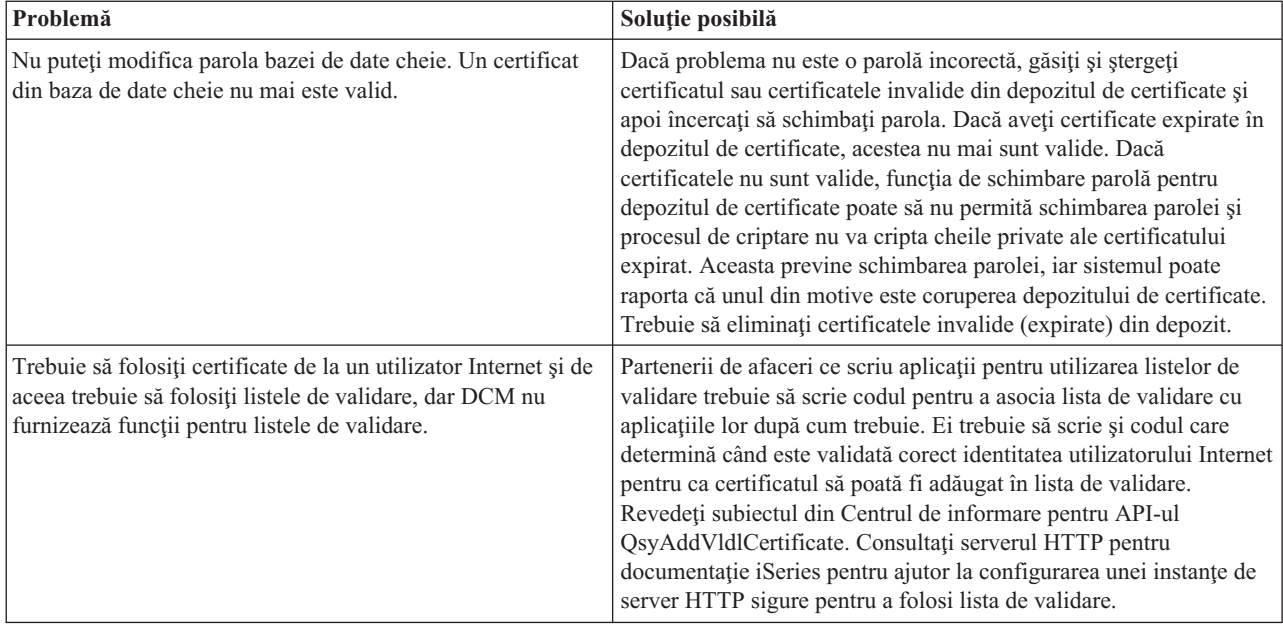

# **Depanarea problemelor browser-ului**

Folosiţi următoarea tabelă pentru a vă ajuta să depanaţi unele dintre cele mai comune probleme legate de browser pe care le puteţi întâlni când lucraţi cu Digital Certificate Manager (DCM).

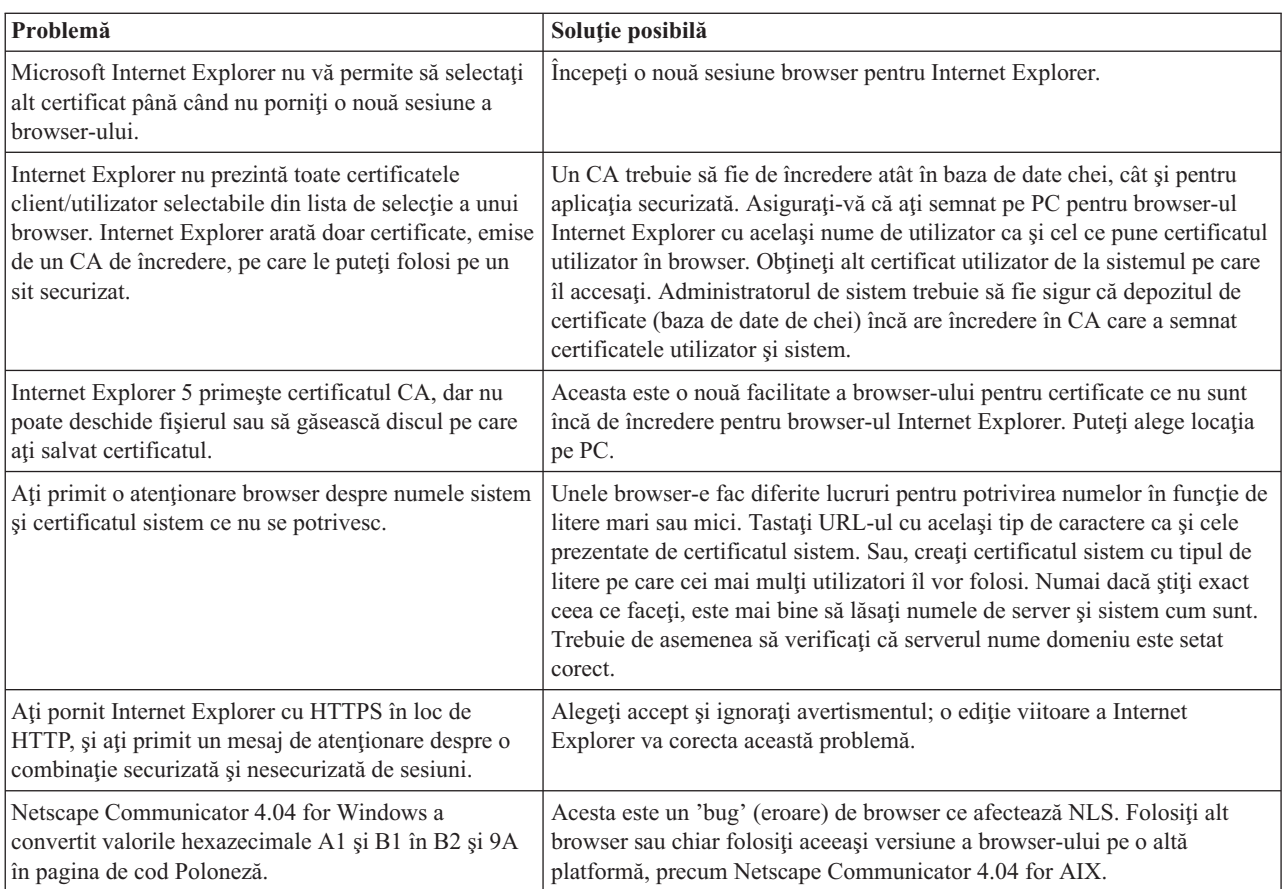

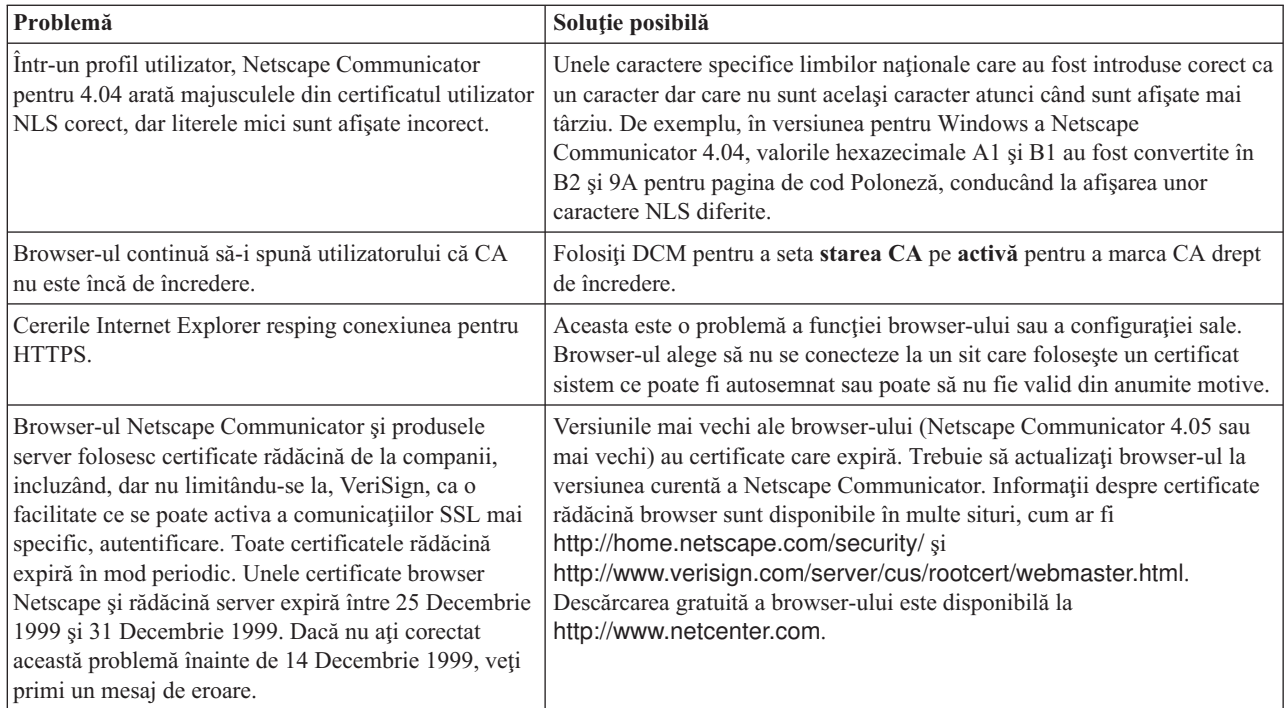

# **Depanarea problemelor serverului iSeries**

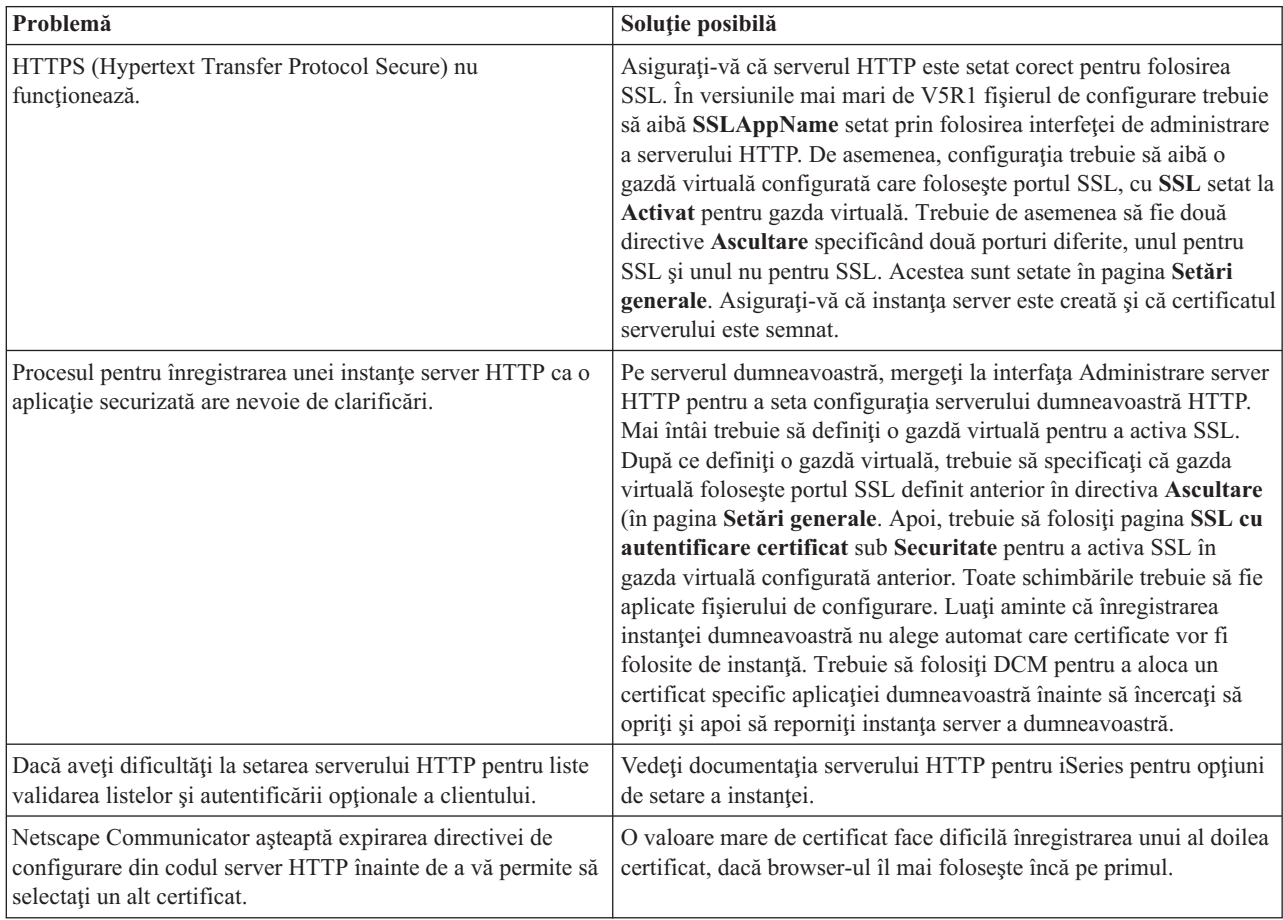

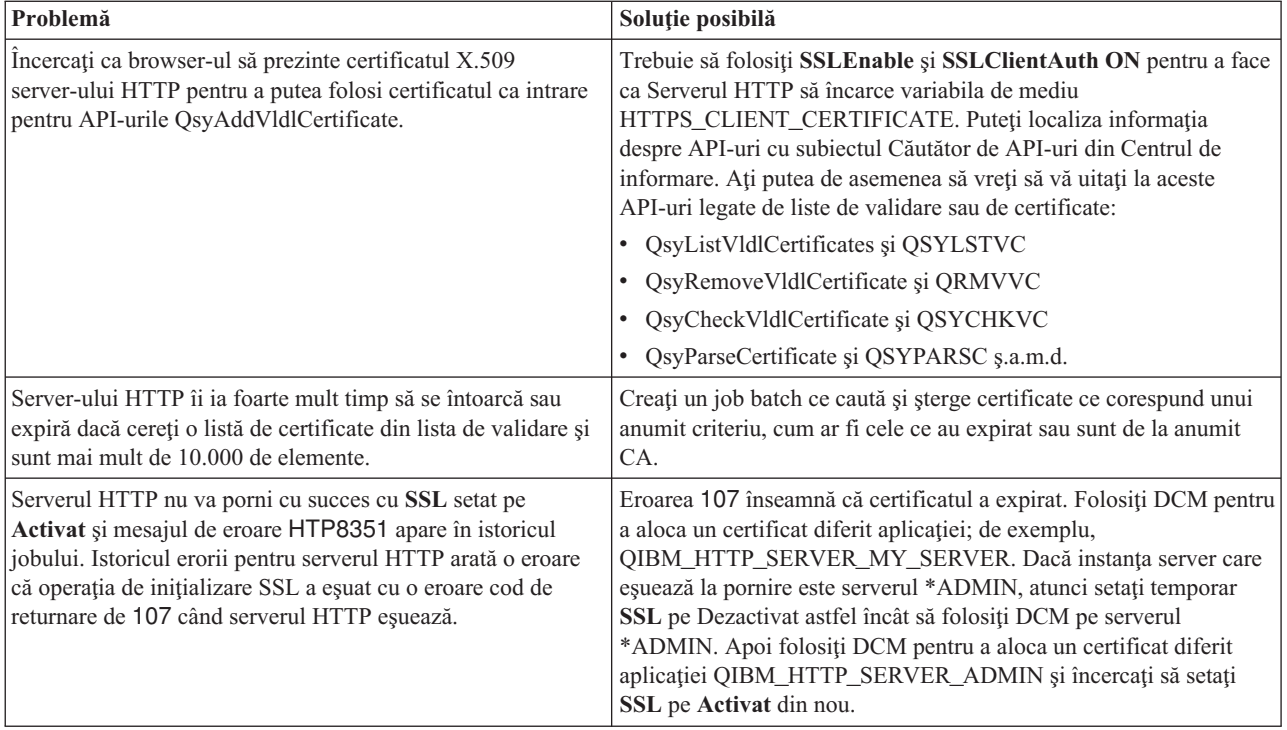

## **Depanarea alocării unui certificat utilizator**

Când folosiţi task-ul **Alocarea unui certificat utilizator**, Digital Certificate Manager (DCM) afişează informaţii despre certificat ca dumneavoastră să le aprobaţi înainte de a înregistra certificatul. Dacă DCM nu poate să afişeze un certificat, problema ar putea fi cauzată de una din următoarele situaţii:

- 1. Browser-ul nu a cerut să se selecteze un certificat pentru a fi prezentat serverului. Aceasta poate apare dacă browser-ul a memorat un certificat anterior (din accesarea unui alt server). Se poate încerca ştergerea memoriei cache a browser-ului şi apoi executarea din nou a procesului. Browser-ul vă va prompta să selectaţi un certificat.
- 2. Asta s-ar putea întâmpla de asemenea dacă configuraţi browser-ul dumneavoastră astfel încât să nu afişeze o listă de selecție și browser-ul conține doar un certificat de la o Autoritate de certificare din lista de CA-uri în care are încredere serverul. Verificaţi setările de configurare ale browser-ului şi modificaţi-le dacă este necesar. Browser-ul dumneavoastră vă va prompta să selectaţi un certificat. Dacă nu puteţi prezenta un certificat de la un CA pentru care serverul este setat să aibă încredere, nu puteți aloca un certificat. Contactați administratorul dumneavoastră DCM.
- 3. Certificatul care se doreşte a fi înregistrat este deja înregistrat cu DCM.
- 4. Autoritatea de certificare care a emis certificatul nu este desemnată drept de încredere pentru sistemul sau aplicatia în cauză. De aceea certificatul pe care îl prezentaţi nu este valid. Contactaţi-vă administratorul de sistem pentru a determina dacă CA care a emis certificatul este corect. Dacă CA este corectă, administratorul de sistem ar putea avea nevoie să **Importe** certificatul CA în depozitul de certificate \*SYSTEM. Sau, administratorul ar putea avea nevoie să folosească task-ul **Setare stare CA** pentru a activa CA drept de încredere pentru a corecta problema.
- 5. Nu există un certificat pentru înregistrare. Se pot verifica certificatele client în browser pentru a vedea dacă este vreo problemă.
- 6. Certificatul care se doreşte a fi înregistrat este expirat sau incomplet. Trebuie fie să reînnoiţi certificatul sau să contactaţi CA care la emis, în vederea rezolvării problemei.
- 7. Produsul IBM HTTP Server for i5/OS nu este configurat corect pentru înregistrarea certificatelor folosind SSL şi autentificarea clientului pe instanța securizată Admin a serverului. Dacă nu funcționează nici unul dintre sfaturile de depanare propuse, contactaţi administratorul de sistem pentru a-i raporta problema.

Pentru **Atribuirea unui certificat utilizator**, trebuie să vă conectaţi la un DCM, folosind o sesiune SSL. Dacă nu folosiţi SSL când selectaţi task-ul **Atribuirea unui certificat utilizator**, DCM va afişa un mesaj în care vă va spune că trebuie să folosiți SSL. Acest mesaj este însoțit de un buton prin care se poate face conectarea la DCM folosind SSL. Dacă butonul respectiv nu apare, informați administratorul în legătură cu această problemă. Serverul Web ar trebui să fie repornit pentru a se confirma dacă directivele de configurare pentru folosirea SSL sunt activate.

#### **Operaţii înrudite**

"Alocarea unui certificat [utilizator"](#page-47-0) la pagina 42

Puteţi să alocaţi un certificat pe care îl deţineţi la profilul utilizator i5/OS sau la altă identitate de utilizator. Certificatul poate fi de la un CA local privat de pe alt sistem sau de la un CA din Internet binecunoscut. Pentru a aloca un certificat unei identități de utilizator, CA-ul emitent trebuie să fie de încredere pentru server și certificatul trebuie să nu fie deja asociat cu un profil de utilizator sau altă identitate de utilizator din sistem.

### **Informaţii înrudite pentru DCM**

Revedeţi această pagină pentru a găsi legături către alte resurse pentru a învăţa mai mult despre certificatele digitale, infrastructura cheilor publice, Digital Certificate Manager și alte informații înrudite.

Cum folosirea certificatelor digitale a devenit mai răspândită, resursele informationale au devenit de asemenea mai disponibile. Aici se află o listă scurtă de alte resurse pe care le puteți revizuii pentru a învăța mai multe despre certificate digitale și cum pot fi folosire ele pentru a îmbunătăți polita de securitate:

- **·** Situl Web [VeriSign](http://digitalid.verisign.com/server/help/hlpIntroID.htm) Help Desk<sup>-2</sup> Situl Web VeriSign oferă o bibliotecă extensivă cu subiecte legate de certificate digitale, cum ar fi semnarea obiectelor, ca şi alte subiecte de securitate a Internetului.
- v **IBM eServer iSeries Wired Network Security: OS/400 V5R1 DCM şi [Cryptographic](http://publib-b.boulder.ibm.com/Redbooks.nsf/9445fa5b416f6e32852569ae006bb65f/9d9b5197f3a90a75852569c900778865?OpenDocument&Hightlight=0,sg24-6168) Enhancements**

**[SG24-6168](http://publib-b.boulder.ibm.com/Redbooks.nsf/9445fa5b416f6e32852569ae006bb65f/9d9b5197f3a90a75852569c900778865?OpenDocument&Hightlight=0,sg24-6168)** Acest manual IBM Redbook se concentrează pe îmbunătăţirile de securitate ale reţelelor la V5R1 OS/400. Cartea Redbook include multe subiecte inclusiv cum să utilizaţi iSeries

- v **AS/400 Internet Security: Developing a Digital Certificate [Infrastructure](http://publib-b.boulder.ibm.com/Redbooks.nsf/9445fa5b416f6e32852569ae006bb65f/f97ea97c797ea650852567eb0071bf7a?OpenDocument&Highlight=0,sg24-5659) (SG24-5659)** Această carte Redbook descrie ce puteti face cu certificatele digitale în serverul iSeries. Explică cum se setează diferitele servere si clienți care folosesc certificate. Oferă informații și exemple de coduri despre cum se folosesc API-urile OS/400 pentru a gestiona şi folosi certificatele digitale în aplicaţiile utilizatorilor.
- **· RFC Index [Search](http://www.rfc-editor.org/rfcsearch.html) Aceste sit Web oferă o magazie pentru căutarea RFC-urilor. RFC-urile descriu standardele** pentru protocoale Internet, cum ar fi SSL, PKIX şi altele care sunt înrudite cu folosirea certificatelor digitale.

# **Anexa. Observaţii**

Aceste informaţii au fost elaborate pentru produse şi servicii oferite în S.U.A.

Este posibil ca IBM să nu ofere în alte ţări produsele, serviciile sau caracteristicile discutate în acest document. Luaţi legătura cu reprezentanța IBM locală pentru a obține informații cu privire la produsele și serviciile disponibile în zona dumneavoastră. Referirea la un produs, program sau serviciu IBM nu înseamnă că se afirmă sau că se sugerează faptul că poate fi folosit numai acel produs, program sau serviciu IBM. Poate fi folosit în loc orice produs, program sau serviciu care este echivalent din punct de vedere funcțional și care nu încalcă dreptul de proprietate intelectuală al IBM. Însă evaluarea şi verificarea modului în care funcţionează un produs, program sau serviciu non-IBM ţine de responsabilitatea utilizatorului.

IBM poate avea brevete sau aplicaţii în curs de brevetare care să acopere subiectele descrise în acest document. Furnizarea acestui document nu vă acordă nici o licenţă asupra acestor patente. Puteţi trimite întrebări cu privire la licențe, în scris, la:

IBM Director of Licensing IBM Corporation North Castle Drive Armonk, NY 10504-1785 U.S.A.

Pentru întrebări privind licenta pentru informațiile DBCS (double-byte), contactați departamentul de Proprietate intelectuală IBM din ţara dumneavoastră sau trimiteţi întrebările în scris la:

IBM World Trade Asia Corporation Licensing 2-31 Roppongi 3-chome, Minato-ku Tokyo 106-0032, Japonia

**Următorul paragraf nu se aplică în cazul Marii Britanii sau al altor ţări unde asemenea prevederi sunt incompatibile cu legile locale:** INTERNATIONAL BUSINESS MACHINES CORPORATION OFERĂ ACEASTĂ PUBLICAŢIE "CA ATARE", FĂRĂ NICI UN FEL DE GARANŢIE EXPLICITĂ SAU IMPLICITĂ, INCLUZÂND, DAR FĂRĂ A SE LIMITA LA GARANŢIILE IMPLICITE DE NEÎNCĂLCARE A UNOR DREPTURI SAU NORME, DE VANDABILITATE SAU DE POTRIVIRE CU UN ANUMIT SCOP. Unele state nu permit declinarea responsabilității pentru garanțiile exprese sau implicite în anumite tranzacții și de aceea este posibil ca aceste clauze să nu fie valabile în cazul dumneavoastră.

Aceste informații pot conține greșeli tehnice sau erori de tipar. Se efectuează modificări periodice la informațiile incluse aici; aceste modificări vor fi încorporate în noi ediții ale publicației. IBM poate aduce îmbunătățiri și/sau modificări produsului (produselor) şi/sau programului (programelor) descrise în această publicaţie în orice moment, fără notificare.

Orice fel de referinţe din aceste informaţii către situri Web non-IBM sunt furnizate doar pentru convenienţă şi nu serveşte în nici un caz ca aprobare a acelor situri Web. Materialele de pe siturile Web respective nu fac parte din materialele pentru acest produs IBM, iar utilizarea acestor situri Web se face pe propriul risc.

IBM poate utiliza sau distribui oricare dintre informațiile pe care le furnizați, în orice mod considerat adecvat, fără ca aceasta să implice vreo obligație față de dumneavoastră.

Posesorii de licențe pentru acest program care doresc să obțină informații despre el în scopul de a permite: (I) schimbul de informaţii între programe create independent şi alte programe (inclusiv acesta) şi (II) utilizarea mutuală a informaţiilor care au fost schimbate, vor contacta:

#### IBM Corporation

Software Interoperability Coordinator, Department YBWA 3605 Highway 52 N Rochester, MN 55901 U.S.A.

Aceste informaţii pot fi disponibile cu condiţia respectării termenilor şi condiţiilor, iar în unele cazuri cu plata unor taxe.

Programul cu licenţă descris în aceste informaţii şi toate materialele cu licenţă disponibile pentru acesta sunt furnizate | de către IBM conform termenilor din Contractul IBM cu Clientul, Contractul de Licenţă IBM pentru Programele | Internaţionale, Contractul de Licenţă IBM pentru Codul Maşină, sau orice contract echivalent dintre noi. |

Toate datele de performanţă conţinute aici au fost determinate într-un mediu controlat. Prin urmare, rezultatele obţinute în alte medii de operare pot fi semnificativ diferite. Este posibil ca unele măsurători să fi fost realizate pe sisteme de nivel evoluat și nu există nici o garanție că aceste măsurători vor fi identice pe sisteme general disponibile. Mai mult, este posibil ca anumite măsurători să fi fost estimate prin extrapolare. Rezultatele reale pot varia. Utilizatorii acestui document ar trebui să verifice datele aplicate pentru mediul lor specific.

Toate declarațiile referitoare la direcția sau intențiile viitoare ale IBM sunt subiectul modificării sau a retragerii fără aviz şi reprezintă doar ţeluri şi obiective.

Toate preţurile IBM arătate sunt preţurile cu amănuntul sugerate de IBM, sunt curente şi pot fi modificate fără notificare. Preţurile dealer-ului pot fi diferite.

Aceste informații conțin exemple de date și rapoarte folosite în operații de afaceri zilnice. Pentru a le ilustra cât mai complet posibil, exemplele includ nume de persoane, companii, mărci şi produse. Toate aceste nume sunt fictive şi orice asemănare cu nume şi adrese utilizate de o întreprindere reală este pur întâmplătoare.

#### LICENŢĂ DE COPYRIGHT:

Aceste informaţii cuprind exemple de programe de aplicaţie în limbaj sursă, care ilustrează tehnici de programare pe diverse platforme de operare. Puteţi copia, modifica şi distribui aceste programe-eşantion în orice formă fără necesitatea unei plăţi către IBM, în scopul dezvoltării, utilizării, marketingului sau distribuirii programelor de aplicaţie în concordanţă cu interfaţa de programare a aplicaţiei pentru platforma de operare pentru care sunt scrise programele-eşantion. Aceste exemple nu au fost testate complet în toate condiţiile. Prin urmare, IBM nu poate garanta sau sugera că aceste programe vor fi fiabile, practice sau funcționale.

Fiecare copie sau orice portiune din aceste exemple de program sau orice lucrare derivată din acestea trebuie să includă un anunţ de copyright de genul următor:

© (numele companiei dumneavoastră) (anul). Porţiuni din acest cod sunt derivate din Programe eşantion ale IBM Corp. © Copyright IBM Corp. introduceti anul sau anii. Toate drepturile rezervate.

Dacă vedeți aceste informații folosind o copie electronică, fotografiile și ilustrațiile color s-ar putea să nu apară.

### **Mărci comerciale**

Următorii termeni sunt mărci comerciale deținute de International Business Machines Corporation în Statele Unite, în alte tări sau ambele:

- AIX |
- AS/400 |
- Domino |
- eServer |
- i5/OS IBM | |
- iSeries |
- Lotus |
- Net.Data |
- OS/400 |

Microsoft, Windows şi logo-ul Windows sunt mărci comerciale ale Microsoft Corporation din Statele Unite, alte tări sau ambele.

Alte nume de companii, produse şi servicii pot fi mărci comerciale sau mărci de serviciu ale altora.

## **Termenii şi condiţiile**

Permisiunile pentru utilizarea acestor publicaţii sunt acordate în conformitate cu următorii termeni şi condiţii.

**Utilizare personală:** Puteţi reproduce aceste publicaţii pentru utilizarea personală, necomercială, cu condiţia ca toate anunțurile de proprietate să fie păstrate. Nu puteți distribui, afișa sau realiza lucrări derivate din aceste publicații sau dintr-o porţiune a lor fără consimţământul explicit al IBM.

**Utilizare comercială:** Puteţi reproduce, distribui şi afişa aceste publicaţii doar în cadrul întreprinderii dumneavoastră, cu condiția ca toate anunțurile de proprietate să fie păstrate. Nu puteți să realizați lucrări derivate din aceste informații, nici să reproduceti, să distribuiti sau să afisați aceste informații sau o porțiune a lor în afara întreprinderii dumneavoastră fără consimtământul explicit de la IBM.

În afara celor acordate expres prin această permisiune, nu se acordă nici o altă permisiune, licență sau drept, explicite sau implicite, pentru aceste publicații sau orice informații, date, software sau alte elemente pe care le conțin și care reprezintă o proprietate intelectuală.

IBM îşi păstrează dreptul de a retrage permisiunile acordate aici oricând, la discreţia sa, dacă folosirea publicaţiilor este în detrimentul intereselor sale sau, după cum este determinat de IBM sau dacă instrucțiunile de mai sus nu sunt urmate corespunzător.

Nu puteți descărca, exporta sau reexporta aceste informații decât respectând integral legile și reglementările în vigoare, precum şi legile şi reglementările din Statele Unite privind exportul.

IBM NU OFERĂ GARANŢII DESPRE CONŢINUTUL ACESTOR PUBLICAŢII. PUBLICAŢIILE SUNT FURNIZATE ″CA ATARE″, FĂRĂ NICI UN FEL DE GARANŢIE, EXPLICITĂ SAU IMPLICITĂ, INCLUZÂND, DAR FĂRĂ A SE LIMITA LA ELE, GARANŢIILE IMPLICITE DE VANDABILITATE, DE NEÎCĂLCARE A UNOR DREPTURI SAU NORME ŞI DE POTRIVIRE PENTRU UN ANUMIT SCOP.

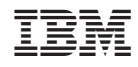

Tipărit în S.U.A.